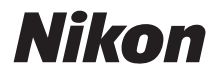

#### DIGITALKAMERA

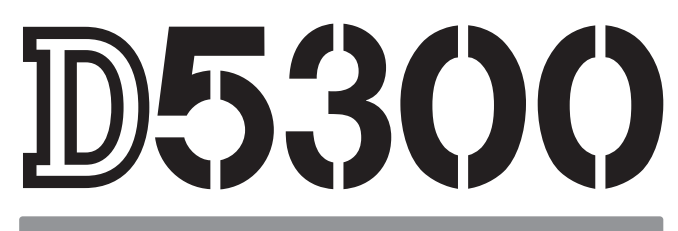

## Kompakthandbuch

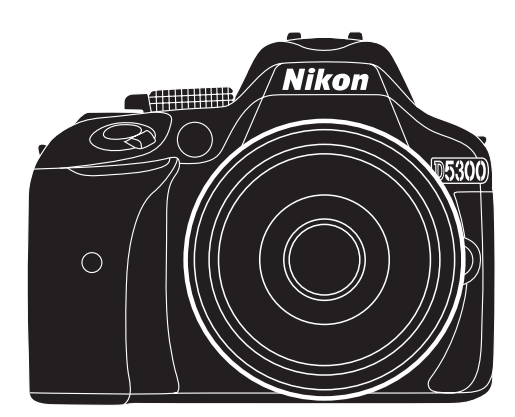

**De**

## **Produktdokumentation**

Vielen Dank, dass Sie sich für eine digitale Spiegelreflexkamera von Nikon entschieden haben. Die Produktdokumentation besteht aus einem Kompakthandbuch (dieses Handbuch) und einem Referenzhandbuch (PDF-Datei). Um dieses Produkt optimal zu verwenden, lesen Sie bitte alle Anweisungen aufmerksam durch. Bewahren Sie die Unterlagen an einem Ort auf, an dem alle Benutzer dieser Kamera Zugang dazu haben.

Im Kompakthandbuch (dieses Handbuch) ist die grundlegende Bedienung der Kamera erläutert. Die vollständigen Informationen finden Sie im Referenzhandbuch, das als PDF-Datei von der nachfolgend genannten Website heruntergeladen und mit dem Adobe (Acrobat) Reader 5.0 oder neuer angezeigt werden kann.

- **1** Starten Sie auf Ihrem Computer einen Webbrowser und rufen Sie die folgende Internetseite auf: http://nikonimglib.com/manual/
- **2** Wählen Sie Sprache sowie Produktname und laden Sie das Referenzhandbuch herunter.
- **3** Doppelklicken Sie auf die heruntergeladene Datei.

#### **Symbole und Regeln**

Damit Sie die gewünschten Informationen schnell finden, werden in diesem Handbuch folgende Symbole und Regeln verwendet:

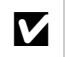

Dieses Symbol kennzeichnet Warnhinweise, die Sie vor dem Gebrauch lesen<br>Sollten, um eine Beschädigung oder Fehlbedienung der Kamera zu vermeiden.

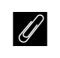

**A Dieses Symbol kennzeichnet Anmerkungen, die Sie ebenfalls vor dem Gebrauch der Kamera lesen sellten** der Kamera lesen sollten.

 $\square$  Dieses Symbol verweist auf andere Seiten in diesem Handbuch.

Die auf dem Kameramonitor angezeigten Menüpunkte, Optionen und Meldungen sind durch **fette** Schrift hervorgehoben.

#### **Kameraeinstellungen**

Die Erklärungen in diesem Handbuch beruhen auf der Annahme, dass die Standardeinstellungen verwendet werden.

#### **Hilfe**

Nutzen Sie die integrierte Hilfefunktion, wenn Sie Hilfe zu Menüoptionen und zu anderen Themen benötigen. Einzelheiten finden Sie auf Seite [54](#page-71-0).

#### A **Sicherheitshinweise**

Lesen Sie den Abschnitt »Sicherheitshinweise« ( $\Box$  vi-xii), bevor Sie die Kamera zum ersten Mal verwenden.

## <span id="page-2-0"></span>**Lieferumfang**

Überprüfen Sie, ob folgende Teile in der Verpackung enthalten sind:

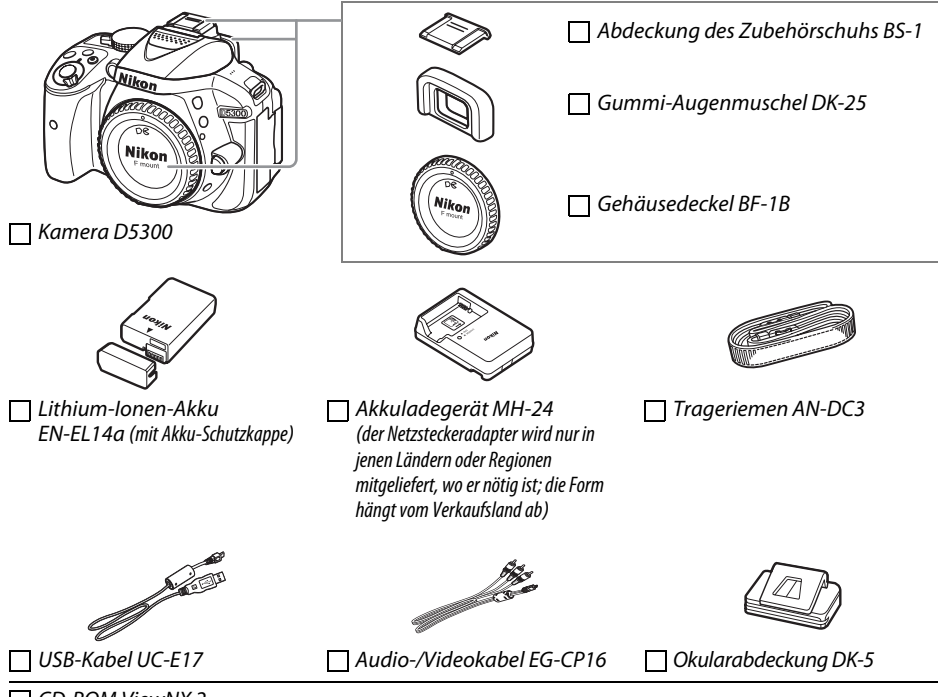

CD-ROM ViewNX 2 Kompakthandbuch (dieses Handbuch)

Käufer eines Kits mit Objektiv sollten prüfen, dass das Objektiv ebenfalls in der Packung enthalten ist. Speicherkarten sind separat erhältlich ( $\Box$  [66](#page-83-0)). In Japan erworbene Kameras zeigen die Menüs und Meldungen nur in Englisch und Japanisch an; andere Sprachen sind nicht verfügbar. Wir entschuldigen uns für etwaige Unannehmlichkeiten, die dadurch entstehen können.

## <span id="page-3-0"></span>**Schnellstart**

Mit den folgenden Schritten können Sie die D5300 sofort in Betrieb nehmen.

### **1** Bringen Sie den Trageriemen an ( $\Box$  9).

Befestigen Sie den Trageriemen wie gezeigt. Wiederholen Sie den Vorgang mit der zweiten Öse.

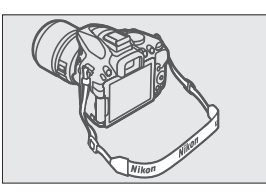

**2** Laden Sie den Akku auf ( $\Box$  9).

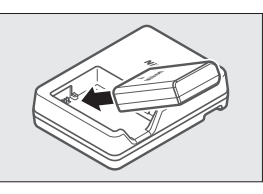

**3 Setzen Sie den Akku und eine Speicherkarte ein (** $\Box$  **[10\)](#page-27-0).** 

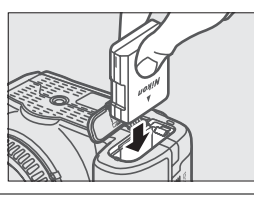

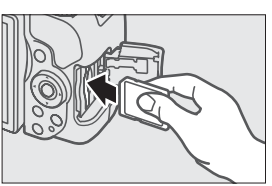

**4 Bringen Sie ein Objektiv an (** $\Box$  **[11](#page-28-0)).** 

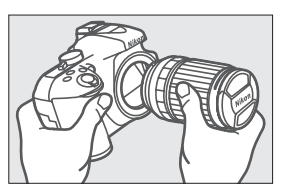

 $5$  Öffnen Sie den Monitor ( $\Box$  6, [12\)](#page-29-0).

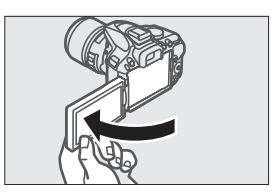

### **6 Schalten Sie die Kamera ein (** $\Box$  **[12\)](#page-29-1).**

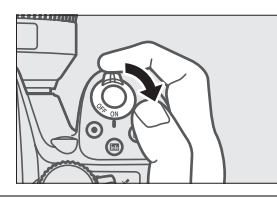

- **7** Wählen Sie eine Sprache aus und stellen Sie die Uhr der Kamera ( $\Box$  [12\)](#page-29-2).
- **8** Wählen Sie den Bildausschnitt ( $\Box$  [18](#page-35-0)).

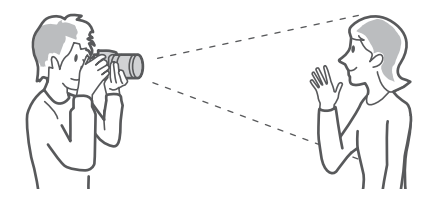

**9** Drücken Sie den Auslöser bis zum ersten Druckpunkt ( $\Box$  [18](#page-35-1)).

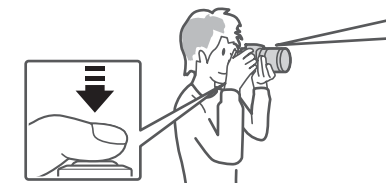

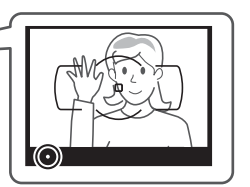

**10** Lösen Sie für die Aufnahme aus ( $\Box$  [19](#page-36-0)).

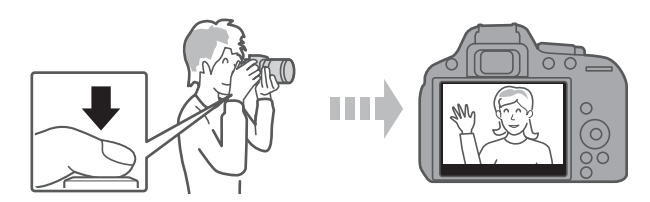

## Inhaltsverzeichnis

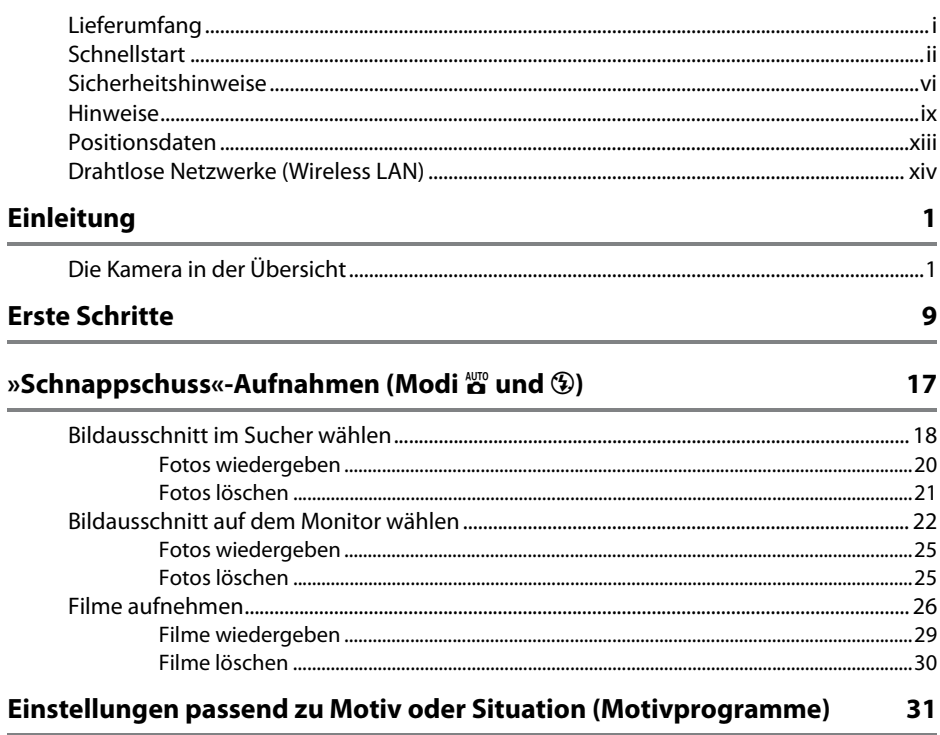

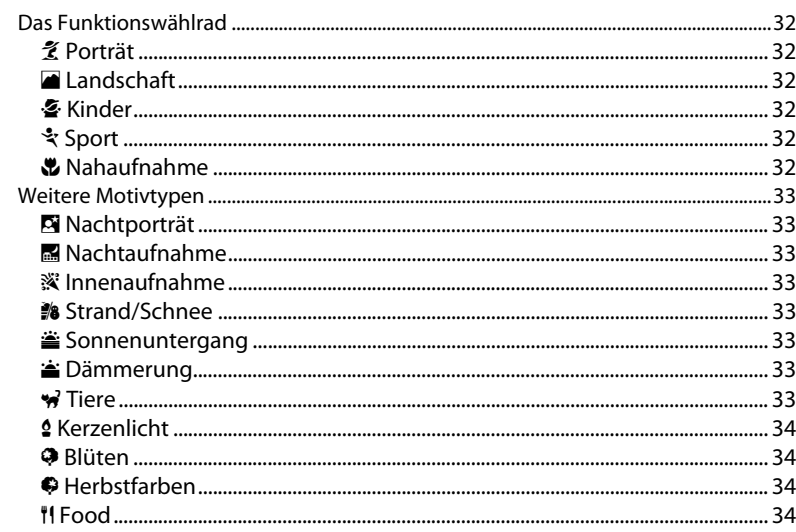

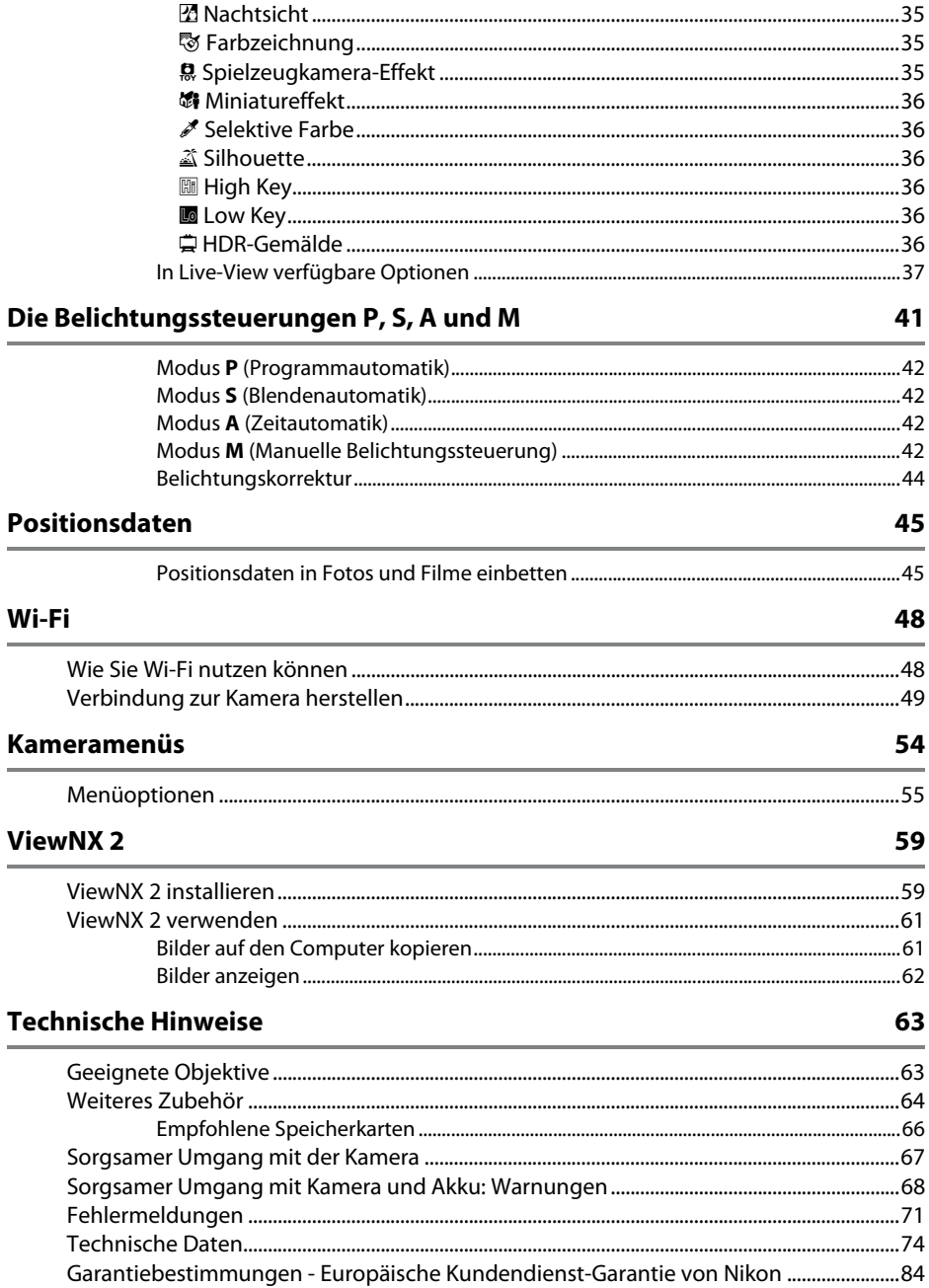

## <span id="page-7-1"></span><span id="page-7-0"></span>**Sicherheitshinweise**

Lesen Sie die folgenden Sicherheitshinweise vollständig durch, bevor Sie das Gerät benutzen, um zu vermeiden, dass Ihr Nikon-Produkt beschädigt wird oder Sie selbst und andere sich verletzen. Bewahren Sie diese Sicherheitshinweise so auf, dass alle Personen, die das Produkt verwenden, sie lesen können.

Die Folgen, die durch die Missachtung der in diesem Abschnitt beschriebenen Sicherheitsmaßnahmen entstehen können, werden durch das folgende Symbol angezeigt:

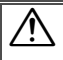

A Dieses Symbol kennzeichnet Warnhinweise. Lesen Sie alle Warnhinweise vor der Inbetriebnahme dieses Nikon-Produkts durch, um möglichen Verletzungen vorzubeugen.

### ❚❚*WARNHINWEISE*

- A **Richten Sie die Kamera niemals direkt auf die Sonne** Halten Sie die Sonne aus dem Bildfeld, wenn Sie Motive im Gegenlicht fotografieren. Wenn sich die Sonne im Bildausschnitt oder in unmittelbarer Nähe des Bildausschnitts befindet, werden die einfallenden Sonnenstrahlen durch das Linsensystem wie von einem Brennglas gebündelt und können einen Brand im Kameragehäuse verursachen.
- A **Richten Sie die Kamera niemals direkt auf die Sonne, wenn Sie durch den Sucher blicken** Schauen Sie niemals durch den Sucher direkt in die Sonne oder in eine andere sehr helle Lichtquelle – dies kann bleibende Schäden am Auge verursachen.
- A **Benutzen der Dioptrieneinstellung des Suchers** Wenn Sie bei der Bedienung der Dioptrieneinstellung gleichzeitig durch den Sucher schauen, achten Sie darauf, nicht aus Versehen mit dem Finger in Ihr Auge zu greifen.
- A **Bei einer Fehlfunktion sofort ausschalten** Wenn Rauch oder ein ungewöhnlicher Geruch aus dem Gerät oder dem Netzadapter (separat erhältlich) dringt, ziehen Sie sofort den Netzstecker des Adapters aus der Steckdose und entnehmen Sie den Akku. Achten Sie dabei darauf, sich nicht an heißen Teilen zu verbrennen. Die fortgesetzte Verwendung kann Verletzungen zur Folge haben. Bitte wenden Sie sich zur Beseitigung der Störung an Ihren Fachhändler oder an den Nikon-Kundendienst (wenn Sie die Kamera zur Reparatur geben oder einschicken, sollten Sie sich vorher vergewissern, dass der Akku entnommen wurde).
- A **Nicht in der Nähe von brennbarem Gas benutzen** Elektronische Geräte sollten Sie niemals in der Nähe von brennbarem Gas benutzen. Es besteht Explosions- und Brandgefahr.

#### A **Geräte nicht in die Hände von Kindern gelangen lassen**

Bei Missachtung dieser Vorsichtsmaßnahme besteht das Risiko von Verletzungen. Beachten Sie außerdem, dass Kleinteile ein Erstickungsrisiko darstellen. Sollte ein Kind ein Kleinteil von dieser Ausrüstung verschlucken, suchen Sie sofort einen Arzt auf.

- A **Nehmen Sie die Kamera nicht auseinander** Beim Berühren von Teilen im Kamerainnern können Sie sich verletzen. Das Gerät darf im Falle eines Defekts nur von einem qualifizierten Techniker repariert werden. Falls das Gehäuse beispielsweise durch einen Sturz aufgebrochen ist, entnehmen Sie den Akku und trennen Sie eine etwaige Verbindung zum Netzadapter. Lassen Sie das Gerät vom Nikon-Kundendienst überprüfen.
- A **Vorsicht bei der Verwendung des Trageriemens durch Kinder**

Wenn der Trageriemen um den Hals eines Kindes gelegt wird, besteht die Gefahr einer Strangulierung.

A **Fassen Sie die Kamera, den Akku oder das Ladegerät nicht für längere Zeit an, während die Geräte eingeschaltet bzw. in Gebrauch sind** Teile der Geräte können heiß werden. Bei Hautkontakt über längere Zeit können auch niedrigere Temperaturen zu leichten Verbrennungen führen.

A **Bewahren Sie das Produkt nicht an Orten auf, an denen es extrem hohen Temperaturen ausgesetzt ist, wie in einem geschlossenen Auto oder direkt in der Sonne**

Das Missachten dieser Vorsichtsmaßnahme könnte einen Schaden oder einen Brand verursachen.

A **Zielen Sie mit dem Blitzlicht keinesfalls auf den Fahrer eines Kraftfahrzeugs** Die Missachtung dieser Vorsichtsmaß-

nahme kann zu einem Unfall führen.

#### A **Vorsicht beim Verwenden des Blitzgeräts**

- **•** Das Zünden des Blitzgeräts in unmittelbarer Nähe zur Haut oder zu anderen Objekten kann Verbrennungen verursachen.
- **•** Das Blitzen in unmittelbarer Nähe der Augen kann zu vorübergehenden Sehstörungen führen. Das Blitzgerät sollte mindestens einen Meter vom Objekt entfernt sein. Besondere Vorsicht ist beim Fotografieren von Kleinkindern angebracht.
- A **Vermeiden Sie jeden Kontakt mit der Flüssigkristall-Substanz**

Bei einer Beschädigung des Monitors besteht die Gefahr, dass Sie sich an den Glasscherben verletzen oder dass Flüssigkristall-Substanz austritt. Achten Sie darauf, dass Haut, Augen und Mund nicht mit den Flüssigkristallen in Berührung kommen.

A **Tragen Sie Stative nicht mit aufgesetzter Kamera oder aufgesetztem Objektiv** Sie könnten stolpern und fallen oder

andere Personen dabei verletzen. A **Vorsicht beim Umgang mit Akkus und Batterien** Akkus und Batterien können bei unsachge-

- mäßer Handhabung auslaufen oder explodieren. Bitte beachten Sie beim Einsatz von Akkus in diesem Produkt die nachfolgenden Warnhinweise:
	- **•** Verwenden Sie nur Akkus, die für dieses Gerät zugelassen sind.
	- **•** Schließen Sie den Akku nicht kurz und versuchen Sie niemals, den Akku zu öffnen.
	- **•** Wechseln Sie den Akku nur bei ausgeschaltetem Gerät. Wenn Sie die Kamera über einen Netzadapter mit Strom versorgen, müssen Sie zuvor die Stromzufuhr trennen, indem Sie den Netzstecker aus der Steckdose ziehen.
	- **•** Achten Sie darauf, dass Sie den Akku richtig herum einsetzen.
- **•** Setzen Sie den Akku keiner großen Hitze oder offenem Feuer aus.
- **•** Tauchen Sie Akkus nicht ins Wasser und schützen Sie sie vor Nässe.
- **•** Setzen Sie zum Transport des Akkus die Akku-Schutzkappe wieder auf. Transportieren oder lagern Sie den Akku nicht zusammen mit Metallgegenständen wie Halsketten oder Haarnadeln.
- **•** Batterien und Akkus können auslaufen, wenn sie vollständig entladen sind. Um Beschädigungen am Gerät zu vermeiden, sollten Sie den Akku herausnehmen, wenn er völlig entladen ist.
- **•** Wenn der Akku nicht benutzt wird, sollten Sie die Akku-Schutzkappe aufsetzen und den Akku an einem kühlen, trockenen Ort lagern.
- **•** Der Akku kann unmittelbar nach dem Gebrauch oder nach längerem Einsatz der Kamera mit Akkustrom heiß sein. Vor dem Herausnehmen des Akkus die Kamera ausschalten und dem Akku Gelegenheit zum Abkühlen geben.
- **•** Verwenden Sie keine Akkus, die durch Verformung oder Verfärbung auf eine Beschädigung hinweisen.

#### A **Vorsicht beim Umgang mit dem Ladegerät**

- **•** Schützen Sie das Ladegerät vor Feuchtigkeit. Das Missachten dieser Vorsichtsmaßnahme kann einen Stromschlag oder Brand verursachen.
- **•** Schließen Sie die Kontakte des Ladegeräts nicht kurz. Das Missachten dieser Vorsichtsmaßnahme kann zu einer Überhitzung führen und das Ladegerät beschädigen.
- **•** Schmutz und Staub auf oder in der Nähe der metallischen Steckerteile sollten mit einem trockenen Tuch entfernt werden. Wird das Gerät weiter verwendet, könnte ein Brand entstehen.
- **•** Halten Sie sich während eines Gewitters vom Ladegerät fern. Das Missachten dieser Vorsichtsmaßnahme kann zu einem Stromschlag führen.
- **•** Fassen Sie den Stecker und das Ladegerät niemals mit nassen Händen an. Das Missachten dieser Vorsichtsmaßnahme kann zu einem Stromschlag führen.
- **•** Verwenden Sie das Ladegerät weder mit Reise-Konvertern für die Umwandlung der Netzspannung noch mit Gleichstrom-Wechselstrom-Konvertern. Das Missachten dieser Vorsichtsmaßnahme kann das Produkt beschädigen, zur Überhitzung oder zu einem Brand führen.

#### A **Verwenden Sie nur geeignete Kabel**

Verwenden Sie zum Anschluss an die Eingangs- und Ausgangsbuchsen ausschließlich Kabel, die von Nikon mitgeliefert oder angeboten werden, um den Vorschriften für dieses Produkt zu entsprechen.

#### A **CD-ROMs**

CD-ROMs mit Software oder Handbüchern dürfen nicht auf Audio-CD-Spielern abgespielt werden. Die Wiedergabe von CD-ROMs auf Audio-CD-Spielern kann zu Hörverlust oder Geräteschäden führen.

#### <span id="page-9-0"></span>A **Befolgen Sie die Anweisungen der Flugzeug-Crew oder des Krankenhaus-Personals**

Nehmen Sie Eye-Fi-Karten heraus, schalten Sie Wi-Fi ab und wählen Sie **»Aus«** für **»Positionsdaten«** > **»Positionen aufzeichnen«**, bevor Sie an Bord eines Flugzeugs gehen. Schalten Sie die Kamera während des Starts und der Landung aus, sowie wenn Sie von der Flugzeugbesatzung oder dem Krankenhaus-Personal dazu aufgefordert werden. Funkwellen, die vom Produkt ausgesendet werden, könnten zu Störungen bei medizinischen Geräten oder der Flugzeugnavigation führen.

## <span id="page-10-0"></span>**Hinweise**

- **•** Ohne vorherige schriftliche Genehmigung von Nikon dürfen die mit diesem Produkt gelieferten Handbücher weder vollständig noch teilweise in irgendeiner Form reproduziert, übertragen, umgeschrieben, mit elektronischen Systemen erfasst oder in eine andere Sprache übersetzt werden.
- **•** Nikon behält sich das Recht vor, die Eigenschaften der Hard- und Software, die in diesen Handbüchern beschrieben werden, jederzeit ohne Vorankündigung zu ändern.
- **•** Nikon übernimmt keine Haftung für Schäden, die durch den Gebrauch dieses Produkts entstehen.
- **•** Die Handbücher zu Ihrer Nikon-Kamera wurden mit größter Sorgfalt und Genauigkeit erstellt. Sollten Sie dennoch eine fehlerhafte oder unvollständige Information entdecken, wäre Nikon für einen entsprechenden Hinweis sehr dankbar (die Adresse der Nikon-Vertretung in Ihrer Nähe ist an anderer Stelle genannt).

#### *Hinweise für Kunden in Europa*

#### **VORSICHT**

WENN DER FALSCHE AKKUTYP VERWENDET WIRD, BESTEHT EXPLOSIONSGEFAHR. ENTSORGEN SIE NICHT MEHR GEBRAUCHSFÄHIGE AKKUS NACH DEN GELTENDEN VORSCHRIFTEN.

Durch dieses Symbol wird angezeigt, dass elektrische und elektronische Geräte getrennt entsorgt werden müssen.

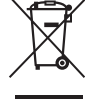

Folgendes gilt für Verbraucher in europäischen Ländern:

- **•** Dieses Produkt muss an einer geeigneten Sammelstelle separat entsorgt werden. Entsorgen Sie es nicht mit dem Hausmüll.
- **•** Durch getrennte Entsorgung und Recycling können natürliche Rohstoffe bewahrt und die durch falsche Entsorgung verursachten, schädlichen Folgen für die menschliche Gesundheit und Umwelt verhindert werden.
- **•** Weitere Informationen erhalten Sie bei Ihrem Fachhändler oder bei den für die Abfallentsorgung zuständigen Behörden bzw. Unternehmen.

Dieses Symbol auf dem Akku bedeutet, dass er separat entsorgt werden muss.

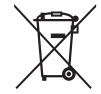

Folgendes gilt für Verbraucher in europäischen Ländern:

- **•** Alle Batterien und Akkus, ob mit diesem Symbol versehen oder nicht, müssen an einer entsprechenden Sammelstelle separat entsorgt werden. Entsorgen Sie sie nicht mit dem Hausmüll.
- **•** Weitere Informationen erhalten Sie bei Ihrem Fachhändler oder bei den für die Abfallentsorgung zuständigen Behörden bzw. Unternehmen.

#### *Hinweise zum Urheberrecht*

Bitte beachten Sie, dass schon der bloße Besitz von digital kopiertem oder reproduziertem Material, das mit einem Scanner, einer Digitalkamera oder einem anderen Gerät hergestellt wurde, strafbar sein kann.

**• Dinge, die nicht kopiert oder reproduziert werden dürfen**

Geldscheine, Münzen, Wertpapiere, Staatsanleihen, Kommunalobligationen etc. dürfen nicht kopiert oder reproduziert werden, selbst wenn sie als »Muster« gekennzeichnet sind.

Das Kopieren oder Reproduzieren von ausländischen Geldscheinen, Münzen oder Wertpapieren ist ebenfalls nicht erlaubt.

Ohne ausdrückliche Genehmigung der zuständigen Behörden dürfen ungestempelte Briefmarken oder vorfrankierte Postkarten nicht kopiert oder reproduziert werden.

Das Kopieren und Reproduzieren von behördlichen Stempeln und von nach gesetzlichen Vorschriften beglaubigten Dokumenten ist nicht erlaubt.

#### **• Beschränkungen bei bestimmten Kopien und Reproduktionen**

Bitte beachten Sie die rechtlichen Einschränkungen beim Kopieren und Reproduzieren von Dokumenten privater Unternehmen, wie z. B. Aktien, Wechsel, Schecks, Geschenkgutscheine, Fahrscheine und Coupons. In bestimmten Fällen kann eine geringe Zahl notwendiger Kopien ausschließlich für innerbetrieblichen Gebrauch erlaubt sein. Kopieren Sie ferner keine Dokumente, die von öffentlichen Einrichtungen oder privaten Unternehmen ausgegeben werden, wie z. B. Pässe, Personalausweise und sonstige Ausweise, Eintrittskarten, Essensgutscheine.

**• Urheberrechtlich geschützte Werke**

Das Kopieren und Reproduzieren von urheberrechtlich geschützten Werken wie Büchern, Musik, Gemälden, Holzschnitten, Drucken, Landkarten, Zeichnungen, Filmen und Fotos unterliegt nationalen und internationalen Urheberrechtsbestimmungen. Benutzen Sie dieses Produkt nicht, um damit illegale Kopien herzustellen oder gegen das Urheberrecht zu verstoßen.

#### <span id="page-12-0"></span>*Entsorgen von Datenträgern*

Beachten Sie bitte, dass durch das Löschen von Bildern oder das Formatieren von Speicherkarten oder anderen Datenträgern die ursprünglichen Bilddaten nicht vollständig entfernt werden. Gelöschte Dateien auf entsorgten Datenträgern können unter Umständen mit handelsüblicher Software wiederhergestellt werden. Das könnte zu einem Missbrauch persönlicher Bilddaten führen. Der Schutz persönlicher Daten vor unbefugtem Zugriff liegt in der Verantwortung des Benutzers.

Bevor Sie einen Datenträger wegwerfen oder an eine andere Person übereignen, wählen Sie **»Aus«** für **»Positionsdaten«** > **»Positionen aufzeichnen«** (0 [46](#page-63-0)) im Systemmenü und löschen Sie alle Daten mit einer handelsüblichen Löschsoftware. Sie können den Datenträger auch formatieren und ihn anschließend komplett mit Fotos auffüllen, die keinerlei private Informationen enthalten (zum Beispiel Bilder vom Himmel). Denken Sie auch daran, alle für »Eigener Messwert« gewählten Bilder zu ersetzen. Um Track-Log-Daten von der Speicherkarte zu löschen, wählen Sie **»Positionsdaten«** > **»Log-Liste«** und löschen Sie alle Logs. Die Wi-Fi-Einstellungen lassen sich auf die Standardwerte zurücksetzen, indem Sie **»Wi-Fi«** > **»Netzwerkeinstellungen«** > **»Netzwerkeinst. zurücksetzen«** im Systemmenü wählen. Wenn Sie Datenträger physisch zerstören, sollten Sie vorsichtig vorgehen, um Verletzungen zu vermeiden.

#### *AVC Patent Portfolio License*

DIESES PRODUKT WIRD IM RAHMEN DER AVC PATENT PORTFOLIO LICENSE FÜR DEN PERSÖNLICHEN UND NICHT KOM-MERZIELLEN GEBRAUCH DURCH ENDKUNDEN LIZENZIERT, UM (i) VIDEODATEN GEMÄß DEM AVC-STANDARD (»AVC VIDEO«) ZU CODIEREN UND/ODER (ii) AVC-VIDEODATEN ZU DECODIEREN, DIE VON EINEM ENDKUNDEN IM RAHMEN PRIVATER UND NICHT KOMMERZIELLER AKTIVITÄTEN CODIERT WURDEN UND/ODER VON EINEM FÜR AVC-VIDEODATEN LIZENZIERTEN VIDEOANBIETER ZUR VERFÜGUNG GESTELLT WURDEN. FÜR EINEN ANDEREN GEBRAUCH WIRD AUSDRÜCK-LICH ODER IMPLIZIT KEINE LIZENZ GEWÄHRT. WEITERE INFORMATIONEN ERHALTEN SIE VON MPEG LA, L.L.C. SIEHE http://www.mpegla.com.

#### *Verwenden Sie nur elektronisches Original-Zubehör von Nikon*

Nikon-Kameras wurden für höchste Ansprüche entwickelt und enthalten komplexe elektronische Schaltkreise. Nur elektronisches Original-Zubehör von Nikon (einschließlich Ladegeräte, Akkus, Netzadapter und Blitzgeräte), das von Nikon ausdrücklich als Zubehör für diese Nikon-Kamera ausgewiesen ist, entspricht den Anforderungen der elektronischen Schaltkreise und gewährleistet einen einwandfreien und sicheren Betrieb.

Die Verwendung von elektronischem Zubehör, das nicht von Nikon stammt, könnte Ihre Kamera beschädigen und zum Erlöschen der Nikon-Garantie führen. Lithium-Ionen-Akkus anderer Hersteller, die nicht mit dem Nikon-Echtheitshologramm (siehe rechts) gekennzeichnet sind, können Betriebsstörungen der Kamera verursachen. Solche Akkus können auch überhitzen, bersten, sich entzünden oder auslaufen.

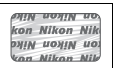

Nähere Informationen über das aktuelle Nikon-Zubehör erhalten Sie bei Ihrem Nikon-Fachhändler.

#### D **Verwenden Sie ausschließlich Original-Zubehör von Nikon**

Nur Original-Nikon-Zubehör, das ausdrücklich von Nikon zur Verwendung mit dieser Nikon-Digitalkamera zugelassen ist, wurde so entwickelt und getestet, dass es den Bedienungs- und Sicherheitsanforderungen von Nikon entspricht. DIE VERWENDUNG VON ZUBEHÖR, DAS NICHT VON NIKON STAMMT, KÖNNTE IHRE KAMERA BESCHÄDIGEN UND ZUM ERLÖSCHEN DER NIKON-GARANTIE FÜHREN.

#### A **Sicher ist sicher: Probeaufnahmen**

Vor wichtigen Anlässen (wie z. B. einer Hochzeit oder einer Reise) sollten Sie sich rechtzeitig mit Probeaufnahmen vom einwandfreien Funktionieren der Kamera überzeugen. Nikon übernimmt keine Haftung für Schäden oder entgangene Einnahmen, die aus einer Fehlfunktion der Kamera resultieren.

#### <span id="page-13-0"></span>A **Immer auf dem neuesten Stand**

Im Rahmen des Nikon-Konzepts »Life-Long Learning« für kontinuierliche Produktunterstützung und -schulung stehen ständig aktualisierte Informationen online zur Verfügung:

- **• Für Kunden in den USA**: http://www.nikonusa.com/
- **• Für Kunden in Europa und Afrika**: http://www.europe-nikon.com/support/
- **• Für Kunden in Asien, Ozeanien und dem Nahen Osten**: http://www.nikon-asia.com/

Auf diesen Webseiten erhalten Sie aktuelle Produktinformationen, Tipps und Antworten auf häufig gestellte Fragen (FAQ) sowie allgemeine Informationen zu Fotografie und digitaler Bildverarbeitung. Zusätzliche Informationen können bei der Nikon-Vertretung in Ihrer Region verfügbar sein. Kontaktinformationen finden Sie auf http://imaging.nikon.com/

## <span id="page-14-0"></span>**Positionsdaten**

**Track Logs (Wegaufzeichnung):** Mit den Aufnahmen werden die jeweiligen Standorte gespeichert, solange »Ein« für »Positionsdaten« > »Positionen aufzeichnen« gewählt ist ( $\Box$ [45](#page-62-2)). Außerdem erfasst die Kamera auch im abgeschalteten Zustand weiterhin die Positionsdaten, falls im Systemmenü **»Start«** für **»Positionsdaten«** > **»Log erstellen«** > **»Positionsdaten loggen«** gewählt ist. Vom Gerät erzeugte Funkwellen können unter Umständen medizinische Geräte und Flugzeug-Navigationssysteme beeinträchtigen. Ist der Gebrauch von Satellitennavigationssystemen eingeschränkt oder verboten, zum Beispiel im Krankenhaus oder Flugzeug, wählen Sie unbedingt **»Aus«** für **»Positionen aufzeichnen«** und schalten Sie die Kamera aus.

**Positionsdaten weitergeben:** Bedenken Sie, dass aus den in Logs und Aufnahmen gespeicherten Standortdaten auf die Adresse oder andere persönliche Informationen geschlossen werden kann. Seien Sie vorsichtig, wenn Sie Bilder oder Wegaufzeichnungen mit anderen teilen oder diese ins Internet hochladen, wo sie Dritten zugänglich sind. Im Abschnitt »Entsorgen von Datenträgern« ( $\Box$  xi) finden Sie Hinweise zum Löschen von Positionsdaten, bevor Sie die Kamera oder Speicherkarten weitergeben bzw. entsorgen.

**Navigation:** Standort, Höhe und sonstige Daten, die von diesem Gerät ausgegeben werden, sind nur Näherungswerte und nicht für Vermessungs- oder Navigationszwecke bestimmt. Nehmen Sie auf jeden Fall geeignete Karten oder Navigationsgeräte mit, wenn Sie die Kamera bei Outdoor-Aktivitäten wie Bergsteigen oder Wandern benutzen.

**Nutzungseinschränkungen:** Die Positionsbestimmung funktioniert möglicherweise nicht wie erwartet in einigen Ländern oder Regionen (einschließlich China und dessen Grenzregionen; Stand November 2013). In manchen Ländern, z. B. China, ist der ungenehmigte Einsatz von Satellitennavigationsgeräten und Ähnlichem verboten; erkundigen Sie sich vor Reiseantritt beim Reisebüro, der Botschaft oder der Tourismusbehörde des Reiselandes. Wenn die Nutzung verboten ist, wählen Sie **»Aus«** für **»Positionen aufzeichnen«**.

## <span id="page-15-0"></span>**Drahtlose Netzwerke (Wireless LAN)**

Dieses Produkt enthält in den USA entwickelte Verschlüsselungssoftware und unterliegt den US-Ausfuhrbestimmungen. Es darf nicht direkt oder indirekt in Länder exportiert werden, gegen die die USA ein Handelsembargo verhängt haben. Derzeit betrifft das Handelsembargo die folgenden Länder: Kuba, Iran, Nordkorea, Sudan und Syrien.

#### *Hinweise für Kunden in Europa*

 $\epsilon$ Hiermit erklärt Nikon, dass die D5300 den notwendigen Anforderungen und anderen relevanten Bestimmungen der Richtlinie 1999/5/EG entspricht. Die Konformitätserklärung kann eingesehen werden unter http://imaging.nikon.com/support/pdf/DoC\_D5300.pdf

Einer der Vorzüge dieses Geräts besteht darin, anderen Personen den freien Zugriff für den kabellosen Datenaustausch überall innerhalb der Reichweite des Geräts zu ermöglichen. Jedoch kann Folgendes auftreten, wenn die Sicherheitsfunktion nicht aktiviert wird:

- **•** Datendiebstahl: Böswillige Außenstehende können die drahtlose Datenübertragung abfangen, um Benutzer-IDs, Passwörter und andere persönliche Informationen zu stehlen.
- **•** Nicht autorisierter Zugang: Nicht autorisierte Benutzer können sich einen Zugang zum Netzwerk verschaffen und Daten verändern oder andere böswillige Handlungen durchführen. Beachten Sie, dass spezialisierte Angriffe aufgrund der Architektur von drahtlosen Netzwerken einen nicht autorisierten Zugang schaffen können, selbst wenn die Sicherheitsfunktion aktiviert ist.

# <span id="page-18-0"></span>**Einleitung**

## <span id="page-18-1"></span>**Die Kamera in der Übersicht**

Nehmen Sie sich etwas Zeit, um sich mit den Bedienelementen und Anzeigen der Kamera vertraut zu machen. Rufen Sie per Lesezeichen diesen Abschnitt auf, wenn Sie beim Lesen der Anleitung eine Teilebezeichnung nachschlagen möchten.

### **Das Kameragehäuse**

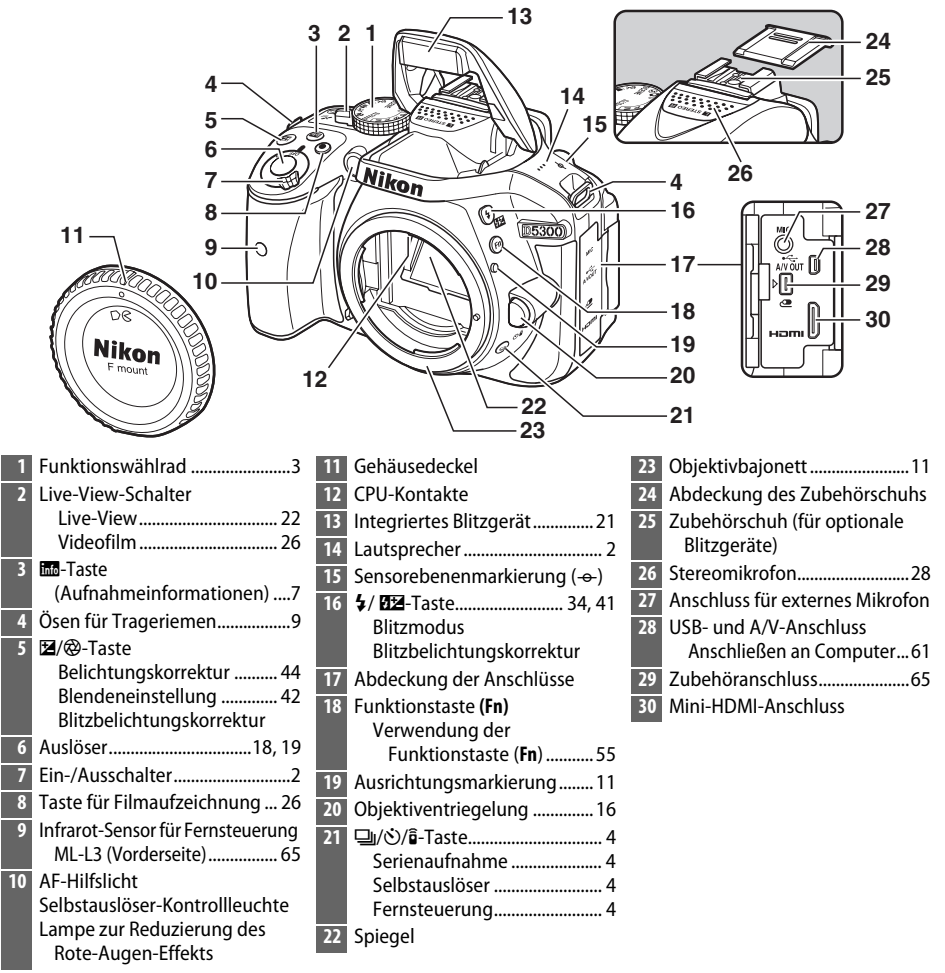

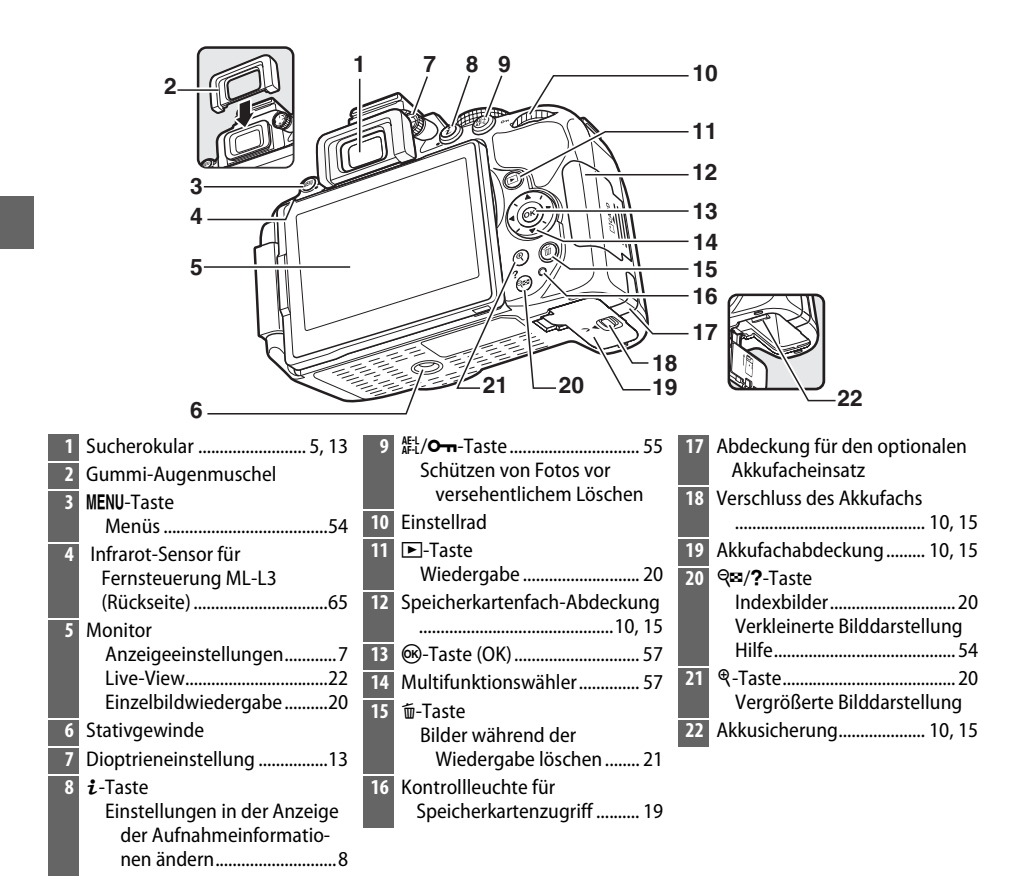

#### <span id="page-19-1"></span>**Z** Der Lautsprecher

Bringen Sie den Lautsprecher nicht in unmittelbare Nähe von magnetischen Datenträgern. Andernfalls könnten die darauf aufgezeichneten Daten beeinträchtigt werden.

#### <span id="page-19-0"></span>A **Der Ein-/Ausschalter**

Drehen Sie den Ein-/Ausschalter wie abgebildet, um die Kamera einzuschalten.

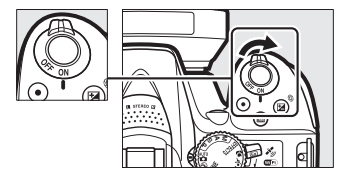

Drehen Sie den Ein-/Ausschalter wie abgebildet, um die Kamera auszuschalten.

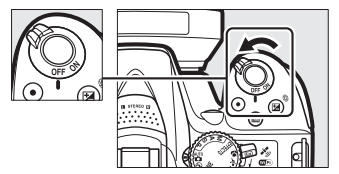

### <span id="page-20-0"></span>**Das Funktionswählrad**

Die Kamera bietet eine Auswahl der folgenden Aufnahmemodi:

#### **Belichtungssteuerungen P, S, A und M**

Wählen Sie diese Modi, um die Kameraeinstellungen voll unter Kontrolle zu haben.

- **• P**—**Programmautomatik** ( $\Box$  [42](#page-59-5))
- **S**—Blendenautomatik ( $\Box$  [42](#page-59-6))
- **A** Zeitautomatik ( $\Box$  [42](#page-59-7))
- **M** Manuelle Belichtungssteuerung ( $\Box$  [42\)](#page-59-4)

#### **Spezialeffekte**

Verwenden Sie Spezialeffekte beim Aufnehmen.

- **Z** Nachtsicht (QQ [35\)](#page-52-4)
- *<b>B* Farbzeichnung ( $\Box$  [35](#page-52-5), [37](#page-54-1))
- **B**, Spielzeugkamera-Effekt (QQ [35](#page-52-6), [38\)](#page-55-0)
- 第 Miniatureffekt (□ [36,](#page-53-6) [38](#page-55-1))
- *<i>⁄* **Selektive Farbe** ( $\Box$  [36](#page-53-7), [39\)](#page-56-0)
- 2**1 Silhouette** (00 [36\)](#page-53-8)
- **M** High Key ( $\Box$  [36\)](#page-53-9)
- $\blacksquare$  Low Key ( $\Box$  [36\)](#page-53-10)
- $\overline{w}$  HDR-Gemälde ( $\textcircled{1}$  [36\)](#page-53-11)

#### **Automatikmodi**

Wählen Sie diese Modi für einfache Schnappschüsse nach dem Prinzip »Draufhalten und Auslösen«.

- i**n** Automatisch ( $\Box$  [17](#page-34-1))
- **(2) Automatik (Blitz aus)** ( $\Box$  [17](#page-34-1))

#### **Motivprogramme**

Die Kamera optimiert die Einstellungen automatisch für den mit dem Funktionswählrad gewählten Motivtyp. Stimmen Sie Ihre Auswahl auf das vorhandene Motiv ab.

• *<u><i>K***</del> Porträt** ( $\Box$  [32\)](#page-49-6)</u> • **a** Landschaft ( $\Box$  [32](#page-49-7)) • *<u><i><b>* **Kinder** ( $\Box$  [32](#page-49-8))</sub></u> **•**  $\div$  Sport ( $\Box$  [32\)](#page-49-9) • 出 Nahaufnahme (1[32](#page-49-10)) • **SCENE Andere Motive** ( $\Box$  [33](#page-50-8))

## <span id="page-21-0"></span>**Die** s **(**E**/**#**)-Taste**

Wählen Sie, wie der Verschluss ausgelöst wird (Aufnahmebetriebsart), indem Sie die  $\overline{\bigoplus}$  ( $\bigcirc$ / $\hat{\mathbf{s}}$ )-Taste drücken, dann die gewünschte Option markieren und auf ® drücken.

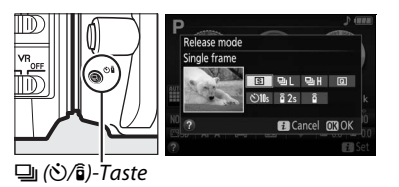

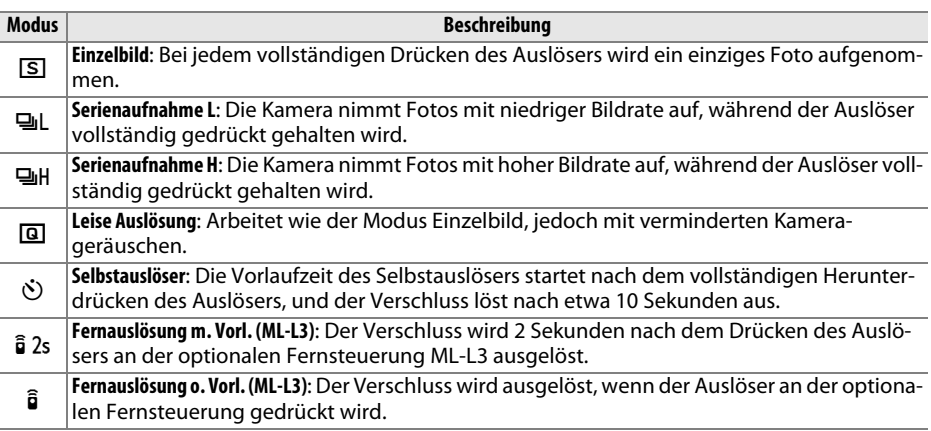

### <span id="page-22-0"></span>**Der Sucher**

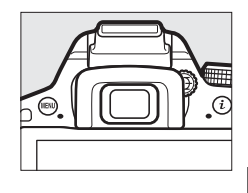

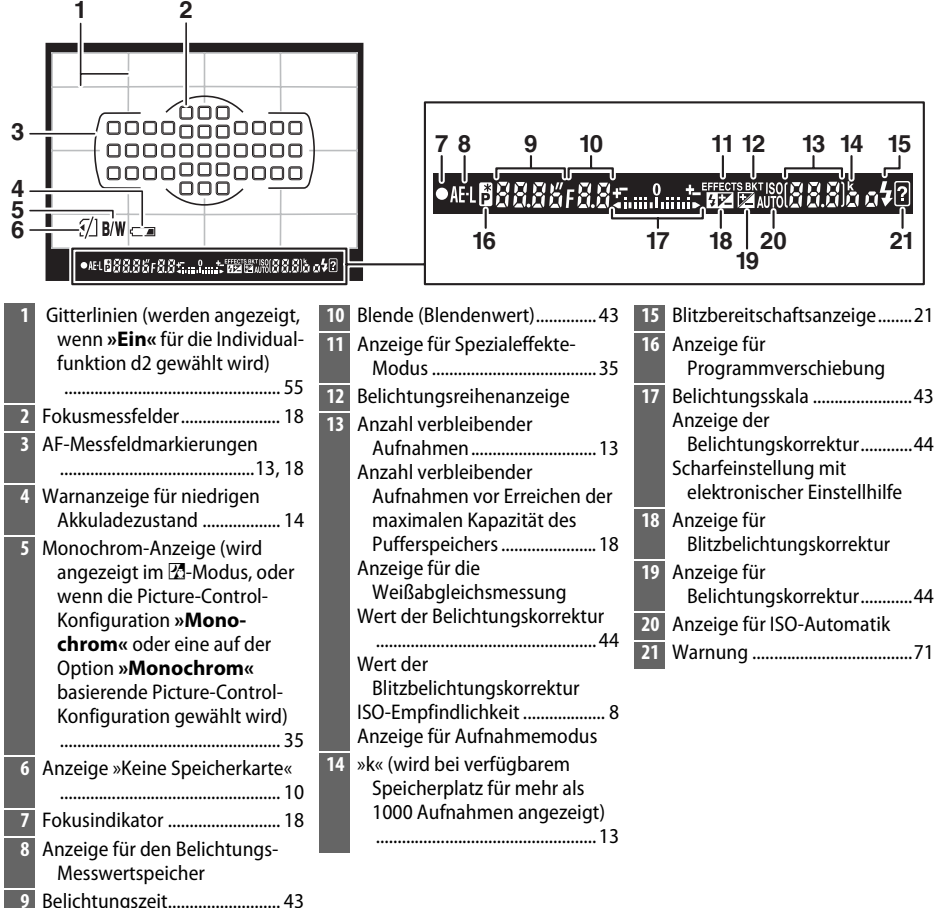

**Hinweis**: Die Anzeigen im Display sind hier nur zur Veranschaulichung komplett sichtbar.

### <span id="page-23-0"></span>**Der Monitor**

Der Monitor kann wie unten abgebildet abgewinkelt und gedreht werden.

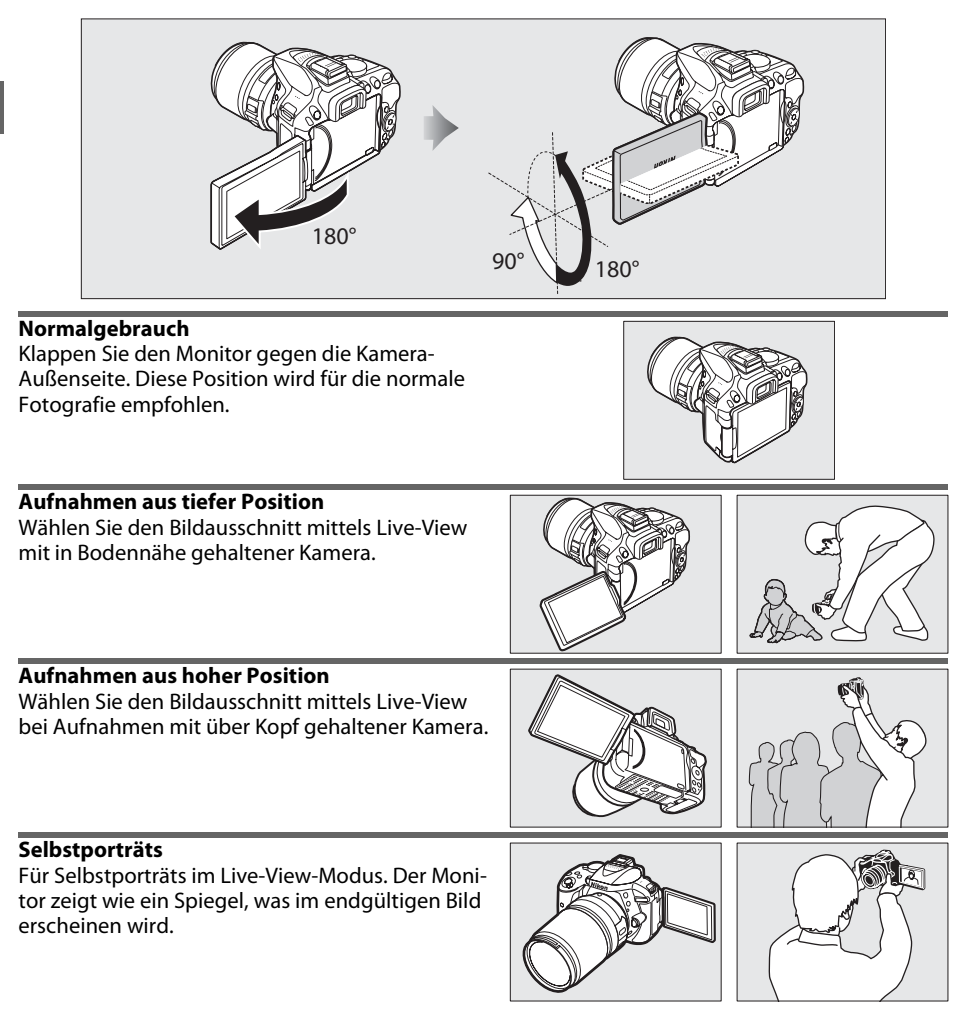

#### **M** Verwenden des Monitors

Drehen Sie den Monitor sanft innerhalb der gezeigten Begrenzungen. Wenden Sie keine Gewalt an. Das Missachten dieser Vorsichtsmaßnahmen kann die Verbindung zwischen dem Monitor und dem Kameragehäuse beschädigen. Um den Monitor zu schützen, wenn die Kamera nicht in Gebrauch ist, klappen Sie ihn wieder zurück an das Kameragehäuse.

## <span id="page-24-0"></span>**Die Anzeige der Aufnahmeinformationen**

Kameraeinstellungen anzeigen: Drücken Sie die Ed-Taste, um die Anzeige der Aufnahmeinformationen aufzurufen.

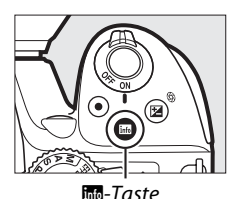

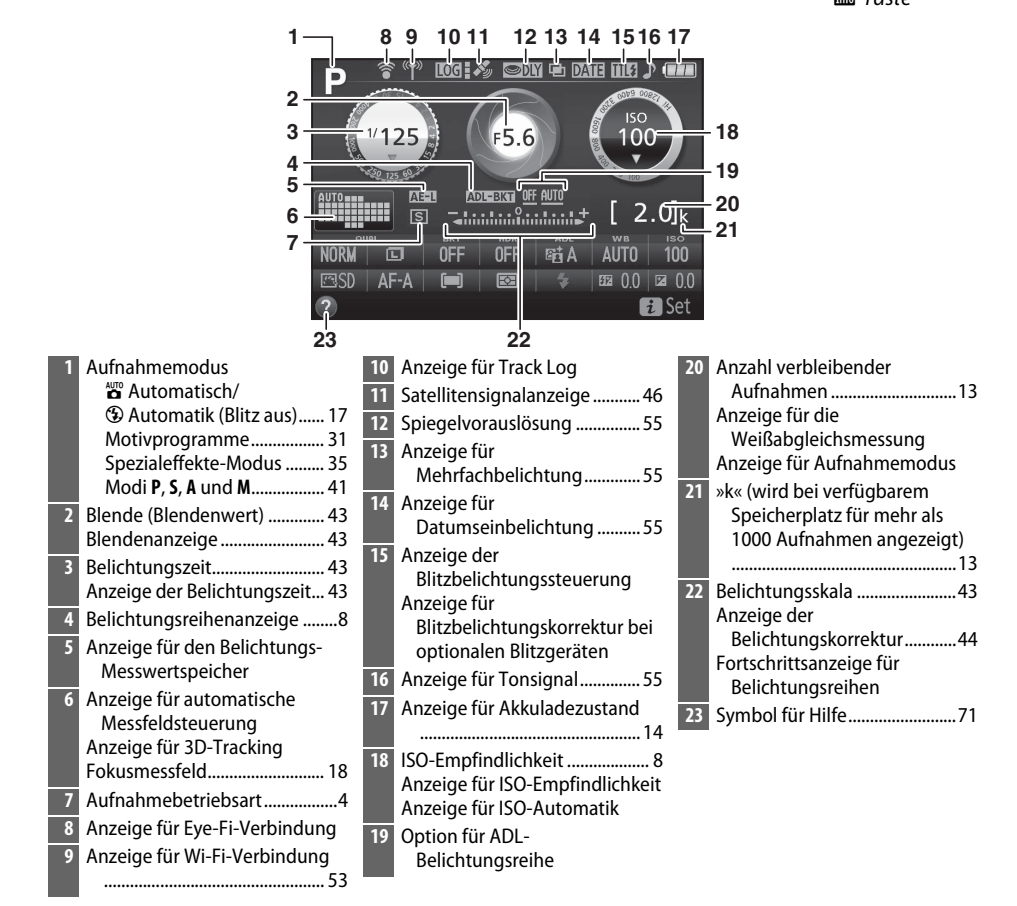

**Hinweis**: Die Anzeigen im Display sind hier nur zur Veranschaulichung komplett sichtbar.

#### A **Abschalten des Monitors**

Drücken Sie die EE-Taste oder drücken Sie den Auslöser bis zum ersten Druckpunkt, damit die Anzeige der Aufnahmeinformationen vom Monitor verschwindet. Der Monitor schaltet sich automatisch ab, wenn etwa 8 Sekunden lang keine Bedienvorgänge ausgeführt wurden (mit der Individualfunktion c2, **»Ausschaltzeiten«**, kann gewählt werden, wie lange der Monitor eingeschaltet bleibt).

<span id="page-25-0"></span>**Kameraeinstellungen ändern**: Um die Einstellungen am unteren Rand der Anzeige zu verändern, drücken Sie die  $\imath$ -Taste, markieren Sie dann mit dem Multifunktionswähler eine Einstellung und drücken Sie ® zum Anzeigen der jeweiligen Optionen.

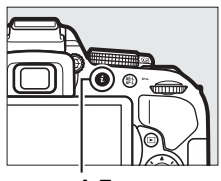

 $i$ -Taste

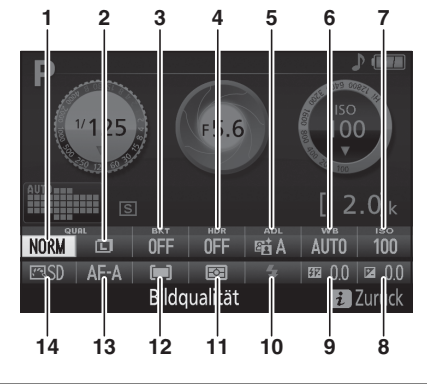

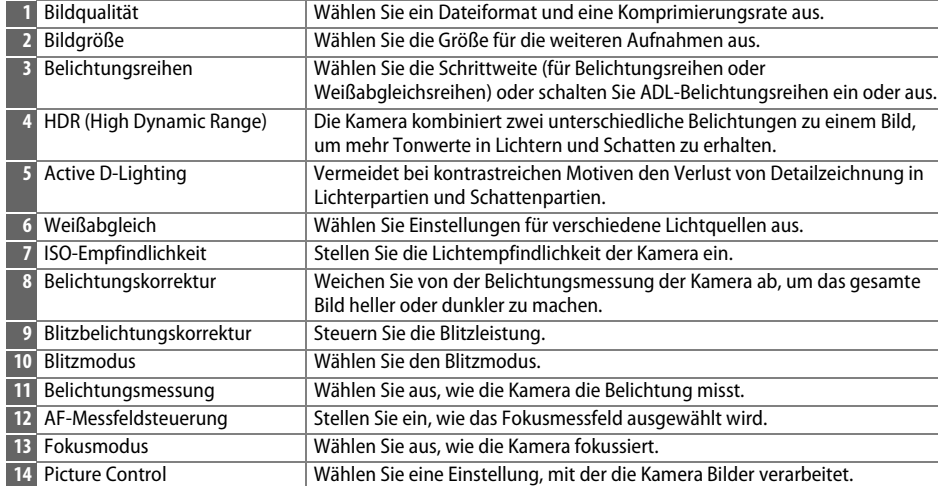

# <span id="page-26-2"></span>**Erste Schritte**

Schalten Sie die Kamera stets aus, bevor Sie Akkus oder Speicherkarten einsetzen oder entnehmen.

### <span id="page-26-0"></span>**1 Bringen Sie den Trageriemen an.**

Befestigen Sie den Trageriemen wie gezeigt. Wiederholen Sie den Vorgang mit der zweiten Öse.

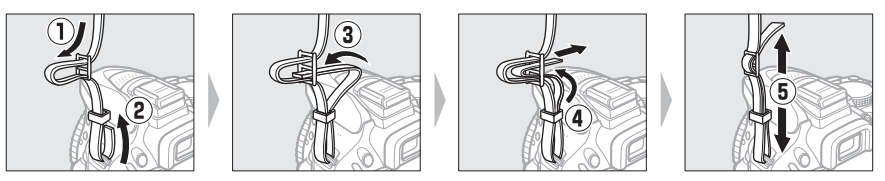

### <span id="page-26-1"></span>**2 Laden Sie den Akku auf.**

Wenn ein Netzsteckeradapter im Lieferumfang enthalten ist, stellen Sie den Netzstecker hoch und stecken Sie den Netzsteckeradapter darauf, wie links abgebildet. Vergewissern Sie sich, dass er vollständig eingesteckt ist. Setzen Sie den Akku ein und verbinden Sie das Ladegerät mit dem Stromnetz. Ein leerer Akku wird in etwa 1 Stunde und 50 Minuten vollständig aufgeladen.

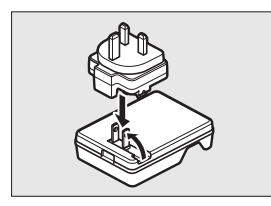

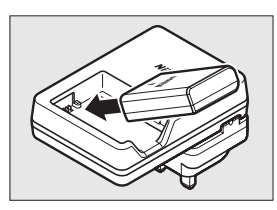

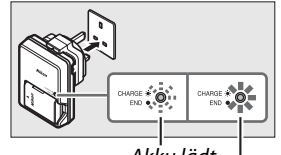

Akku lädt Ladevorgang beendet

#### D **Während des Ladevorgangs**

Während des Ladevorgangs das Ladegerät nicht bewegen und den Akku nicht anfassen. Andernfalls kann es in sehr seltenen Fällen dazu kommen, dass das Ladegerät einen abgeschlossenen Ladevorgang anzeigt, obwohl der Akku tatsächlich nur teilweise aufgeladen ist. Entnehmen Sie in diesem Fall den Akku und setzen Sie ihn wieder ein, um erneut mit dem Ladevorgang zu beginnen.

### <span id="page-27-0"></span>**3 Setzen Sie den Akku und eine Speicherkarte ein.**

Setzen Sie den Akku in der abgebildeten Richtung ein und drücken Sie dabei die orange Akkusicherung mit dem Akku zur Seite. Die Sicherung fixiert den Akku, wenn dieser vollständig eingeschoben ist.

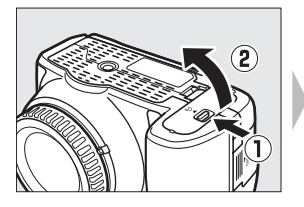

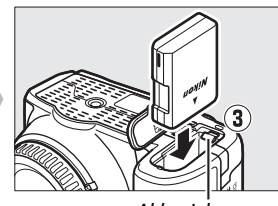

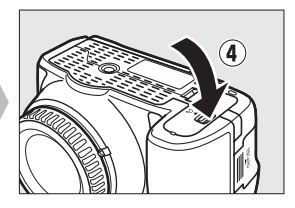

Akkusicherung

Schieben Sie die Speicherkarte in das Fach, bis sie einrastet.

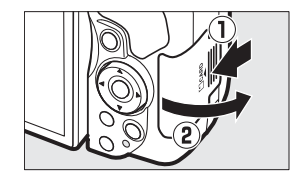

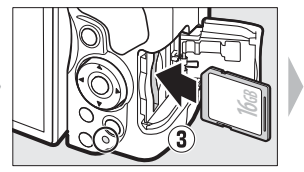

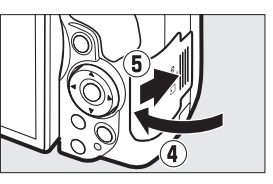

#### A **Der Schreibschutzschalter**

SD-Speicherkarten sind mit einem Schreibschutzschalter ausgestattet, um versehentlichen Datenverlust zu verhindern. Wenn sich dieser Schalter in der Position »LOCK« (geschützt) befindet, kann die Speicherkarte nicht formatiert werden, und es können keine Fotos gelöscht oder gespeichert werden (ein Tonsignal ertönt, wenn Sie versuchen, die Kamera auszulösen). Schieben Sie den Schalter in die Schreibposition, um den Schreibschutz der Speicherkarte aufzuheben. **••** Formatieren sind mit einem Schreibschutzschalter ausgestettet, um versehentlichen Datenverlust zu verhindern. Wenn sich dieser Schalter in der Position »LOCK« (geschützt) befindet, kann die Speicherkarte nicht formati

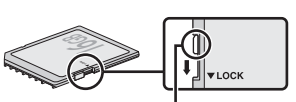

Schreibschutzschalter

#### D **Speicherkarten**

- **•** Speicherkarten können nach Gebrauch heiß sein. Seien Sie daher vorsichtig beim Herausnehmen von Speicherkarten aus der Kamera.
- **•** Schalten Sie vor dem Einsetzen oder Herausnehmen von Speicherkarten die Kamera aus. Während der Formatierung oder wenn Daten aufgezeichnet, gelöscht oder auf einen Computer kopiert werden, darf die Speicherkarte nicht aus der Kamera genommen und die Kamera nicht ausgeschaltet bzw. nicht die Stromquelle entfernt oder die Verbindung zum Stromnetz getrennt werden. Eine Missachtung dieser Vorsichtsmaßnahmen kann dazu führen, dass Daten verloren gehen oder die Kamera oder die Karte beschädigt wird.
- **•** Berühren Sie die Kontakte der Speicherkarte niemals mit Ihren Fingern oder Gegenständen aus Metall.
- **•** Biegen Sie die Karte nicht, lassen Sie sie nicht fallen und setzen Sie sie keinen starken Erschütterungen aus.
- **•** Üben Sie keine übermäßige Kraft auf das Kartengehäuse aus. Bei Missachtung dieser Vorsichtsmaßnahme kann die Karte beschädigt werden.
- **•** Setzen Sie die Karte nicht Wasser, Hitze, hoher Luftfeuchte oder direktem Sonnenlicht aus.
- 

### <span id="page-28-0"></span>**4 Bringen Sie ein Objektiv an.**

Achten Sie darauf, dass kein Staub in die Kamera gelangt, wenn das Objektiv oder der Gehäusedeckel abgenommen ist.

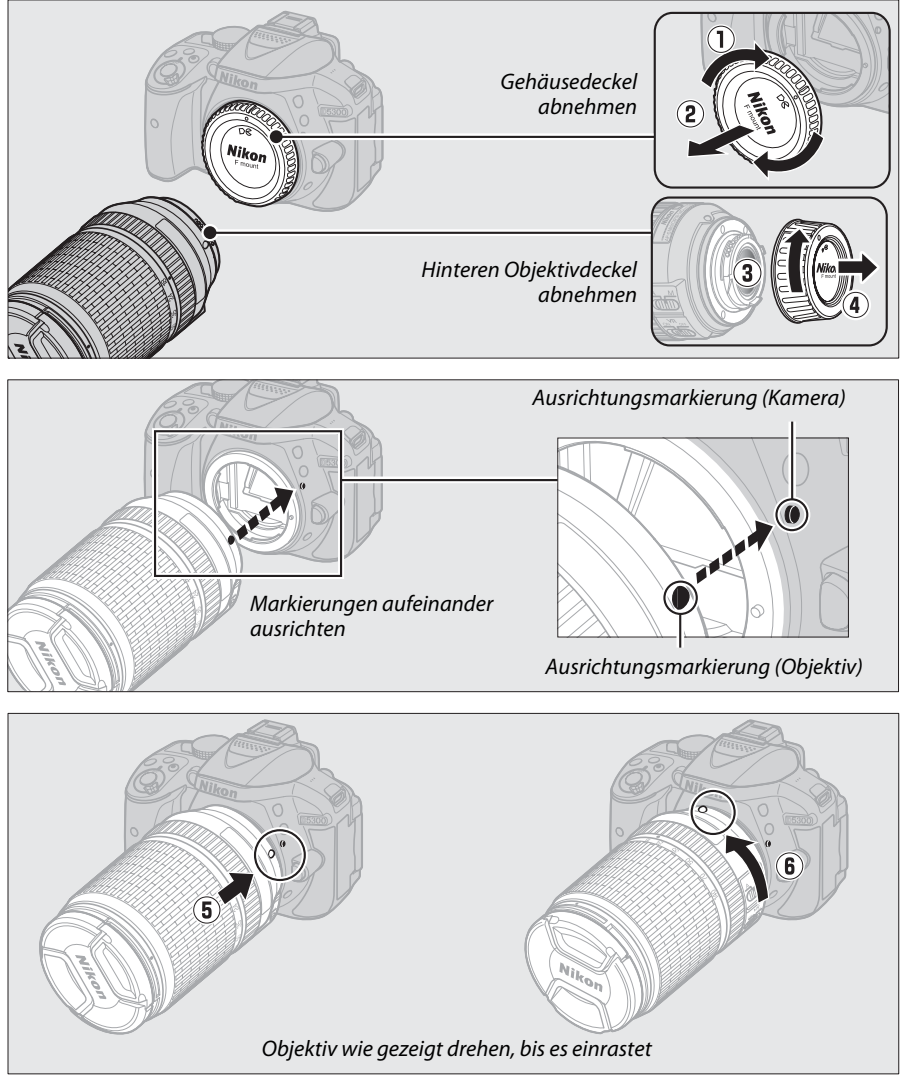

Denken Sie daran den Objektivdeckel abzunehmen, wenn Sie Aufnahmen machen wollen.

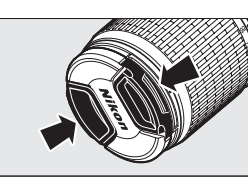

### <span id="page-29-0"></span>**5 Öffnen Sie den Monitor.**

Klappen Sie den Monitor wie abgebildet auf. Wenden Sie keine Gewalt an.

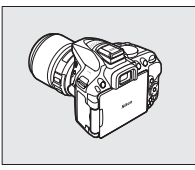

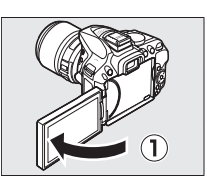

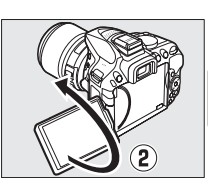

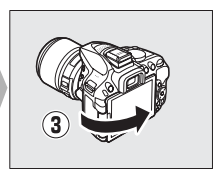

### <span id="page-29-1"></span>**6 Schalten Sie die Kamera ein.** Es wird ein Dialog zur Sprachauswahl angezeigt.

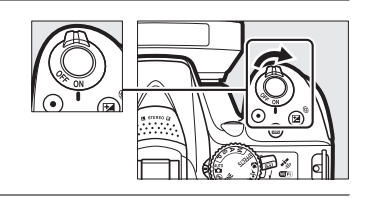

#### <span id="page-29-2"></span>**7 Wählen Sie eine Sprache aus und stellen**  Cursor nach oben bewegen **Sie die Uhr der Kamera.** ®-Taste: Markier-Verwenden Sie den Multifunktionswähler und ten Menüpunkt auswählen die <sup>®</sup>-Taste, um eine Sprache auszuwählen und die Uhr der Kamera einzustellen. Markierten Menüpunkt auswählen oder Untermenü einblenden Cursor nach unten bewegen $\left( \begin{matrix} 1 \end{matrix} \right)$   $\qquad$   $\qquad$   $\$ ime zone and date Date format ear/Month/Dav London Casablanca UTC 0 15/04/2013 10:00:00 Sprache auswählen Zeitzone auswählen Datumsformat auswählen **4** Daylight saving time<br>
Daylight saving time Time zone and date Date and time Y M D H M S 20 13 10 15 10 00 00 അറ Sommerzeit-Option Uhrzeit und Datum auswählen einstellen (beachten Sie, dass die Kamera-Uhr eine 24-Stunden-Anzeige verwendet)

#### <span id="page-30-1"></span>**8 Prüfen Sie den Akkuladezustand und den freien Speicherplatz der Speicherkarte.**

Drücken Sie die Em-Taste und überprüfen Sie den Akkuladezustand und die Anzahl der verbleibenden Aufnahmen. Für die verbleibenden Aufnahmen erscheint bei Werten höher als 1000 der Buchstabe »k«, der für Tausend steht.

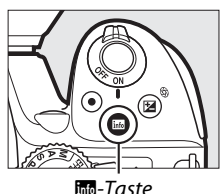

Akkuladezustand  $(D 14)$  $(D 14)$ 

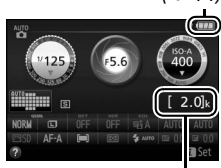

Anzahl verbleibender Aufnahmen

#### <span id="page-30-0"></span>**9 Stellen Sie das Sucherbild scharf.** Drehen Sie nach dem Abnehmen des Objektivdeckels die Dioptrieneinstellung, bis die AF-Messfeldmarkierungen scharf erscheinen. Wenn Sie bei der Bedienung der Dioptrieneinstellung durch den Sucher schauen, achten Sie darauf, nicht aus Versehen mit Ihren Fingern oder Fingernägeln ins Auge zu greifen.

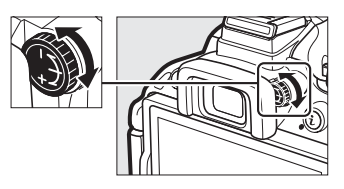

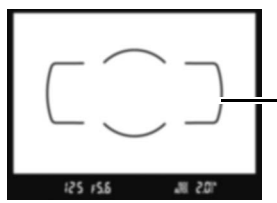

AF-Messfeldmarkierungen

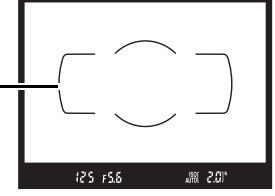

Sucherbild unscharf Sucherbild scharfgestellt

#### $\n **L**$  Laden des Akkus

Lesen und befolgen Sie die Warnhinweise und Vorsichtsmaßnahmen auf den Seiten [vi](#page-7-0)[–viii](#page-9-0) und [68](#page-85-1)[–70](#page-87-0) dieses Handbuchs. Laden Sie den Akku in Innenräumen bei Umgebungstemperaturen zwischen 5 °C und 35 °C auf. Verwenden Sie den Akku nicht bei Umgebungstemperaturen von unter 0 °C oder über 40 °C; eine Nichtbeachtung dieser Vorsichtsmaßnahme könnte den Akku beschädigen oder seine Leistungsfähigkeit beeinträchtigen. Bei Akkutemperaturen von 0 °C bis 15 °C und von 45 °C bis 60 °C kann sich die Kapazität verringern und die Ladezeiten können sich verlängern. Der Akku lädt nicht auf, wenn seine Temperatur unter 0 °C oder über 60 °C liegt. Wenn die Leuchte **CHARGE** (Aufladen) während des Ladevorgangs schnell blinkt (etwa achtmal pro Sekunde), vergewissern Sie sich, ob die Temperatur im zulässigen Bereich liegt. Ziehen Sie in diesem Fall das Ladegerät aus der Steckdose, nehmen Sie den Akku heraus und setzen Sie ihn wieder ein. Wenn das Problem weiterhin besteht, beenden Sie sofort die Verwendung und bringen Sie Akku und Ladegerät zu Ihrem Händler oder zum Nikon-Kundendienst.

Verwenden Sie das Ladegerät nur mit den dafür vorgesehenen Akkutypen. Trennen Sie das Ladegerät vom Netz, wenn Sie es nicht verwenden.

#### <span id="page-31-1"></span><span id="page-31-0"></span>A **Akkuladezustand**

Der Ladezustand des Akkus erscheint in der Anzeige der Aufnahmeinformationen (wenn der Akku fast leer ist, wird zudem eine Warnung im Sucher angezeigt). Falls die Anzeige der Aufnahmeinformationen beim Drücken der **EE**-Taste gar nicht erscheint, ist der Akku leer und muss aufgeladen werden.

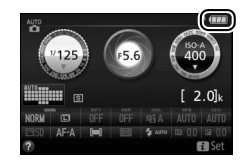

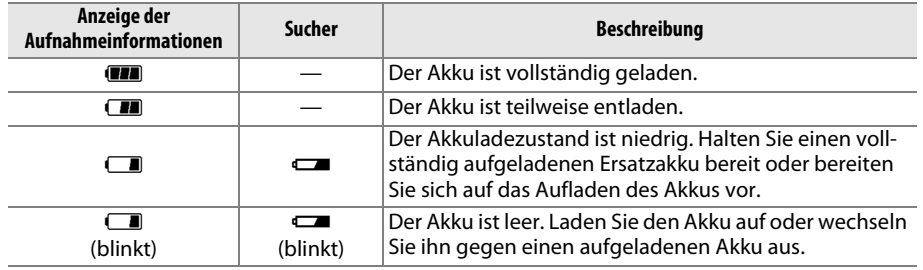

#### <span id="page-32-1"></span>A **Herausnehmen des Akkus**

Schalten Sie vor dem Herausnehmen des Akkus die Kamera aus und öffnen Sie die Akkufachabdeckung. Drücken Sie die Akkusicherung in Pfeilrichtung, um den Akku zu lösen, und nehmen Sie den Akku dann mit der Hand heraus.

#### A **Formatieren von Speicherkarten**

Wenn die Speicherkarte zum ersten Mal in der Kamera verwendet wird oder wenn die Karte in einem anderen Gerät formatiert wurde, wählen Sie im Systemmenü **»Speicherkarte formatieren«** und befolgen Sie die Anweisungen auf dem Bildschirm, um die Karte zu formatieren ( $\Box$  [55\)](#page-72-8). Beachten Sie, dass dadurch alle Daten auf der Karte dauerhaft gelöscht werden. Kopieren Sie alle Fotos und sonstigen Daten, die Sie behalten möchten, auf einen Computer, bevor Sie fortfahren.

#### <span id="page-32-0"></span>A **Herausnehmen von Speicherkarten**

Überprüfen Sie, ob die Kontrollleuchte für den Speicherkartenzugriff erloschen ist. Schalten Sie dann die Kamera aus, öffnen Sie die Speicherkartenfach-Abdeckung und drücken Sie die Speicherkarte hinein, um sie auszuwerfen (1)). Die Karte kann anschließend mit der Hand entnommen werden  $(\hat{z})$ ).

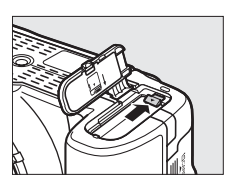

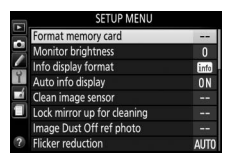

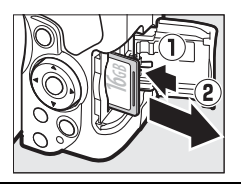

#### A **Schalter A-M, M/A-M, A/M-M und VR (Bildstabilisierung)**

Wird der Autofokus mit einem Objektiv verwendet, das über einen **A-M**-Umschalter verfügt, schieben Sie den Schalter auf **A** (wenn das Objektiv einen **M/A-M** oder **A/M-M**-Schalter hat, wählen Sie **M/A** oder **A/M**). Informationen über weitere Objektive, die sich mit dieser Kamera verwenden lassen, finden Sie auf Seite [63](#page-80-2).

Wenn das Objektiv mit einem Bildstabilisatorschalter (VR) ausgestattet ist, wählen Sie **ON** (Ein), um die Folgen einer unruhigen Kamerahaltung zu verringern.

#### A **Verwenden eines Zoomobjektivs**

Benutzen Sie den Zoomring, um das Hauptobjekt durch Heranzoomen (Einzoomen) größer abzubilden oder um mit einem größeren Bildwinkel mehr vom Motiv zu erfassen (Auszoomen). Das Einstellen längerer Brennweiten auf der Objektiv-Brennweitenskala bewirkt das Einzoomen, kürzere Brennweiten bewirken das Auszoomen.

#### <span id="page-33-0"></span>A **Abnehmen des Objektivs**

Schalten Sie die Kamera vor dem Abnehmen oder Wechseln von Objektiven stets aus. Halten Sie die Objektiventriegelung  $\left( \widehat{\mathbf{Q}}\right)$ gedrückt und drehen Sie währenddessen das Objektiv im Uhrzeigersinn  $\langle 2 \rangle$ , um es abzunehmen. Bringen Sie danach die Objektivdeckel und den Kameragehäusedeckel an.

#### A **Die Uhr der Kamera**

Die Uhr der Kamera geht weniger genau als die meisten Armband- und Haushaltsuhren. Vergleichen Sie daher die Uhrzeit der Kamera regelmäßig mit präziseren Uhren und korrigieren Sie die Uhrzeit bei Bedarf.

#### A **Die Stromversorgung der Uhr**

Die Uhr der Kamera wird von einer unabhängigen, wiederaufladbaren Stromquelle gespeist, die bei Bedarf aufgeladen wird, sobald der Hauptakku eingesetzt ist. Nach drei Tagen des Aufladens hat die Uhr genug Strom für etwa einen Monat. Wenn beim Einschalten der Kamera eine Warnmeldung erscheint, dass die Uhr nicht gestellt ist, ist der Akku der Uhr entladen und die Uhr wurde zurückgesetzt. Stellen Sie die Uhr auf die richtige Uhrzeit und das richtige Datum ein.

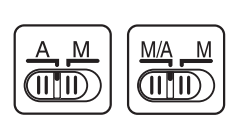

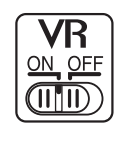

#### Einzoomen

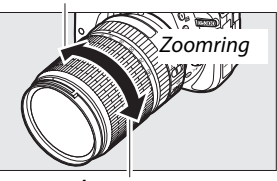

Auszoomen

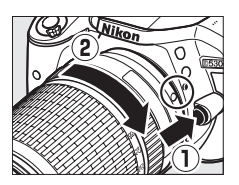

# <span id="page-34-1"></span><span id="page-34-0"></span>**»Schnappschuss«-Aufnahmen (Modi** i **und** j**)**

In diesem Abschnitt wird beschrieben, wie Fotos und Filme in den Modi  $\ddot{\mathbf{a}}$  und  $\ddot{\mathbf{v}}$  aufgenommen werden. Hierbei handelt es sich um automatische Funktionen für »Schnappschüsse«, bei denen die Kamera auf die jeweilige Aufnahmesituation reagiert und den überwiegenden Teil der Einstellungen entsprechend steuert.

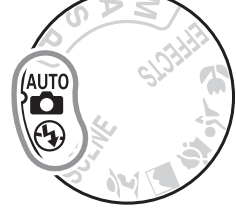

Schalten Sie die Kamera ein und drehen Sie das Funktionswählrad auf  $_{\alpha}^{\text{up}}$  oder  $\circledast$  (der einzige Unterschied zwischen diesen Modi besteht darin, dass der Blitz im Modus  $\circledA$  nicht zündet).

**NESS** 

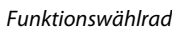

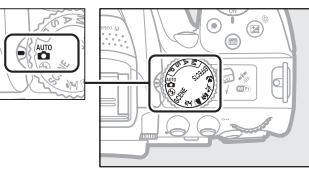

#### Fotografieren mit dem Sucher

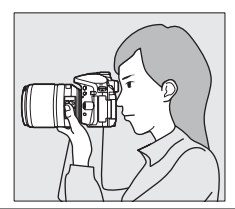

Fotografieren mit Live-View

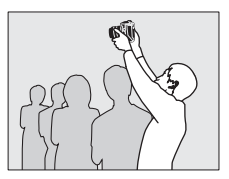

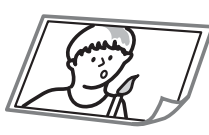

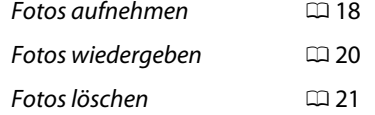

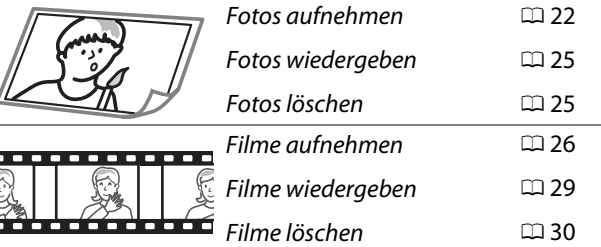

## <span id="page-35-2"></span>**Bildausschnitt im Sucher wählen**

### **1 Machen Sie die Kamera aufnahmebereit.**

Wenn Sie den Sucher für die Wahl des Bildausschnitts verwenden, halten Sie die Kamera mit der rechten Hand am Handgriff fest und legen Sie Ihre linke Hand um das Kameragehäuse oder das Objektiv.

Halten Sie die Kamera bei Aufnahmen im Hochformat wie rechts abgebildet.

#### <span id="page-35-0"></span>**2 Wählen Sie den Bildausschnitt.** Wählen Sie den Bildausschnitt mit dem Hauptobjekt innerhalb der AF-Messfeldmarkierungen des Suchers.

### <span id="page-35-1"></span>**3 Drücken Sie den Auslöser bis zum ersten Druckpunkt.**

Drücken Sie den Auslöser bis zum ersten Druckpunkt, um scharfzustellen (wenn das Hauptobjekt zu dunkel ist, klappt gegebenenfalls das Blitzgerät auf und das AF-Hilfslicht leuchtet eventuell). Nach Abschluss der Fokussierung ertönt ein Tonsignal (möglicherweise ertönt kein Tonsignal, wenn sich das Hauptobjekt bewegt) und das aktive Fokusmessfeld sowie der Schärfeindikator (·) erscheinen im Sucher.

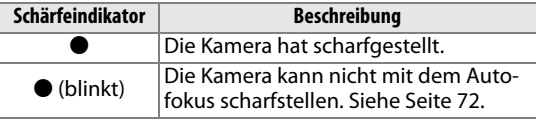

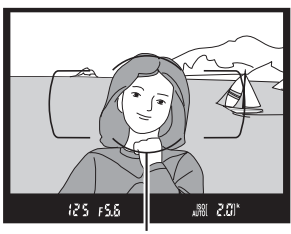

AF-Messfeldmarkierungen

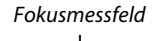

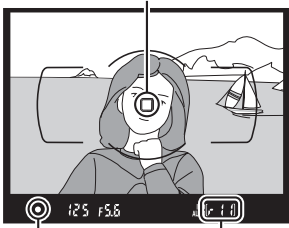

Schärfeindikator

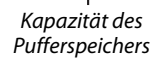

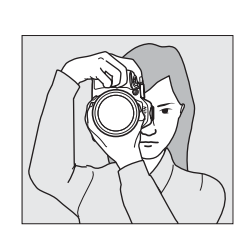

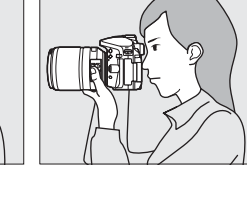
#### **4 Nehmen Sie das Bild auf.**

Drücken Sie den Auslöser sanft vollständig herunter, um das Foto aufzunehmen. Die Kontrollleuchte für den Speicherkartenzugriff leuchtet auf und das Foto wird einige Sekunden lang auf dem Monitor angezeigt. Vor dem Erlöschen der Leuchte und dem Abschluss der Aufzeichnung darf nicht die Speicherkarte ausgeworfen, der Akku herausgenommen oder die Stromversorgung unterbrochen werden.

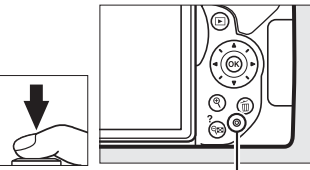

Kontrollleuchte für **Speicherkartenzugriff** 

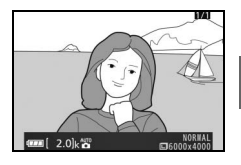

#### <span id="page-36-0"></span>A **Der Auslöser**

Die Kamera verfügt über einen zweistufigen Auslöser. Wenn der Auslöser bis zum ersten Druckpunkt gedrückt wird, stellt die Kamera scharf. Drücken Sie den Auslöser vollständig hinunter, um das Foto aufzunehmen.

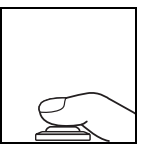

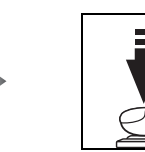

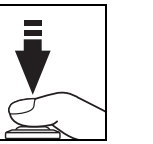

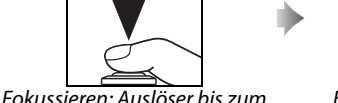

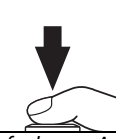

Bild aufnehmen: Auslöser vollständig herunterdrücken

ersten Druckpunkt drücken Das Drücken des Auslösers bis zum ersten Druckpunkt beendet außerdem die Wiedergabe und macht die Kamera sofort für weitere Aufnahmen bereit.

### **Fotos wiedergeben**

Drücken Sie ►, um ein Bild auf dem Monitor anzuzeigen.

m. m  $F$ -Taste

Drücken Sie 4 oder 2, um weitere Bilder anzuzeigen.

#### ❚❚ *Bildindex*

Um einen Bildindex mit vier, zwölf oder 80 Miniaturbildern anzuzeigen, drücken Sie die Q<sup>32</sup> (?)-Taste. Verwenden Sie den Multifunktionswähler oder das Einstellrad, um Bilder zu markieren, und drücken Sie  $\omega$ , um das markierte Bild als Einzelbild anzuzeigen. Drücken Sie die X-Taste, um die Anzahl der angezeigten Bilder zu verringern.

#### ❚❚ *Anzeige nach Datum*

Um Bilder anzuzeigen, die an einem bestimmten Tag aufgenommen wurden, drücken Sie die  $\mathbb{R}^n$  (?)-Taste in der Indexbildansicht mit 80 Bildern. Drücken Sie die Q (?)-Taste, um zwischen dem Kalender und dem Bildindex für das gewählte Datum zu wechseln. Verwenden Sie den Multifunktionswähler, um ein Datum im Kalender oder ein Bild im Bildindex zu markieren. Um zur 80-Bilder-Wiedergabe zurückzukehren, drücken Sie X, wenn der Cursor sich im Kalender befindet.

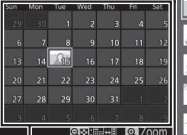

Kalender

2013 10

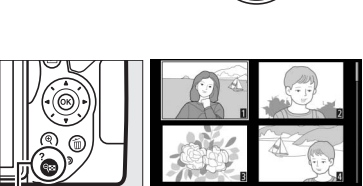

 $Q$  (?)-Taste

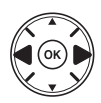

### **Fotos löschen**

Zeigen Sie das Foto an, das Sie löschen möchten.

Drücken Sie O; eine Sicherheitsabfrage erscheint.

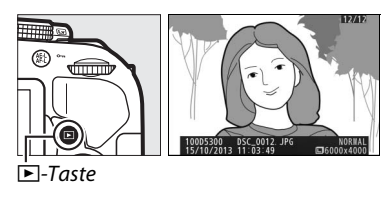

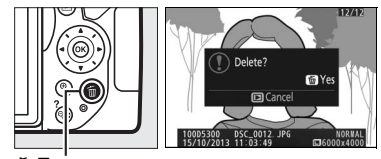

O-Taste

Drücken Sie erneut die ff-Taste, um das Bild zu

#### A **Die Standby-Vorlaufzeit**

löschen.

Um Akkustrom zu sparen, werden die Sucheranzeige und die Anzeige der Aufnahmeinformationen ausgeschaltet, wenn etwa acht Sekunden lang keine Bedienvorgänge vorgenommen wurden. Drücken Sie den Auslöser bis zum ersten Druckpunkt, um die Anzeigen wieder zu aktivieren. Mit der Individualfunktion c2 (**»Ausschaltzeiten«**; 0 [55\)](#page-72-0) kann die Dauer der Standby-Vorlaufzeit gewählt werden.

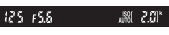

Belichtungsmessung an Belichtungsmessung aus  $\mathcal{B}$  Belichtungsmessung an

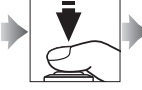

#### A **Das integrierte Blitzgerät**

Falls zusätzliches Licht für eine ausreichende Belichtung im Modus  $\ddot{a}$ benötigt wird, klappt das integrierte Blitzgerät automatisch auf, wenn der Auslöser bis zum ersten Druckpunkt gedrückt wird ( $\Box$  [19\)](#page-36-0). Bei aufgeklapptem Blitz können Fotos nur dann aufgenommen werden, wenn die Blitzbereitschaftsanzeige ( $\frac{1}{2}$ ) zu sehen ist. Wenn die Blitzbereitschaftsanzeige nicht angezeigt wird, lädt der Blitz gerade auf. Nehmen Sie Ihren Finger kurz vom Auslöser und versuchen Sie es erneut.

Wenn Sie das Blitzgerät nicht mehr benötigen, sollten Sie es zuklappen. Drücken Sie es dazu vorsichtig herunter, bis es einrastet.

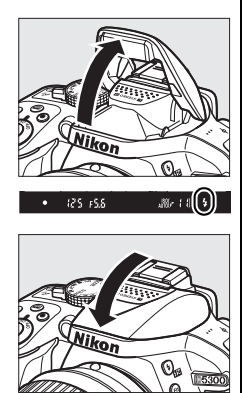

### **Bildausschnitt auf dem Monitor wählen**

#### **1 Drehen Sie den Live-View-Schalter.**

Das durch das Objektiv vom Bildsensor aufgenommene Live-Bild wird auf dem Kameramonitor angezeigt (Live-View).

#### **2 Machen Sie die Kamera aufnahmebereit.**

Halten Sie die Kamera mit der rechten Hand am Handgriff fest und legen Sie Ihre linke Hand um das Kameragehäuse oder das Objektiv.

Halten Sie die Kamera bei Aufnahmen im Hochformat wie rechts abgebildet.

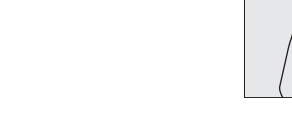

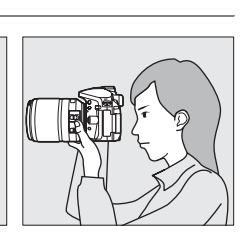

Live-View-Schalter

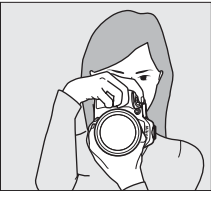

#### **3 Fokussieren Sie.**

Drücken Sie den Auslöser bis zum ersten Druckpunkt. Das Fokusmessfeld blinkt grün, während die Kamera scharfstellt. Wenn die Kamera scharfstellen kann, wird das Fokusmessfeld grün angezeigt. Kann die Kamera nicht scharfstellen, blinkt das Fokusmessfeld rot.

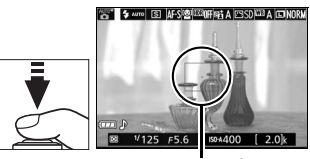

Fokusmessfeld

#### **4 Nehmen Sie das Bild auf.**

Drücken Sie den Auslöser sanft vollständig herunter, um das Foto aufzunehmen. Das Monitorbild verschwindet und die Kontrollleuchte für den Speicherkartenzugriff leuchtet während der Aufnahme. Vor dem Erlöschen der Leuchte und dem Abschluss der Aufzeichnung darf nicht die Speicherkarte ausgeworfen, der Akku herausgenommen oder die Stromversorgung unterbrochen werden. Wenn die Aufnahme abgeschlossen ist, wird das Foto einige Sekunden lang auf dem Monitor angezeigt. Zum Beenden des Live-View-Modus drehen Sie den Live-View-Schalter.

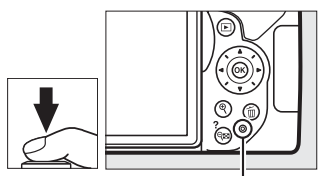

Kontrollleuchte für **Speicherkartenzugriff** 

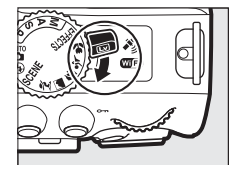

#### A **Automatische Motivprogrammwahl (Motivautomatik)**

Wird Live-View im Modus  $_{\blacksquare}^{\text{amp}}$  oder  $\odot$  benutzt, analysiert die Kamera automatisch das Motiv und wählt das passende Motivprogramm, wenn der Autofokus eingeschaltet ist. Das Symbol des ausgewählten Modus erscheint auf dem Monitor.

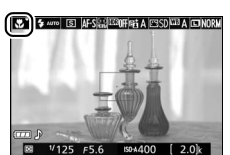

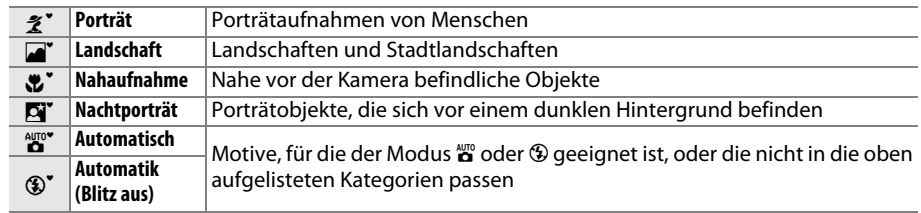

#### D **Aufnehmen im Live-View-Modus**

Wenngleich sie nicht auf den endgültigen Bildern sichtbar sind, können Darstellungsmängel auf dem Monitor erscheinen, wenn die Kamera horizontal geschwenkt wird oder wenn sich ein Objekt mit hoher Geschwindigkeit durch das Bild bewegt. Helle Lichtquellen können beim Schwenken der Kamera Nachbilder auf dem Monitor hinterlassen. Helle Flecken können ebenfalls auftreten. Zeigen sich bei Beleuchtung durch Leuchtstoff-, Quecksilberdampf- oder Natriumdampflampen Flimmern und Streifenbildung auf dem Monitor, können diese Effekte mit der Option »**Flimmerreduzierung**« ( $\Box$  [55\)](#page-72-1) verringert werden; trotzdem können sie bei einigen Belichtungszeiten auf dem endgültigen Foto sichtbar sein. Vermeiden Sie bei Aufnahmen im Live-View-Modus, die Kamera auf die Sonne oder auf andere starke Lichtquellen zu richten. Andernfalls kann es zu Schäden an der internen Kameraelektronik kommen.

Der Live-View-Betrieb endet automatisch, wenn der Monitor zugeklappt wird (die Live-View-Wiedergabe auf Fernsehgeräten oder externen Monitoren jedoch wird durch Zuklappen des Monitors nicht beendet).

Um die Kameraelektronik vor Schäden zu schützen, wird der Live-View-Betrieb möglicherweise automatisch beendet. Beenden Sie Live-View, wenn die Kamera nicht in Gebrauch ist. Beachten Sie, dass in den folgenden Fällen die Temperatur der internen Kameraelektronik ansteigen kann und möglicherweise Rauschen auftritt (helle Flecken, zufällig angeordnete helle Pixel oder Schleier). Die Kamera kann zudem spürbar warm werden, dies ist jedoch kein Anzeichen für eine Fehlfunktion.

- **•** Die Umgebungstemperatur ist hoch.
- **•** Die Kamera wurde über längere Zeit mit Live-View oder zum Aufnehmen von Filmen verwendet.
- **•** Die Kamera wurde über längere Zeit im Serienaufnahmemodus verwendet.

Wenn Live-View beim Einschalten des Live-View-Modus nicht startet, warten Sie, bis sich die interne Kameraelektronik abkühlt, und versuchen Sie es dann erneut.

#### **M** Die Countdown-Anzeige

30 Sekunden vor dem automatischen Beenden des Live-View-Betriebs wird ein Countdown angezeigt. Der Timer wird 5 Sekunden, bevor die Ausschaltzeit abgelaufen ist, rot angezeigt ( $\Box$  [55](#page-72-0)), sowie wenn Live-View zum Schutz der internen Elektronik beendet wird. Abhängig von der Situation wird die Countdown-Anzeige möglicherweise unmittelbar nach dem Wählen von Live-View eingeblendet.

25

### **Fotos wiedergeben**

Drücken Sie **E**, um ein Bild auf dem Monitor anzuzeigen.

Drücken Sie 4 oder 2, um weitere Bilder anzuzeigen.

**Fotos löschen**

Zeigen Sie das Foto an, das Sie löschen möchten.

Drücken Sie O; eine Sicherheitsabfrage erscheint.

Drücken Sie erneut die fi-Taste, um das Bild zu löschen.

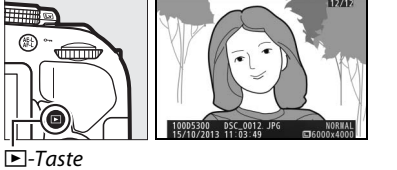

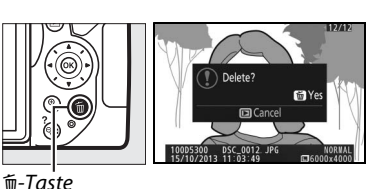

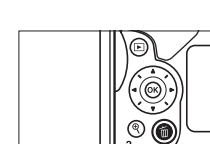

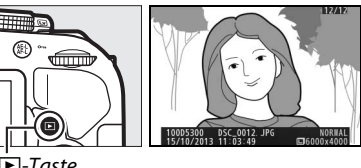

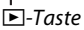

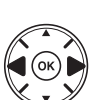

### **Filme aufnehmen**

Videofilme können im Live-View-Modus aufgenommen werden.

#### **1 Drehen Sie den Live-View-Schalter.**

Das durch das Objektiv vom Bildsensor aufgenommene Live-Bild wird auf dem Kameramonitor angezeigt.

#### **Z** Das **图**-Symbol

Ein **13**-Symbol zeigt an, dass keine Filme aufgenommen werden können.

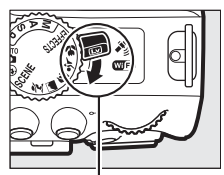

ive-View-Schalter

#### **2 Machen Sie die Kamera aufnahmebereit.**

Halten Sie die Kamera mit der rechten Hand am Handgriff fest und legen Sie Ihre linke Hand um das Kameragehäuse oder das Objektiv.

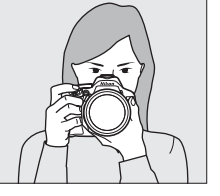

$$
\mathbb{C}(\mathbb{R}^n)
$$

#### **3 Fokussieren Sie.**

Drücken Sie den Auslöser bis zum ersten Druckpunkt, um scharfzustellen.

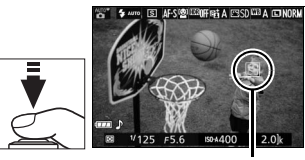

Fokusmessfeld

#### **4 Beginnen Sie mit der Aufnahme.** Drücken Sie die Taste für die Filmaufzeichnung, um mit der Aufnahme zu beginnen. Ein Aufnahme-

symbol und die verfügbare Zeit werden im Monitor angezeigt.

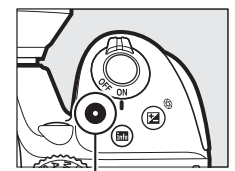

Taste für Filmaufzeichnung

Aufnahmesymbol

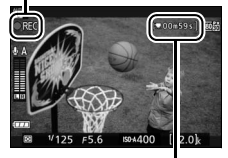

Verbleibende Zeit

#### **5 Beenden Sie die Aufnahme.**

Drücken Sie die Taste für die Filmaufzeichnung erneut, um die Aufnahme zu beenden. Die Aufnahme wird automatisch beendet, sobald die maximale Länge erreicht ist, die Speicherkarte voll ist, ein anderer Modus gewählt wird oder der Monitor geschlossen wird (durch Zuklappen des Monitors werden Aufnahmen mit Bildkontrolle auf Fernsehgerät oder externem Monitor nicht beendet). Drehen Sie zum Beenden des Live-View-Modus den Live-View-Schalter.

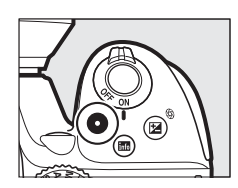

#### A **Maximale Länge**

Filmdateien können maximal 4 GB groß sein; die maximale Länge hängt von den für **»Videoeinstellungen«** > **»Bildgröße/Bildrate«** und **»Filmqualität«** eingestellten Optionen ab (siehe Tabelle). Beachten Sie, dass abhängig von der Schreibgeschwindigkeit der Speicherkarte die Aufnahme möglicherweise endet, bevor diese Grenzen erreicht werden ( $\Box$  [66](#page-83-0)).

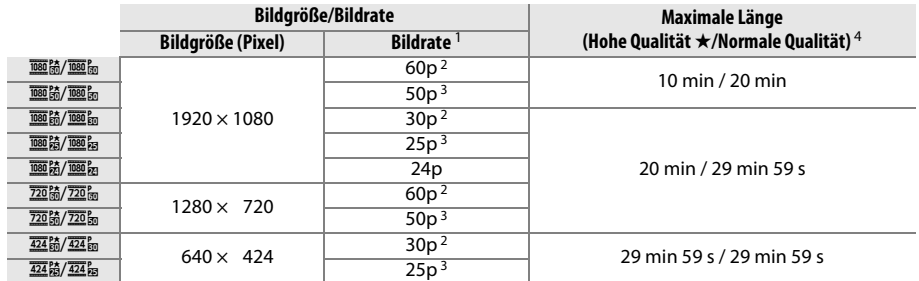

1 Nennwerte. Die tatsächlichen Bildraten für 60p, 50p, 30p, 25p und 24p betragen 59,94, 50, 29,97, 25 und 23,976 Bilder pro Sekunde.

2 Ist verfügbar, wenn »NTSC« für »Videonorm« gewählt wurde (CD [55](#page-72-2)).

3 Ist verfügbar, wenn **»PAL«** für **»Videonorm«** gewählt wurde.

4 Filme, die im Miniatureffekt-Modus aufgenommen wurden, sind beim Wiedergeben bis zu drei Minuten lang.

#### D **Filme aufnehmen**

Flimmern, Streifenbildung oder Darstellungsfehler sind möglicherweise auf dem Monitor und im endgültigen Videofilm sichtbar, wenn unter Leuchtstoff-, Quecksilberdampf- oder Natriumdampflampen gefilmt wird, wenn die Kamera horizontal geschwenkt wird oder wenn sich ein Objekt mit hoher Geschwindigkeit durch das Bild bewegt (Flimmern und Streifenbildung können mit der Option **»Flimmerreduzierung«** verringert werden; 0 [55](#page-72-1)). Helle Lichtquellen können beim Schwenken der Kamera Nachbilder hinterlassen. Es können auch treppenförmige Konturen, Farbsäume, Moirémuster und helle Flecken auftreten. Helle Streifen erscheinen eventuell in einigen Bildbereichen, wenn das Hauptobjekt von einem Lichtblitz oder einer anderen hellen Lichtquelle kurzzeitig beleuchtet wird. Vermeiden Sie es bei Filmaufnahmen, die Kamera auf die Sonne oder auf andere starke Lichtquellen zu richten. Andernfalls kann es zu Schäden an der internen Kameraelektronik kommen.

Die Kamera nimmt Bild und Ton auf; decken Sie das Mikrofon während der Aufnahme nicht ab. Beachten Sie, dass das integrierte Mikrofon eventuell Objektivgeräusche aufzeichnet, wenn der Autofokus und die Bildstabilisierung in Betrieb sind.

Blitzlicht kann während der Filmaufnahme nicht verwendet werden.

Um die Kameraelektronik vor Schäden zu schützen, wird der Live-View-Betrieb möglicherweise automatisch beendet. Beenden Sie Live-View, wenn die Kamera nicht in Gebrauch ist. Beachten Sie, dass in den folgenden Fällen die Temperatur der internen Kameraelektronik ansteigen kann und möglicherweise Rauschen auftritt (helle Flecken, zufällig angeordnete helle Pixel oder Schleier). Die Kamera kann zudem spürbar warm werden, dies ist jedoch kein Anzeichen für eine Fehlfunktion.

- **•** Die Umgebungstemperatur ist hoch.
- **•** Die Kamera wurde über längere Zeit mit Live-View oder zum Aufnehmen von Filmen verwendet.
- **•** Die Kamera wurde über längere Zeit im Serienaufnahmemodus verwendet.

Wenn Sie Live-View oder Filmaufnahme benutzen möchten und der Live-View-Modus startet nicht, warten Sie, bis sich die interne Kameraelektronik abgekühlt hat, und versuchen Sie es dann erneut.

#### $\Sigma$  Die Countdown-Anzeige

30 Sekunden vor dem automatischen Beenden des Live-View-Betriebs wird ein Countdown angezeigt. Abhängig von der Situation wird der Countdown möglicherweise unmittelbar zu Beginn der Filmaufnahme eingeblendet. Beachten Sie, dass Live-View unabhängig von der verfügbaren Aufnahmezeit in jedem Fall automatisch beendet wird, wenn der Countdown abgelaufen ist. Warten Sie, bis sich die interne Kameraelektronik abgekühlt hat, bevor Sie mit der Filmaufnahme fortfahren.

### **Filme wiedergeben**

Drücken Sie **E** für den Wiedergabemodus und blättern Sie dann durch die Bilder bis ein Videofilm erscheint (gekennzeichnet durch ein 県-Symbol).

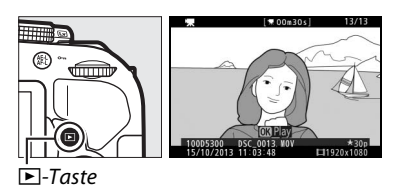

Drücken Sie ®, um die Filmwiedergabe zu starten; die aktuelle Position wird durch den Fortschrittsbalken angezeigt.

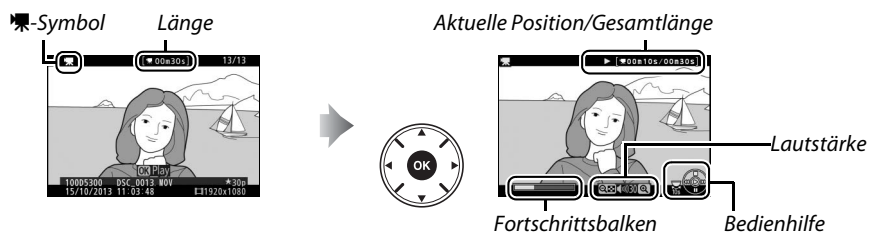

Die folgenden Bedienvorgänge können ausgeführt werden:

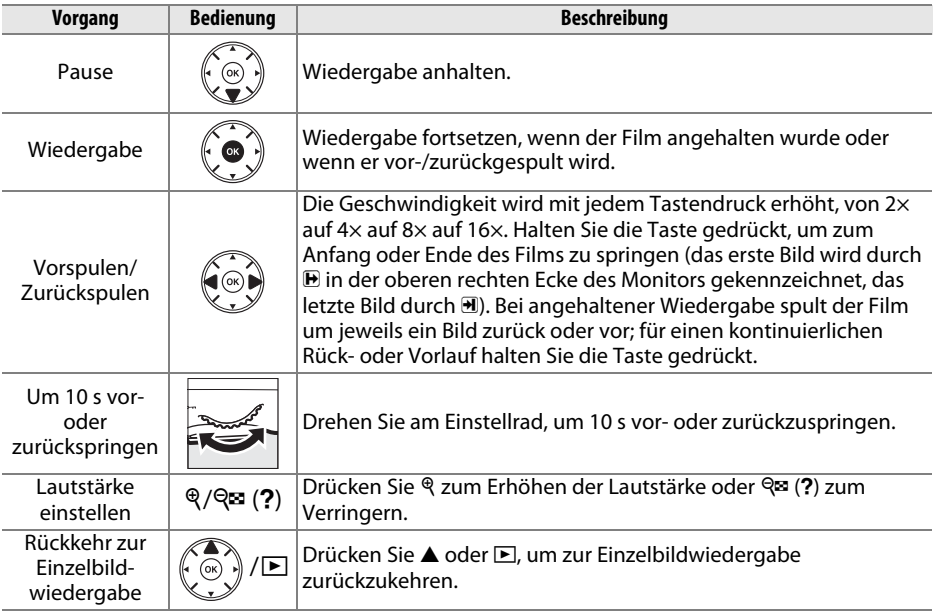

### **Filme löschen**

Zeigen Sie den Film an, den Sie löschen möchten (Filme sind mit dem • -Symbol gekennzeichnet).

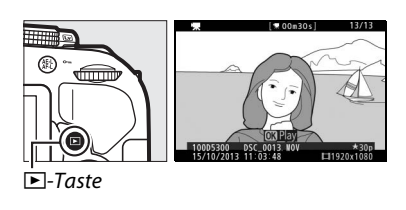

Drücken Sie fü; eine Sicherheitsabfrage erscheint.

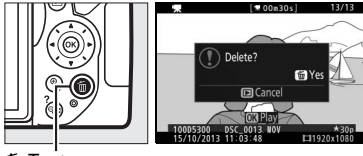

O-Taste

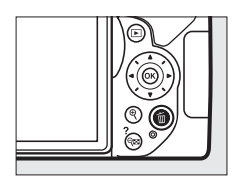

Drücken Sie erneut die fi-Taste, um den Film zu löschen.

## **Einstellungen passend zu Motiv oder Situation (Motivprogramme)**

Die Kamera bietet mehrere »Motivprogramme« zur Auswahl. Beim Verwenden eines Motivprogramms wählt die Kamera automatisch die optimalen Einstellungen für den jeweiligen Motivtyp. Für gestalterisches Fotografieren sind nur folgende einfache Schritte nötig: Motivprogramm wählen, Bildausschnitt festlegen und auslösen, wie auf Seite [17](#page-34-0) beschrieben.

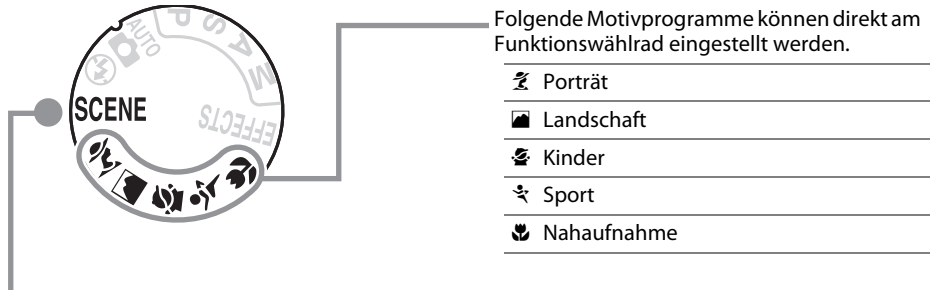

stellen und dann am Einstellrad drehen, bis der gewünschte Motivtyp auf dem Monitor erscheint. Die folgenden Motivprogramme können Sie wählen, indem Sie das Funktionswählrad auf SCENE

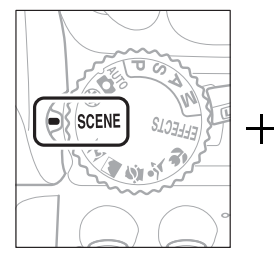

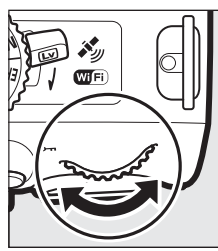

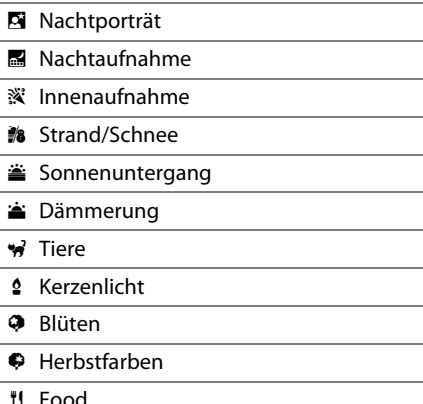

### **Das Funktionswählrad**

Folgende Motivprogramme können mit dem Funktions- Funktionswählrad wählrad ausgewählt werden:

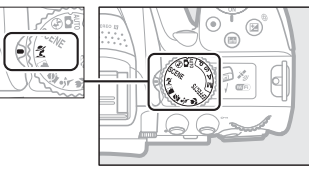

#### k *Porträt*

Verwenden Sie dieses Programm für Porträts mit weichen, natürlich aussehenden Hauttönen. Wenn das Hauptobjekt einen großen Abstand zum Hintergrund hat und/oder ein Teleobjektiv verwendet wird, werden die Hintergrunddetails unscharf abgebildet, sodass im Bild ein Eindruck von Tiefe entsteht.

#### **Landschaft**

Verwenden Sie diese Einstellung für brillante Landschaftsaufnahmen bei Tageslicht.

**Hinweis**: Das integrierte Blitzgerät und das AF-Hilfslicht sind abgeschaltet.

#### p *Kinder*

Verwenden Sie diese Einstellung für Schnappschüsse von Kindern. Kleidung und Hintergrunddetails werden in lebendigen Farben wiedergegeben, während die Hauttöne weich und natürlich bleiben.

#### m *Sport*

Kurze Belichtungszeiten sorgen für das Einfrieren von Bewegungen bei dynamischen Sportaufnahmen, in welchen das Hauptobjekt klar herausgehoben wird.

**Hinweis**: Das integrierte Blitzgerät und das AF-Hilfslicht sind abgeschaltet.

#### n *Nahaufnahme*

Verwenden Sie diese Einstellung für Nahaufnahmen von Blumen, Insekten und anderen kleinen Objekten (es kann ein Makroobjektiv benutzt werden, um auf sehr kurze Abstände scharfzustellen).

### **Weitere Motivtypen**

Die folgenden Motivprogramme können Sie wählen, indem Sie das Funktionswählrad auf SCENE stellen und dann am Einstellrad drehen, bis der gewünschte Motivtyp auf dem Monitor erscheint.

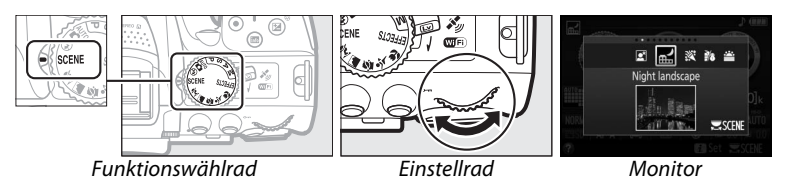

#### o *Nachtporträt*

Verwenden Sie diese Einstellung, um ein harmonisches Gleichgewicht zwischen Hauptobjekt und Hintergrund bei Porträtaufnahmen unter schwacher Beleuchtung herzustellen.

#### r *Nachtaufnahme*

Damit verringern Sie Rauschen und unnatürliche Farben, wenn Sie nächtliche Szenerien fotografieren, Straßenbeleuchtung und Leuchtreklame inbegriffen.

**Hinweis**: Das integrierte Blitzgerät und das AF-Hilfslicht sind abgeschaltet.

#### s *Innenaufnahme*

Fangen Sie die Wirkung der vorhandenen Beleuchtung bei Innenaufnahmen ein. Verwenden Sie diese Einstellung für Partys und andere Aufnahmen innerhalb von Räumen.

#### *a Strand/Schnee*

Fangen Sie die Helligkeit sonnenbeschienener Flächen wie Wasser, Schnee oder Sand ein.

**Hinweis**: Das integrierte Blitzgerät und das AF-Hilfslicht sind abgeschaltet.

#### u *Sonnenuntergang*

Bewahrt die tiefen Farbtöne, die man bei Sonnenuntergängen und Sonnenaufgängen sieht.

**Hinweis**: Das integrierte Blitzgerät und das AF-Hilfslicht sind abgeschaltet.

#### v *Dämmerung*

Bewahrt die Farben, die man im schwachen natürlichen Licht vor der Dämmerung oder nach dem Sonnenuntergang wahrnimmt.

**Hinweis**: Das integrierte Blitzgerät und das AF-Hilfslicht sind abgeschaltet.

#### w *Tiere*

Verwenden Sie diese Einstellung für Bilder von lebhaften Tieren.

**Hinweis**: Das AF-Hilfslicht ist abgeschaltet.

#### x *Kerzenlicht*

Erhält die besondere Lichtstimmung beim Fotografieren im Kerzenlicht.

**Hinweis**: Das integrierte Blitzgerät ist abgeschaltet.

#### y *Blüten*

Verwenden Sie diese Einstellung für Blumenbeete, blühende Obstgärten und andere Landschaftsaufnahmen mit Blütenflächen.

**Hinweis**: Das integrierte Blitzgerät ist abgeschaltet.

#### z *Herbstfarben*

Bringt die brillanten Rot- und Gelbtöne von Herbstlaub zur Wirkung.

**Hinweis**: Das integrierte Blitzgerät ist abgeschaltet.

#### 0 *Food*

Verwenden Sie diese Einstellung für brillante Aufnahmen von Lebensmitteln und zubereiteten Gerichten.

**Hinweis**: Drücken Sie für Food-Aufnahmen mit Blitz die Taste  $\frac{1}{2}$  (**E2)**, um das Blitzgerät aufzuklappen.

#### A **Verwacklungsunschärfe vermeiden**

Bei langen Belichtungszeiten empfiehlt sich die Verwendung eines Stativs, um unscharfe Bilder aufgrund von Kamerabewegungen zu vermeiden.

## **Spezialeffekte**

Diese Spezialeffekte können bei der Aufnahme von Bildern angewendet werden.

- **14 Nachtsicht** 2 Silhouette
- **Example 2 Farbzeichnung** 2 **Miller** High Key

 $\mathscr{Z}$  Selektive Farbe

- **D** Spielzeugkamera-Effekt **3** Low Key
- 
- 
- **Miniatureffekt** (Bullet) **Committee**

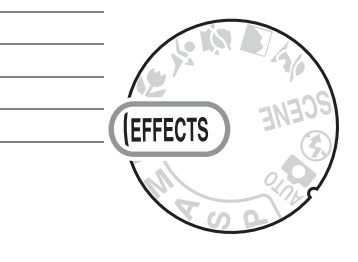

Die folgenden Effekte können Sie wählen, indem Sie das Funktionswählrad auf EFFECTS stellen und dann am Einstellrad drehen, bis der gewünschte Effekt auf dem Monitor erscheint.

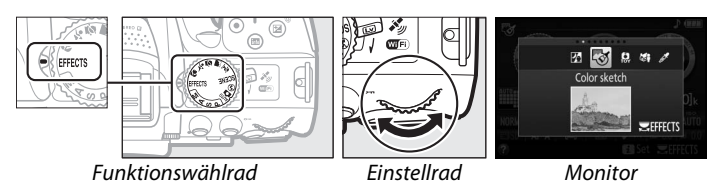

#### % *Nachtsicht*

Verwenden Sie diese Option in der Dunkelheit, um Schwarzweiß-Bilder mit hoher ISO-Empfindlichkeit aufzunehmen.

**Hinweis**: Die Bilder können von Rauschen betroffen sein, das in Form von zufällig angeordneten hellen Pixeln, Schleiern oder Streifen auftritt. Der Autofokus ist nur im Live-View-Modus verfügbar; die manuelle Fokussierung kann verwendet werden, wenn die Kamera nicht automatisch scharfstellen kann. Das integrierte Blitzgerät und das AF-Hilfslicht sind abgeschaltet.

#### g *Farbzeichnung*

Die Kamera erkennt und koloriert Konturen für einen Farbzeichnungseffekt. Der Effekt kann im Live-View-Modus verändert werden  $( \Box 37)$  $( \Box 37)$ .

**Hinweis**: Mit diesem Effekt aufgenommene Filme werden wie eine Diaschau abgespielt, die aus einer Reihe von Standbildern besteht.

#### ' *Spielzeugkamera-Effekt*

Erzeugt Fotos und Filme, die wirken, als seien Sie mit einer Spielzeugkamera aufgenommen worden. Der Effekt kann im Live-View-Modus verändert werden ( $\Box$  [38](#page-55-0)).

#### ( *Miniatureffekt*

Erzeugt Bilder, die wie Aufnahmen von Modelllandschaften aussehen. Die Wirkung ist am besten, wenn Sie von einem erhöhten Punkt aus aufnehmen. Filme mit Miniatureffekt werden in hoher Geschwindigkeit wiedergegeben. Eine etwa 45 Minuten lange Filmsequenz, die mit 1920  $\times$  1080/30p aufgenommen wurde, wird als etwa 3 Minuten langer Film wiedergegeben. Der Effekt kann im Live-View-Modus verändert werden  $(D 38)$  $(D 38)$ .

**Hinweis**: Beim Filmen wird kein Ton aufgenommen. Das integrierte Blitzgerät und das AF-Hilfslicht sind abgeschaltet.

#### 3 *Selektive Farbe*

Alle Farben außer den ausgewählten Farben werden schwarz-weiß abgebildet. Der Effekt kann im Live-View-Modus verändert werden ( $\Box$  [39](#page-56-0)).

**Hinweis**: Das integrierte Blitzgerät ist abgeschaltet.

#### 1 *Silhouette*

Objekte vor hellem Hintergrund werden als Silhouetten abgebildet.

**Hinweis**: Das integrierte Blitzgerät ist abgeschaltet.

#### 2 *High Key*

Verwenden Sie diese Einstellung für helle Motive, um helle Bilder zu erstellen, die wie von Licht durchflutet wirken.

**Hinweis**: Das integrierte Blitzgerät ist abgeschaltet.

#### 3 *Low Key*

Verwenden Sie diese Einstellung für dunkle Motive, um entsprechend dunkle Bilder mit markanten Spitzlichtern zu erstellen.

**Hinweis**: Das integrierte Blitzgerät ist abgeschaltet.

#### ) *HDR-Gemälde*

Beim Auslösen macht die Kamera zwei verschieden belichtete Aufnahmen und kombiniert diese zu einem Bild, das wie ein Gemälde mit verstärkten Details und Farben wirkt.

**Hinweis**: Dieser Effekt kann nicht im Live-View-Modus vorab betrachtet werden. Das gewünschte Resultat wird möglicherweise nicht erreicht, wenn sich die Kamera oder Objekte bei der Aufnahme bewegen. Während Verarbeitung und Speicherung erscheint eine Meldung, und es können solange keine weiteren Fotos gemacht werden. Das integrierte Blitzgerät ist abgeschaltet, Serienaufnahmen sind nicht verfügbar und Filme werden im Modus  $\circled{y}$  aufgezeichnet.

#### A **Verwacklungsunschärfe vermeiden**

Bei langen Belichtungszeiten empfiehlt sich die Verwendung eines Stativs, um unscharfe Bilder aufgrund von Kamerabewegungen zu vermeiden.

### **In Live-View verfügbare Optionen**

#### <span id="page-54-0"></span>❚❚g *Farbzeichnung*

#### **1 Wählen Sie Live-View.**

Drehen Sie den Live-View-Schalter. Das durch das Objektiv vom Bildsensor aufgenommene Live-Bild wird auf dem Kameramonitor angezeigt.

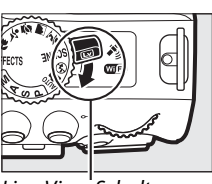

Live-View-Schalter

#### **2 Verändern Sie die Einstellungen.** Drücken Sie ®, um die rechts abgebildeten Optionen anzuzeigen. Drücken Sie ▲ oder ▼, um **»Farbsättigung«** oder **»Konturen«** zu markieren, und drücken Sie ◀ oder ▶, um Änderungen vorzunehmen. Die Farbsättigung kann erhöht werden, um die Farben intensiver erscheinen zu lassen. Sie kann vermindert werden, um einen ausgewaschenen, monochromen Effekt zu erzielen. Die Konturen lassen sich dicker oder dünner machen. Eine größere Liniendicke bewirkt auch eine stärkere Sättigung der Farben.

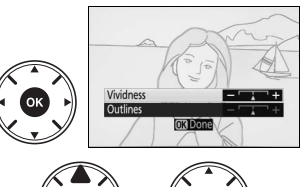

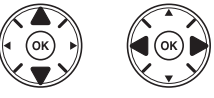

#### **3** Drücken Sie  $\circledR$ .

Drücken Sie ® zum Verlassen des Menüs, wenn Sie alle Einstellungen vorgenommen haben. Zum Beenden des Live-View-Modus drehen Sie den Live-View-Schalter. Die gewählten Einstellungen bleiben weiterhin wirksam und werden auf Fotos angewandt, die unter Verwendung des Suchers aufgenommen werden.

#### A **NEF (RAW)**

Das Aufnehmen im Dateiformat NEF (RAW) ist in den Modi  $\mathbb{Z}, \mathbb{S}, \mathbb{S}, \mathbb{S}$ ,  $\mathbb{S}$ ,  $\mathbb{S}$  und  $\Box$  nicht möglich. Wenn die Bildqualitätseinstellung NEF (RAW) oder NEF (RAW)+JPEG in diesen Modi gewählt ist, werden die Bilder im JPEG-Format abgespeichert. Mit der Einstellung NEF (RAW)+JPEG aufgenommene JPEG-Bilder entstehen mit der gewählten JPEG-Qualität, wohingegen Bilder bei der Einstellung NEF (RAW) in der Bildqualität »JPEG Fine« abgespeichert werden.

#### A **Modi** g **und** (

Während Filmaufnahmen steht der Autofokus nicht zur Verfügung. Die Aktualisierungsrate der Live-View-Anzeige sinkt ebenso wie die Bildrate bei Serienaufnahmen; das Verwenden des Autofokus während Live-View stört die Vorschau.

#### <span id="page-55-0"></span>❚❚ ' *Spielzeugkamera-Effekt*

#### **1 Wählen Sie Live-View.**

Drehen Sie den Live-View-Schalter. Das durch das Objektiv vom Bildsensor aufgenommene Live-Bild wird auf dem Kameramonitor angezeigt.

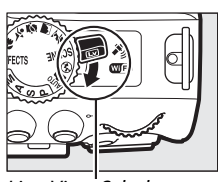

View-Schalter

#### **2 Verändern Sie die Einstellungen.** Drücken Sie ®, um die rechts abgebildeten Optionen anzuzeigen. Drücken Sie ▲ oder ▼, um **»Farbsättigung«** oder **»Vignettierung«** zu markieren, und drücken Sie 4 oder 2, um Änderungen vorzunehmen. Verstellen Sie die Farbsättigung, um die Farben mehr oder weniger kräftig erscheinen zu lassen, und die Vignettierung, um das Ausmaß der Randabdunklung zu wählen.

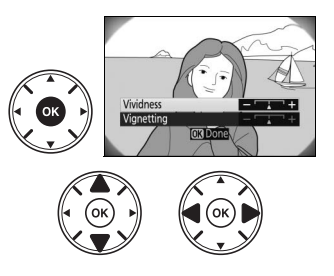

#### **3** Drücken Sie  $\otimes$ .

Drücken Sie ® zum Verlassen des Menüs, wenn Sie alle Einstellungen vorgenommen haben. Zum Beenden des Live-View-Modus drehen Sie den Live-View-Schalter. Die gewählten Einstellungen bleiben weiterhin wirksam und werden auf Fotos angewandt, die unter Verwendung des Suchers aufgenommen werden.

#### <span id="page-55-1"></span>❚❚ ( *Miniatureffekt*

### **1 Wählen Sie Live-View.**

Drehen Sie den Live-View-Schalter. Das durch das Objektiv vom Bildsensor aufgenommene Live-Bild wird auf dem Kameramonitor angezeigt.

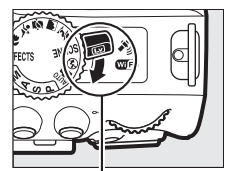

Live-View-Schalter

#### **2 Positionieren Sie das Fokusmessfeld.**

Positionieren Sie das Fokusmessfeld mit dem Multifunktionswähler in dem Bereich, wo das Bild scharf sein soll; drücken Sie anschließend den Auslöser bis zum ersten Druckpunkt, um scharfzustellen. Drücken Sie X, um die Optionen für den Miniatureffekt vorübergehend auszublenden und die Monitoransicht für das präzise Fokussieren zu vergrößern.

Drücken Sie Q<sup>∞</sup> (?), um die Anzeige des Miniatureffekts wiederherzustellen.

#### **3 Zeigen Sie die Optionen an.**

Drücken Sie ®, um die Optionen für den Miniatureffekt anzuzeigen.

**4 Verändern Sie die Einstellungen.** Drücken Sie 4 oder 2, um die Ausrichtung des Bereichs zu wählen, der scharf erscheinen soll, und drücken Sie ▲ oder ▼, um dessen Breite zu verstellen.

#### **5 Kehren Sie zur Live-View-Anzeige zurück.**

Drücken Sie ®, um zur Live-View-Anzeige zurückzukehren. Zum Beenden des Live-View-Modus drehen Sie den Live-View-Schalter. Die gewählten Einstellungen bleiben weiterhin wirksam und werden auf Fotos angewendet, die unter Verwendung des Suchers aufgenommen werden.

#### <span id="page-56-0"></span>❚❚ 3 *Selektive Farbe*

#### **1 Wählen Sie Live-View.**

Drehen Sie den Live-View-Schalter. Das durch das Objektiv vom Bildsensor aufgenommene Live-Bild wird auf dem Kameramonitor angezeigt.

**2 Zeigen Sie die Optionen an.** Drücken Sie ®, um die Optionen für den Effekt Selektive Farbe anzuzeigen.

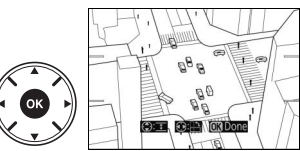

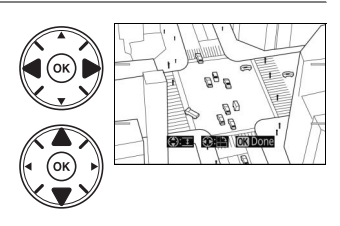

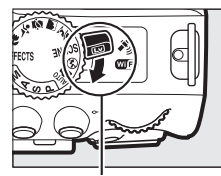

Live-View-Schalter

**RERER** V(hai

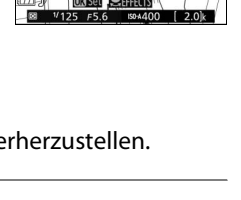

#### **3 Wählen Sie eine Farbe aus.**

Richten Sie das weiße Quadrat in der Mitte der Anzeige auf eine Objektpartie und drücken Sie  $\blacktriangle$ , um die Farbe des Objekts als eine der Farben auszuwählen, die erhalten bleiben sollen (die Kamera hat eventuell Schwierigkeiten, nicht gesättigte Farben zu erkennen; wählen Sie eine gesättigte Farbe). Vergrößern Sie die Bildmitte für die präzisere Farbauswahl, indem Sie & drücken. Drücken Sie & (?), um die Ansicht zu verkleinern.

#### **4 Wählen Sie den Farbbereich aus.**

Drücken Sie ▲ oder ▼, um den Bereich ähnlicher Farbtöne zu vergrößern oder zu verkleinern, der im endgültigen Bild enthalten sein wird. Wählen Sie einen Wert zwischen 1 und 7; beachten Sie, dass höhere Werte möglicherweise Farbtöne anderer Farben mit einschließen.

#### **5 Wählen Sie zusätzliche Farben aus.**

Für die Auswahl zusätzlicher Farben drehen Sie das Einstellrad, um ein weiteres der drei Farbkästchen oben in der Anzeige zu markieren. Wiederholen Sie dann die Schritte 3 und 4, um eine weitere Farbe auszuwählen. Bei Bedarf können Sie diesen Vorgang für eine dritte Farbe wiederholen. Drücken Sie fi. um die Auswahl der markierten Farbe aufzuheben. (Um alle Farben zu verwerfen, halten Sie @ gedrückt. Es erscheint eine Sicherheitsabfrage; wählen Sie **»Ja«**).

#### **6 Kehren Sie zur Live-View-Anzeige zurück.**

Drücken Sie ®, um zur Live-View-Anzeige zurückzukehren. Bei der Aufnahme werden nur Objekte mit den gewählten Farbtönen farbig abgebildet; alle anderen erscheinen schwarz-weiß im Bild. Zum Beenden des Live-View-Modus drehen Sie den Live-View-Schalter. Die gewählten Einstellungen bleiben weiterhin wirksam und werden auf Fotos angewandt, die unter Verwendung des Suchers aufgenommen werden.

Ausgewählte Farbe

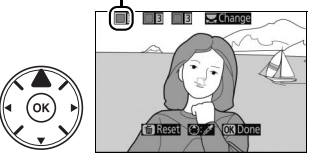

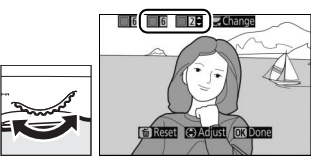

 $F = F$ 

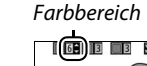

# **Die Belichtungssteuerungen P, S, A und M**

Die Belichtungssteuerungen **P**, **S**, **A** und **M** bieten verschiedene Möglichkeiten, um auf Belichtungszeit und Blende Einfluss zu nehmen:

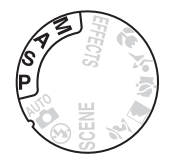

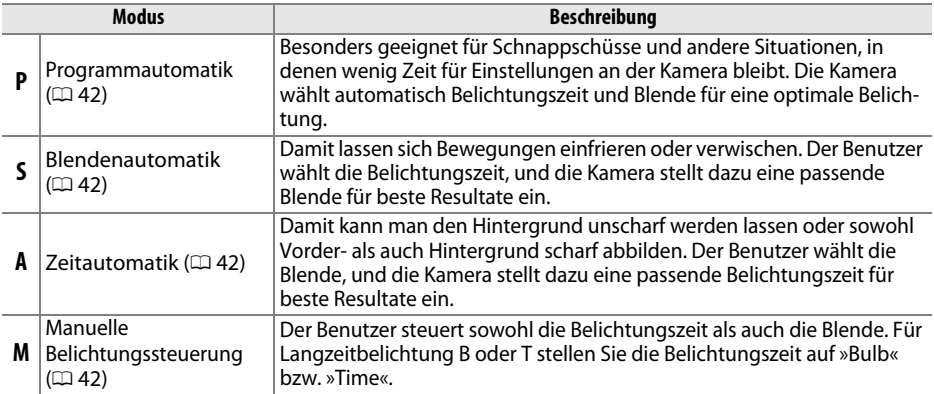

#### A **Verwenden des integrierten Blitzgeräts** Drücken Sie für Blitzaufnahmen die 4 (22)-Taste, um das Blitzgerät aufzuklappen.

### <span id="page-59-0"></span>**Modus P (Programmautomatik)**

Dieser Modus eignet sich besonders für Schnappschüsse und andere Situationen, in denen Sie der Kamera die Kontrolle über Belichtungszeit und Blende überlassen wollen. Die Kamera wählt automatisch die Belichtungszeit und die Blende für eine in den meisten Aufnahmesituationen optimale Belichtung.

### <span id="page-59-1"></span>**Modus S (Blendenautomatik)**

Bei der Blendenautomatik wählen Sie die Belichtungszeit aus und die Kamera wählt automatisch die dazu passende Blende, mit der eine optimale Belichtung erzielt wird.

Drehen Sie am Einstellrad, um die gewünschte Belichtungszeit auszuwählen: für kürzere Zeiten nach rechts, für längere Zeiten nach links drehen.

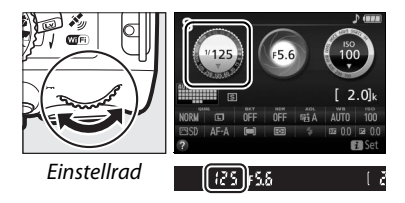

### <span id="page-59-2"></span>**Modus A (Zeitautomatik)**

Bei der Zeitautomatik wählen Sie die Blende aus und die Kamera wählt automatisch die dazu passende Belichtungszeit, mit der eine optimale Belichtung erzielt wird.

Drehen Sie das Einstellrad nach links für größere Blenden (kleinere Blendenwerte) oder nach rechts für kleinere Blenden (größere Blendenwerte).

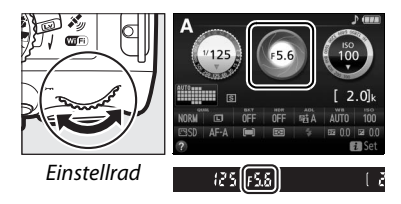

### <span id="page-59-3"></span>**Modus M (Manuelle Belichtungssteuerung)**

Bei der manuellen Belichtungssteuerung stellen Sie sowohl Belichtungszeit als auch Blende selbst ein.

Orientieren Sie sich bei der Einstellung von Belichtungszeit und Blende an der Belichtungsskala. Die Belichtungszeit wird ausgewählt, indem man das Einstellrad dreht (nach rechts für kürzere Belichtungszeiten, nach links für längere). Zum Einstellen der Blende dreht man das Einstellrad, während die Taste **■** (@) gedrückt wird (nach links für größere Blendenöffnungen/kleinere Blendenwerte und nach rechts für kleinere Blendenöffnungen/größere Blendenwerte).

**图 (@)-Taste** 

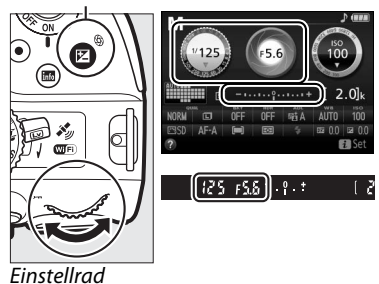

#### A **Belichtungszeit und Blende**

Die Werte für Belichtungszeit und Blende erscheinen im Sucher und in der Anzeige der Aufnahmeinformationen.

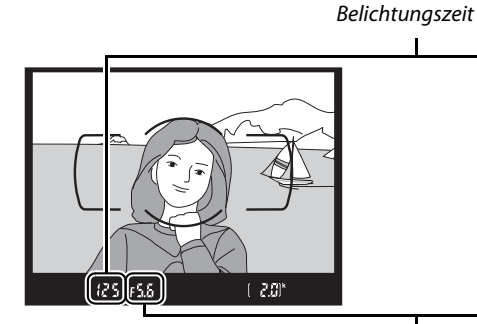

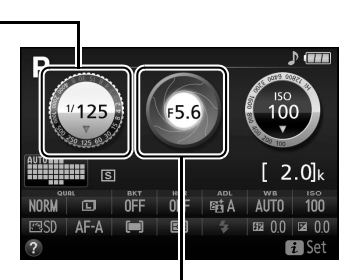

Blende

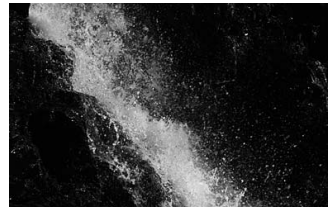

Kurze Belichtungszeiten (<sup>1</sup>/1600s in diesem Beispiel) Lange Belichtungszeiten (hier 1 s) verwischen die frieren die Bewegung ein.

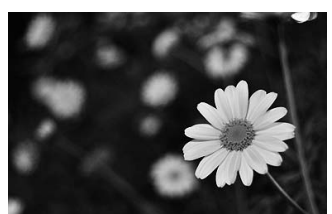

Große Blenden (wie Blende 5,6; kleine Blendenwerte stehen für große Blendenöffnungen) bilden Objekte vor und hinter dem Hauptobjekt unscharf ab.

#### A **Die Belichtungsskala**

Bewegung.

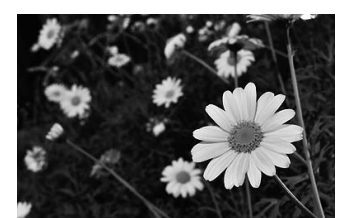

Kleine Blenden (Blende 22 in diesem Fall) bilden sowohl den Vordergrund als auch den Hintergrund scharf ab.

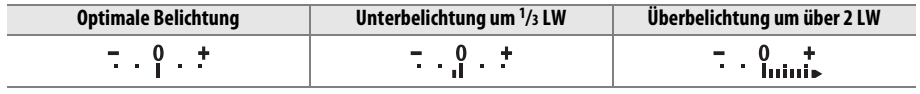

### **Belichtungskorrektur**

Mit der Belichtungskorrektur können Sie die von der Kamera vorgeschlagene Belichtung ändern, um das Bild heller oder dunkler zu machen  $(22, 75)$  $(22, 75)$  $(22, 75)$ .

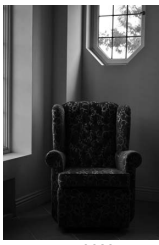

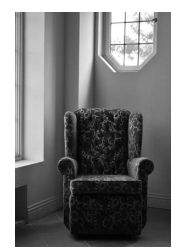

–1 LW Keine Belichtungskorrektur +1 LW

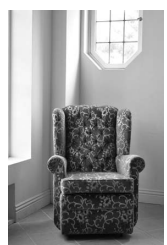

Um einen Wert für die Belichtungskorrektur zu wählen, halten Sie die Taste **E** (@) gedrückt und drehen Sie am Einstellrad, bis der gewünschte Wert im Sucher oder in der Anzeige der Aufnahmeinformationen erscheint. Um die normale Belichtung wiederherzustellen, setzen Sie den Wert der Belichtungskorrektur auf ±0 (Belichtungskorrekturen im Modus <sup>22</sup> werden zurückgesetzt, sobald ein anderer Modus gewählt wird). Beim Ausschalten der Kamera wird die Belichtungskorrektur nicht zurückgestellt.

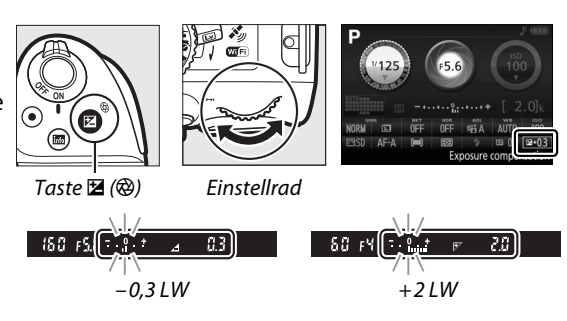

A **Die Anzeige der Aufnahmeinformationen** Die Belichtungskorrektur kann auch in der Anzeige der Aufnahmeinformationen eingestellt werden  $( \square 8)$ .

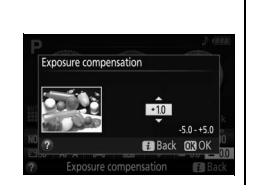

## **Positionsdaten**

### **Positionsdaten in Fotos und Filme einbetten**

Der eingebaute Empfänger kann die von Navigationssatelliten gelieferten Informationen über den momentanen Standort (Breitengrad, Längengrad, Höhe) und die aktuelle Weltzeit (UTC) aufzeichnen und in die von der Kamera aufgenommenen Fotos und Filme einbetten. Die Standortbestimmung funktioniert am besten an Stellen, die einen ungehinderten Blick auf den Himmel erlauben.

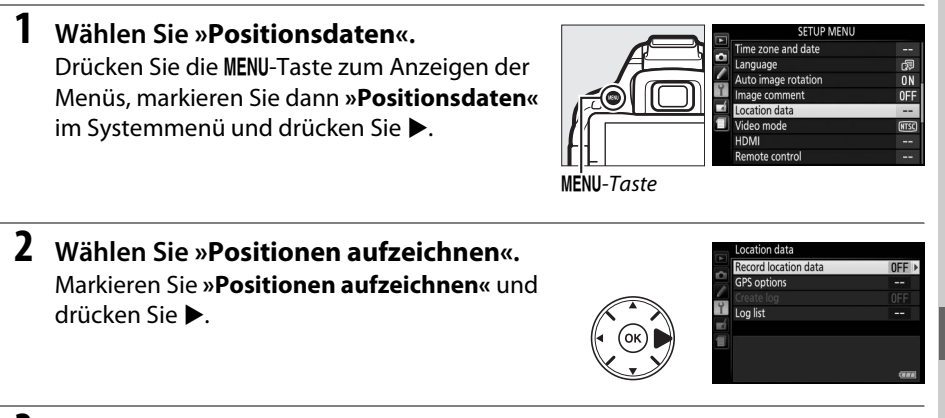

#### **3 Wählen Sie »Ein«.** Markieren Sie **»Ein«** und drücken Sie J, um das Empfangsgerät der Kamera einzuschalten. Die Kamera beginnt damit, Standortdaten von Navigationssatelliten zu empfangen.

#### A **Vor dem Einschalten der Positionsdaten-Funktion**

Lesen Sie vor dem Benutzen der Positionsdaten-Funktion bitte die Warnhinweise auf Seite [xiii](#page-14-0), und vergewissern Sie sich, dass Uhrzeit und Datum der Kamera korrekt unter **»Zeitzone und Datum**« eingestellt sind ( $\Box$  [55\)](#page-72-3). Damit sich die Kamera nicht unerwartet abschaltet, achten Sie auf die Ladung des Kamera-Akkus.

ocation data **Record Incation data** 

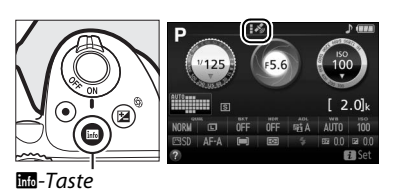

#### **5 Nehmen Sie Bilder oder Filme auf.**

Die vom Satellitennavigationssystem erhaltenen Positionsdaten werden mit jeder Foto- oder Filmaufnahme gespeichert und können in der Bildinformationsanzeige der Wiedergabe angesehen werden oder mithilfe der mitgelieferten Software ViewNX 2 in eine Karte eingetragen werden  $( \Box 62)$  $( \Box 62)$  $( \Box 62)$ .

**6 Schalten Sie die Positionsdaten-Funktion aus.**

Schalten Sie die Positionsdaten-Funktion aus, wenn sie nicht mehr benötigt wird, indem Sie im Systemmenü **»Positionsdaten«** > **»Positionen aufzeichnen«** auf **»Aus«** stellen.

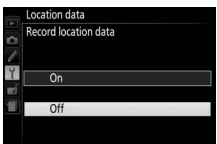

#### A **Die Satellitensignalanzeige**

Die Signalstärke wird im Positionsdaten-Menü folgendermaßen angegeben:

- **•**  $\mathcal{F}$  (nicht blinkend): Die Kamera zeichnet Breitengrad, Längengrad und Höhe auf.
- **•**  $\cdot$  *\** (nicht blinkend): Die Kamera zeichnet nur Breitengrad und Längengrad auf; die Höhe wird nicht aufgezeichnet.
- **•** % **(blinkend)**: Der Standort wird nicht aufgezeichnet.

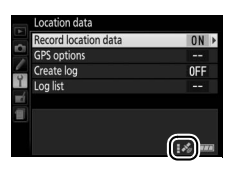

#### D **Positionsdaten**

Die örtliche Geografie und die atmosphärischen Bedingungen können unter Umständen die Standortbestimmung verhindern oder verzögern. Die Kamera empfängt an folgenden Orten möglicherweise keine Daten: in Innenräumen, unter der Erde oder in metallischen Behältnissen, sowie in der Nähe von Brücken, großen Gebäuden, Bäumen, Stromleitungen oder anderen Objekten, die Satellitensignale abblocken oder reflektieren. Achten Sie auf Ihre Umgebung und darauf, wo Sie hintreten, wenn Sie einen Standort mit gutem Empfang suchen. Die Positionen der Navigationssatelliten ändern sich ständig, sodass zu bestimmten Tageszeiten der Empfang nicht oder nur verzögert möglich ist. Die Anwesenheit von Mobiltelefonen oder anderen Geräten, die auf ähnlichen Frequenzen wie die Navigationssatelliten senden, können ebenfalls den Empfang von Positionsdaten beeinträchtigen.

Beachten Sie, dass die Kamera in einigen Situationen einige Zeit für das Erfassen der Signale benötigen kann, zum Beispiel direkt nach dem Einsetzen des Akkus, oder wenn die Positionsdaten-Funktion zum ersten Mal eingeschaltet wird, oder nach einer längeren Zeit der Nichtbenutzung. Videofilme erhalten die Positionsdaten vom Beginn der Filmaufnahme. Beachten Sie, dass das Ausschalten der Kamera die Positionsdaten-Funktion nicht abschaltet.

In Abhängigkeit von der Exaktheit der empfangenen Satellitendaten und den Auswirkungen der örtlichen Topografie auf den Satellitenempfang, kann der mit den Bildern gespeicherte Ort vom tatsächlichen Aufnahmeort in ungünstigen Fällen einige hundert Meter abweichen.

## **Wi-Fi**

## **Wie Sie Wi-Fi nutzen können**

Wenn Sie die »Wireless Mobile Utility«-App auf Ihrem Mobilgerät (Smartgerät) installieren (Android oder iOS), können Sie das Livebild der Kamera auf einem Smartphone oder Tablet-PC anzeigen, ferngesteuert Bilder aufnehmen und die Kamera steuern, sowie Bilder von der Kamera herunterladen, um sie über das Internet mit anderen zu teilen.

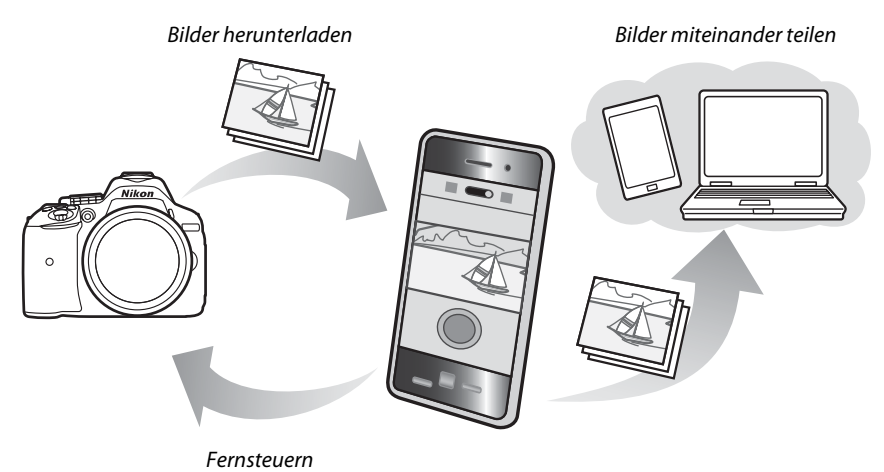

Im Handbuch zur Wireless Mobile Utility finden Sie weitere Informationen ( $\Box$  [49\)](#page-66-0).

### **Verbindung zur Kamera herstellen**

Vor dem Herstellen der kabellosen Verbindung über Wi-Fi (Wireless-LAN oder WLAN) müssen Sie die Wireless Mobile Utility auf Ihrem Android- oder iOS-Mobilgerät installieren. Die Anweisungen für das Herstellen der Funkverbindung zwischen Kamera und Smartphone bzw. Tablet-PC richten sich nach der Methode des jeweiligen Mobilgeräts für den Verbindungsaufbau.

**Android**

- **• »WPS per Tastendruck«**: Wenn das Mobilgerät »WPS per Tastendruck« unterstützt (zum Beispiel mit einer Option **»WPS-Tastenverbindung«** im Menü **»WLAN-Einstellungen«**), können Sie mit dieser einfachen Methode die Verbindung zum Mobilgerät herstellen  $( \Box 50)$  $( \Box 50)$ .
- **• »WPS mit PIN«**: Wenn das Mobilgerät »WPS« unterstützt, können Sie die Kamera zum Herstellen der Verbindung benutzen, indem Sie die vom Mobilgerät angezeigte PIN eingeben  $( \Box 51)$  $( \Box 51)$ .
- **• »SSID anzeigen«**: Wenn das Mobilgerät kein »WPS« unterstützt, können Sie die Verbindung herstellen, indem Sie die Kamera-SSID auf dem Mobilgerät auswählen  $(D 52)$  $(D 52)$ .

**iOS**

**• »SSID anzeigen«**: Stellen Sie die Verbindung her, indem Sie die Kamera-SSID auf dem Mobilgerät auswählen  $( \Box 52)$  $( \Box 52)$  $( \Box 52)$ .

#### A **Installieren der App**

**1** Suchen Sie die App. Stellen Sie auf dem Mobilgerät die Verbindung zu Google Play, dem App Store oder einem anderen »Marketplace« für Apps her und suchen Sie nach »Wireless Mobile Utility«. Mehr Informationen finden Sie in den Anleitungen der Mobilgeräte.

- <span id="page-66-0"></span>**2** Installieren Sie die App. Lesen Sie die Beschreibung zur App und installieren Sie die »Wireless Mobile Utility«. Das zugehörige Handbuch im PDF-Format kann unter den folgenden Webadressen heruntergeladen werden:
	- **Android**: http://nikonimglib.com/ManDL/WMAU/
	- **iOS**: http://nikonimglib.com/ManDL/WMAU-ios/

#### A **WPS**

WPS (**W**i-Fi **P**rotected **S**etup) ist ein Standard zur einfachen Herstellung eines sicheren drahtlosen Netzwerks (WLAN). Angaben über die erforderlichen Schritte und die Zeitdauer, wie lange das Mobilgerät auf den Verbindungsaufbau wartet, finden Sie in der zum Mobilgerät gehörenden Dokumentation.

### <span id="page-67-0"></span>**WPS (nur Android)**

#### **1 Schalten Sie die Wi-Fi-Funktion der Kamera ein.**

Drücken Sie die MENU-Taste zum Anzeigen der Menüs, markieren Sie dann **»Wi-Fi«** im Systemmenü und drücken Sie 2. Markieren Sie »Netzwerkverbindung« und drücken Sie  $\blacktriangleright$ : anschließend »**Aktivieren**« markieren und ® drücken. Geben Sie der Kamera für das Aktivieren der Wi-Fi-Funkschnittstelle einige Sekunden Zeit.

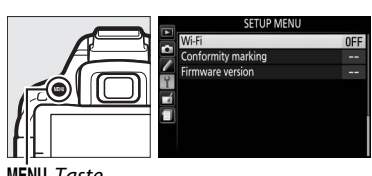

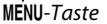

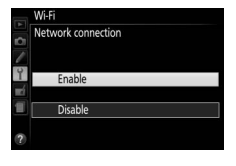

#### **2 Verbindung herstellen.**

Aktivieren Sie die WPS-Tastenverbindung an Kamera und Mobilgerät:

**• Kamera**: Markieren Sie **»Netzwerkeinstellungen«** und drücken Sie  $\blacktriangleright$ .

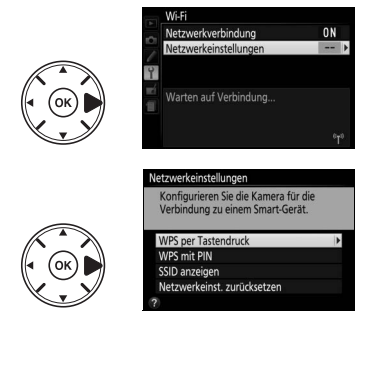

Markieren Sie **»WPS per Tastendruck«** und drücken Sie 2, um die Kamera für die WPS-Verbindung vorzubereiten. Die Kamera wartet etwa zwei Minuten lang auf die Anfrage des Mobilgeräts für den WPS-Verbindungsaufbau. Zum Verlängern der Wartezeit drücken Sie auf ®.

**• Mobilgerät**: Wählen Sie **»WLAN-Einstellungen«** > **»WPS-Tastenverbindung«**.

#### **3 Starten Sie die Wireless Mobile Utility.**

Starten Sie die Wireless Mobile Utility auf dem Mobilgerät. Daraufhin erscheint dort der Hauptdialog.

### <span id="page-68-0"></span>**PIN-Eingabe (nur Android)**

#### **1 Schalten Sie die Wi-Fi-Funktion der Kamera ein.**

Drücken Sie die MENU-Taste zum Anzeigen der Menüs, markieren Sie dann **»Wi-Fi«** im Systemmenü und drücken Sie 2. Markieren Sie **»Netzwerkverbindung«** und drücken Sie 2; anschließend »**Aktivieren**« markieren und ® drücken. Geben Sie der Kamera für das Aktivieren der Wi-Fi-Funkschnittstelle einige Sekunden Zeit.

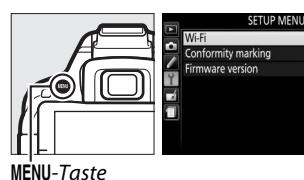

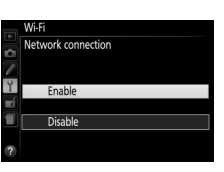

**2 Wählen Sie »Netzwerkeinstellungen« > »WPS mit PIN«.** Markieren Sie **»Netzwerkeinstellungen«** und drücken Sie ▶.

Markieren Sie **»WPS mit PIN«** und drücken Sie  $\blacktriangleright$ .

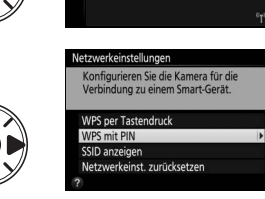

Warten auf Verbindung

#### **3 Geben Sie die PIN ein.**

Geben Sie die vom Mobilgerät angezeigte PIN ein. Drücken Sie ◀ oder ▶, um eine Ziffer zu markieren, und drücken Sie ▲ oder ▼ zum Ändern. Drücken Sie ®, wenn die Eingabe komplett ist.

#### **4 Starten Sie die Wireless Mobile Utility.**

Starten Sie die Wireless Mobile Utility auf dem Mobilgerät. Daraufhin erscheint dort der Hauptdialog.

### <span id="page-69-0"></span>**SSID (Android und iOS)**

#### **1 Schalten Sie die Wi-Fi-Funktion der Kamera ein.**

Drücken Sie die MENU-Taste zum Anzeigen der Menüs, markieren Sie dann **»Wi-Fi«** im Systemmenü und drücken Sie 2. Markieren Sie **»Netzwerkverbindung«** und drücken Sie  $\blacktriangleright$ : anschließend »**Aktivieren**« markieren und ® drücken. Geben Sie der Kamera für das Aktivieren der Wi-Fi-Funkschnittstelle einige Sekunden Zeit.

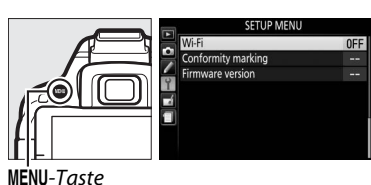

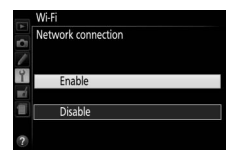

Warten auf Verhindung

**ON** 

#### **2 Zeigen Sie die Kamera-SSID an.** Markieren Sie **»Netzwerkeinstellungen«** und drücken Sie ▶.

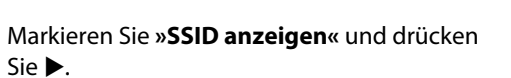

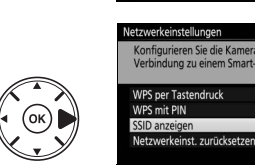

### **3 Wählen Sie die Kamera-SSID.**

Wählen Sie auf dem Mobilgerät die Kamera-SSID aus der Liste der angezeigten Netzwerke.

#### **4 Starten Sie die Wireless Mobile Utility.**

Starten Sie die Wireless Mobile Utility auf dem Mobilgerät. Daraufhin erscheint dort der Hauptdialog.

#### ❚❚ *Verbindung beenden*

Die Wi-Fi-Verbindung lässt sich folgendermaßen beenden:

- **• »Wi-Fi«** > **»Netzwerkverbindung«** > **»Deaktivieren«** im Systemmenü der Kamera wählen
- **•** Videofilmaufnahme starten
- **•** Kamera ausschalten

#### ❚❚ *Standardeinstellungen wiederherstellen*

Um die Netzwerkeinstellungen auf die Standardvorgaben zurückzusetzen, wählen Sie **»Wi-Fi«** > **»Netzwerkeinstellungen«** > **»Netzwerkeinst. zurücksetzen«**. Ein Bestätigungsdialog erscheint; markieren Sie »**Ja**« und drücken Sie ®, um die Standard-Netzwerkeinstellungen wiederherzustellen.

#### A **Die Wi-Fi-Anzeige**

Während Wi-Fi eingeschaltet ist, blinkt ein <sup>«</sup>T<sup>»</sup>-Symbol in der Anzeige der Aufnahmeinformationen. Das Symbol hört auf zu blinken, sobald eine Verbindung hergestellt ist und die Kamera mit dem Mobilgerät Daten austauscht.

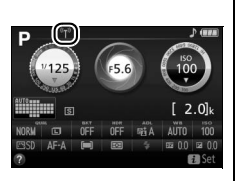

#### D **Wi-Fi**

Lesen Sie bitte die Warnhinweise auf den Seiten [xiv](#page-15-0) bis [xv](#page-16-0), bevor Sie die Wi-Fi-Funktion verwenden. Um Wi-Fi in Umgebungen auszuschalten, in denen die Benutzung verboten ist, wählen Sie **»Wi-Fi«** > **»Netzwerkverbindung«** > **»Deaktivieren«** im Kamera-Systemmenü. Beachten Sie, dass Eye-Fi-Karten nicht bei eingeschalteter Wi-Fi-Funktion benutzt werden können, und dass die Standby-Vorlaufzeit nicht zum Abschalten führt, während die »Wireless Mobile Utility«-App auf dem Mobilgerät mit der Kamera kommuniziert. Falls etwa 5 Minuten lang keine Daten ausgetauscht werden, geht die Kamera in Standby. Die Wi-Fi-Funktion der Kamera ist nur verfügbar, wenn eine Speicherkarte eingelegt ist, und kann nicht verwendet werden, wenn ein USB- oder HDMI-Kabel angeschlossen ist. Damit der Strom während der Verbindung nicht zur Neige geht, laden Sie den Akku vor dem Herstellen einer Netzwerkverbindung auf.

## **Kameramenüs**

Die meisten Optionen für Aufnahme, Wiedergabe und Systemeinstellungen können über die Kameramenüs ausgewählt werden. Drücken Sie die MENU-Taste, um die Menüs anzuzeigen.

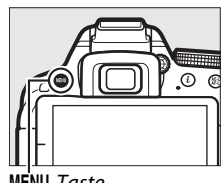

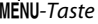

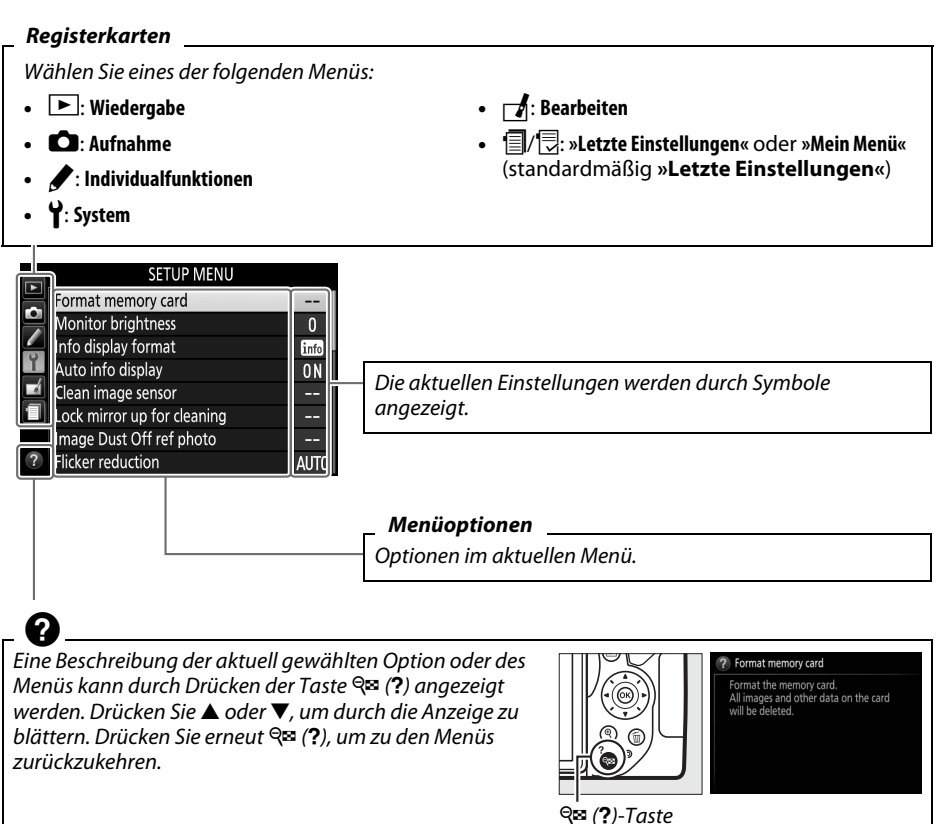
# **Menüoptionen**

#### ❚❚D *Wiedergabemenü: Bilder verwalten*

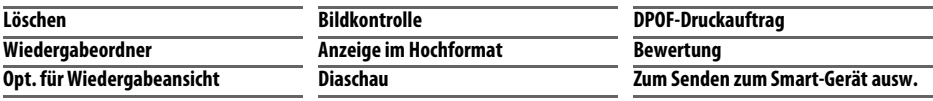

#### ❚❚C *Aufnahmemenü: Aufnahmeoptionen*

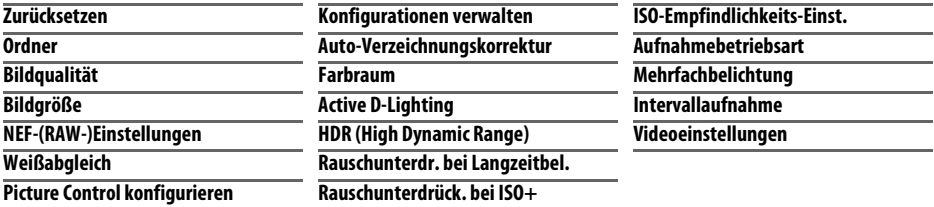

#### ❚❚A *Individualfunktionen: Feinanpassung der Kameraeinstellungen*

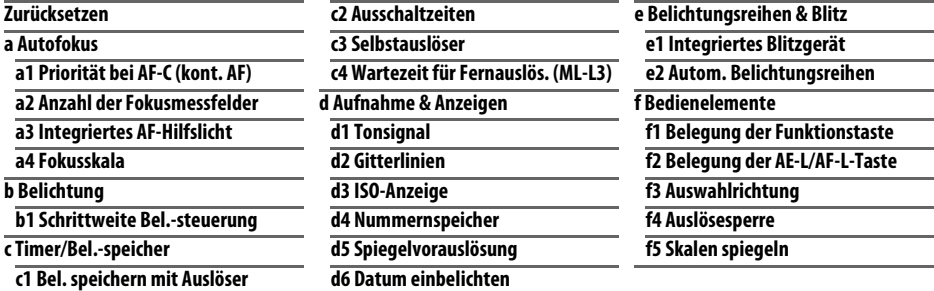

#### ❚❚ B *Systemmenü: Kameraeinstellung*

<span id="page-72-0"></span>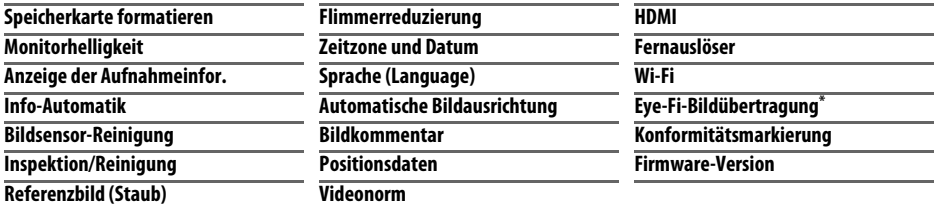

\* Nur verfügbar, wenn eine kompatible Eye-Fi-Speicherkarte eingesetzt ist.

#### ❚❚N *Bildbearbeitungsmenü: Bildbearbeitung in der Kamera*

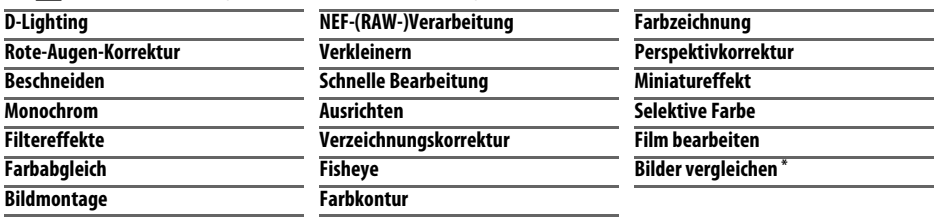

\* Steht nur zur Verfügung, wenn das Bildbearbeitungsmenü durch Drücken von  $\boldsymbol{i}$  und Wählen von **»Bildbearbeitung«** in der Einzelbildwiedergabe aufgerufen wird, während ein bearbeitetes Bild oder ein Originalbild angezeigt wird.

#### **Ⅱ** ■ *Letzte Einstellungen/*同 Mein Menü (Standardeinstellungen auf ■ Letzte *Einstellungen)*

#### A **Weitere Informationen** Weiterführende Informationen zu den einzelnen Menüoptionen finden Sie in der integrierten Hilfefunktion der Kamera ( $\Box$  [54\)](#page-71-0).

# **Arbeiten mit Kameramenüs**

Mit dem Multifunktionswähler und der ®-Taste können Sie durch die Kameramenüs navigieren.

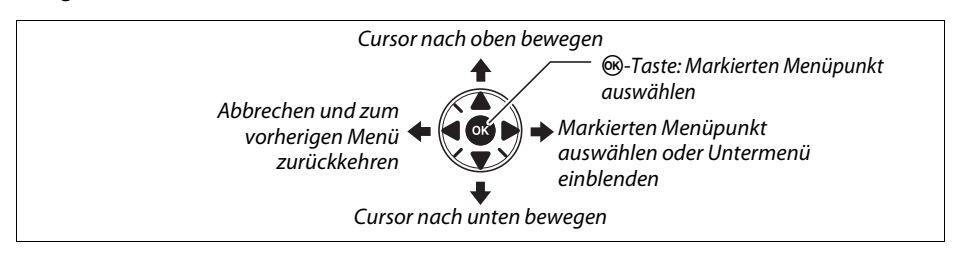

So navigieren Sie durch die Menüs:

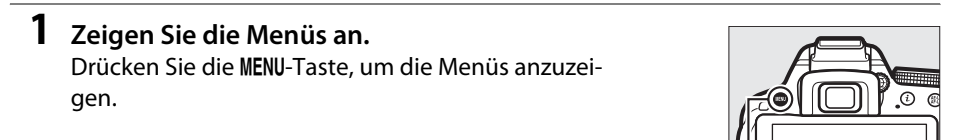

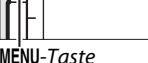

### **2 Markieren Sie das Symbol des aktuellen Menüs.**

Drücken Sie 4, um zu den Symbolen für die Menüs zu wechseln.

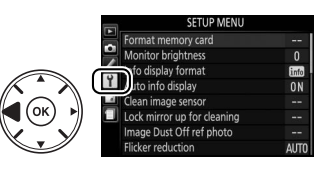

### **3 Wählen Sie ein Menü aus.**

Drücken Sie ▲ oder ▼, um das gewünschte Menü auszuwählen.

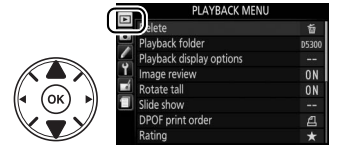

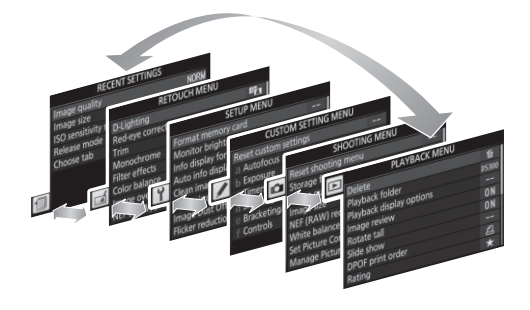

**Menü.** Drücken Sie 2, um mit dem Cursor in das ausgewählte Menü zu gehen.

**4 Bewegen Sie den Cursor in das ausgewählte** 

#### **5 Markieren Sie einen Menüpunkt.** Drücken Sie ▲ oder ▼, um einen Menüpunkt zu markieren.

**6 Zeigen Sie die Optionen an.** Drücken Sie 2, um die Optionen für den ausgewählten Menüpunkt anzuzeigen.

### **7 Markieren Sie eine Option.**

Drücken Sie ▲ oder ▼, um eine Option zu markieren.

**8 Wählen Sie die markierte Option aus.** Drücken Sie ®, um die markierte Option auszuwählen. Drücken Sie die MENU-Taste, um das Menü zu verlassen, ohne eine Auswahl zu treffen.

Beachten Sie Folgendes:

- **•** Grau angezeigte Menüpunkte stehen aktuell nicht zur Verfügung.
- Während  $\blacktriangleright$  generell die gleiche Auswirkung wie das Drücken von  $\textcircled{e}$  hat, gibt es jedoch einige Fälle, in denen die Auswahl nur durch Drücken von ® vorgenommen werden kann.
- **•** Um die Menüs zu verlassen und zum Aufnahmemodus zurückzukehren, drücken Sie den Auslöser bis zum ersten Druckpunkt ( $\Box$  [19](#page-36-0)).

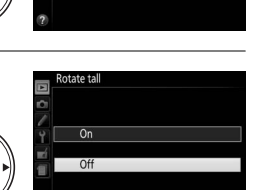

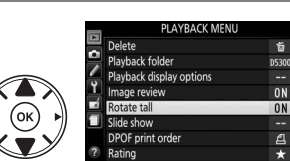

**n n** 

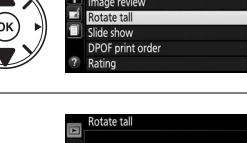

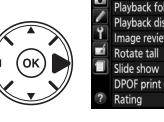

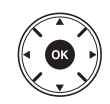

# **ViewNX 2**

# <span id="page-76-0"></span>**ViewNX 2 installieren**

Installieren Sie die mitgelieferte Software, um auf Ihren Computer kopierte Fotos und Filme zu betrachten und zu bearbeiten. Überprüfen Sie vor dem Installieren von ViewNX 2, ob Ihr Computer die Systemanforderungen auf Seite [60](#page-77-0) erfüllt. Stellen Sie sicher, dass Sie die neueste Version von ViewNX 2 benutzen, die von den auf Seite [xii](#page-13-0) aufgeführten Webseiten heruntergeladen werden kann. Frühere Versionen, die nicht die D5300 unterstützen, übertragen NEF-(RAW-)Dateien möglicherweise nicht korrekt.

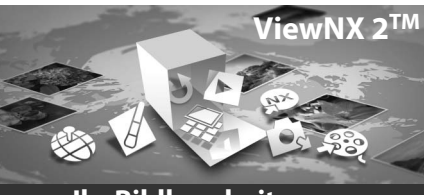

**Ihr Bildbearbeitungs-Werkzeugkasten**

### **1 Starten Sie das Installationsprogramm.**

Starten Sie den Computer, legen Sie die Installations-CD ein und starten Sie das Installationsprogramm. Es erscheint ein Dialog für die Sprachauswahl. Falls die gewünschte Sprache nicht verfügbar ist, klicken Sie auf **»Region Selection«** (Regionsauswahl), um eine andere Region zu wählen (die Regionsauswahl ist in der Europa-Ausgabe nicht verfügbar).

### **2 Starten Sie die Installation.**

Klicken Sie auf **»Installieren«** und befolgen Sie die Bildschirmanweisungen.

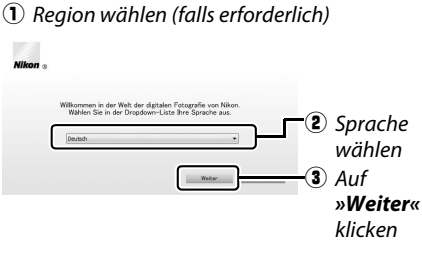

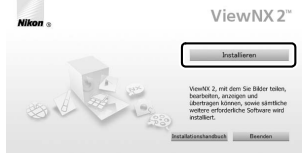

Klicken Sie auf *»Installieren«*

# **3 Beenden Sie das Installationsprogramm.**

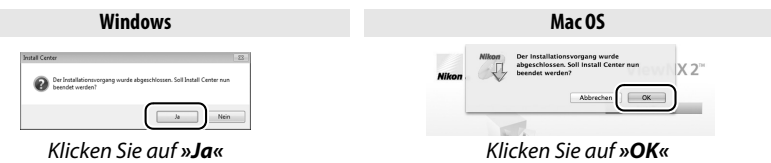

**4 Nehmen Sie die Installations-CD aus dem CD-ROM-Laufwerk.**

<span id="page-77-0"></span>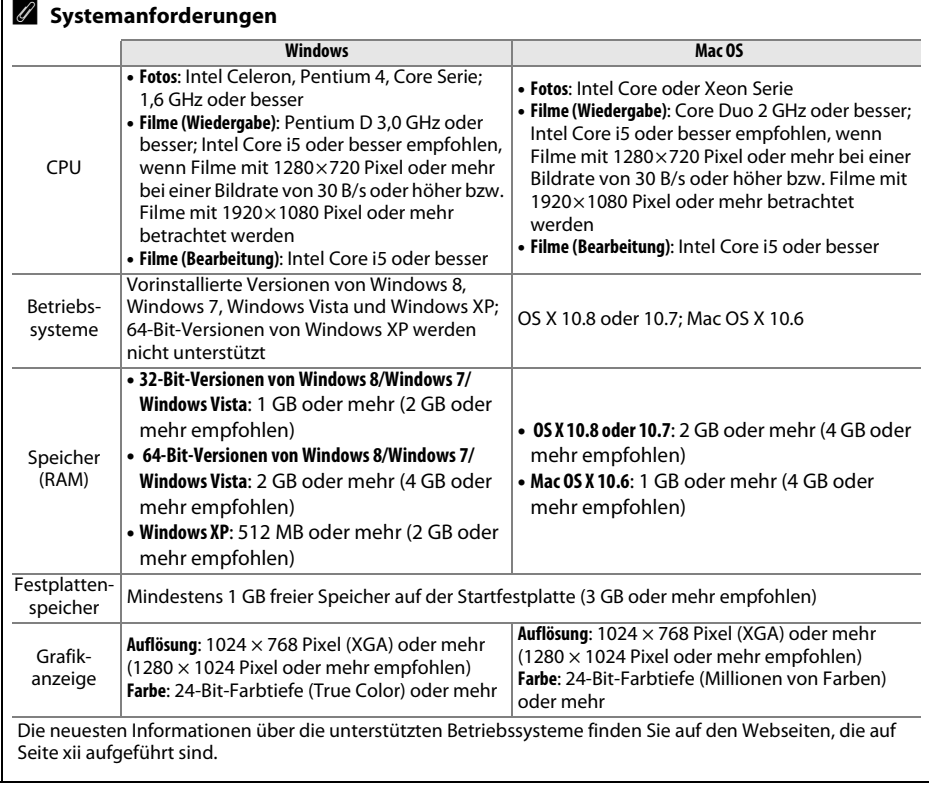

# **ViewNX 2 verwenden**

# <span id="page-78-0"></span>**Bilder auf den Computer kopieren**

Bevor Sie fortfahren, vergewissern Sie sich, dass Sie die Software von der mitgelieferten ViewNX 2-CD installiert haben  $(1159)$  $(1159)$  $(1159)$ .

### **1 Schließen Sie das USB-Kabel an.**

Schalten Sie die Kamera aus und stellen Sie sicher, dass eine Speicherkarte in die Kamera eingesetzt ist. Schließen Sie das mitgelieferte USB-Kabel wie gezeigt an und schalten Sie anschließend die Kamera ein.

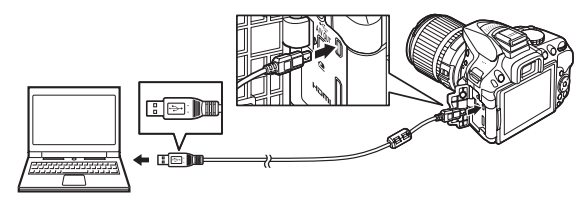

**2 Starten Sie die Nikon-Transfer-2-Komponente von ViewNX 2.** Wenn eine Meldung angezeigt wird, die Sie dazu auffordert, ein Programm zu wählen, wählen Sie Nikon Transfer 2.

#### A **Windows 7**

Erscheint der folgende Dialog, wählen Sie Nikon Transfer 2 folgendermaßen aus:

- **1** Klicken Sie unter **»Bilder und Videos importieren«** auf **»Programm ändern«**. Ein Dialog zur Programmauswahl wird angezeigt. Wählen Sie **»Datei importieren mit Nikon Transfer 2«** und klicken Sie auf **»OK«**.
- **2** Doppelklicken Sie auf **»Datei importieren«**.

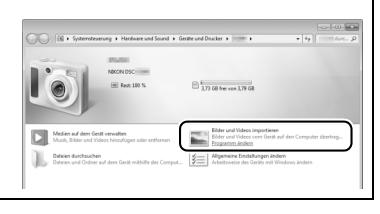

#### **3 Klicken Sie auf »Übertragung starten«.** Bei Standardeinstellung werden die Bilder auf der Speicherkarte auf den Computer kopiert.

#### A **Während der Übertragung**

Schalten Sie keinesfalls die Kamera aus und trennen Sie das USB-Kabel nicht ab, solange die Übertragung läuft.

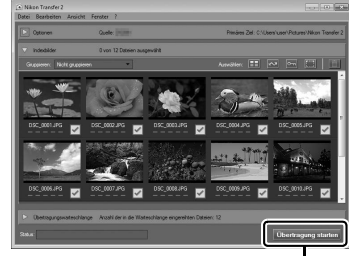

*Übertragung starten*

### **4 Beenden Sie die Verbindung.**

Wenn die Übertragung abgeschlossen ist, schalten Sie die Kamera aus und ziehen Sie das USB-Kabel ab.

# **Bilder anzeigen**

Die Aufnahmen werden mit ViewNX 2 angezeigt, wenn die Übertragung abgeschlossen ist.

#### A **ViewNX 2 manuell starten**

- **•** Windows: Doppelklicken Sie auf die Verknüpfung für ViewNX 2 auf dem Desktop.
- **•** Mac OS: Klicken Sie auf das Symbol für ViewNX 2 im Dock.

### ❚❚ *Fotos bearbeiten*

Klicken Sie auf die Schaltfläche **»Bearbeitung«** in der Symbolleiste von ViewNX 2, um Bilder zu beschneiden oder um zum Beispiel die Schärfe oder die Tonwerte zu korrigieren.

### ❚❚ *Filme bearbeiten*

Klicken Sie auf die Schaltfläche **»Movie«** in der Symbolleiste von ViewNX 2, um beispielsweise unerwünschte Filmsequenzen aus mit der Kamera aufgenommenen Filmen zu schneiden.

### ❚❚ *Bilder drucken*

Klicken Sie auf die Schaltfläche **»Drucken«** in der Symbolleiste von ViewNX 2. Ein Dialog wird angezeigt, der es Ihnen ermöglicht, Bilder auf einem Drucker auszudrucken, der an den Computer angeschlossen ist.

### ❚❚ *Positionsdaten betrachten*

Um die Standorte anzuzeigen, wo die Bilder aufgenommen wurden, oder Track Logs auf Karten darzustellen, klicken Sie auf die Schaltfläche **»Karte«** in der Symbolleiste von ViewNX 2.

### A **Weitere Informationen**

Weitere Informationen zum Einsatz von ViewNX 2 finden Sie in der Online-Hilfe.

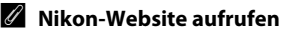

Um nach der Installation von ViewNX 2 zur Nikon-Webseite zu gelangen, wählen Sie **»Alle Programme«** > **»Link to Nikon«** aus dem Windows-Startmenü (Internetverbindung erforderlich).

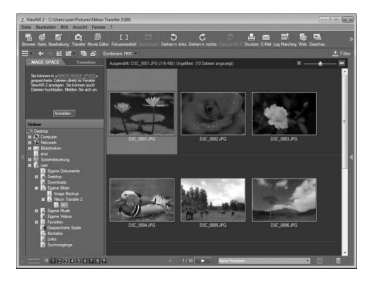

Datei

Browse

Ansicht

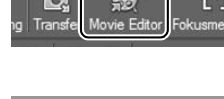

Fenster

Rearheiten

**Rild** 

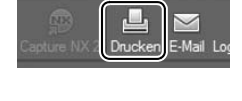

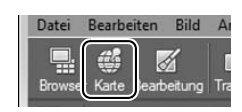

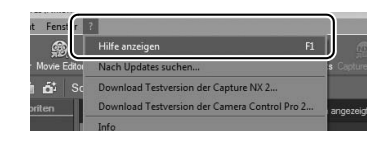

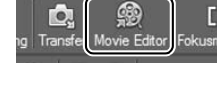

# **Technische Hinweise**

In diesem Kapitel finden Sie Informationen über geeignetes Zubehör, das Reinigen und Aufbewahren der Kamera und über den Umgang mit Fehlermeldungen oder Problemen beim Einsatz der Kamera.

# **Geeignete Objektive**

Diese Kamera unterstützt die Autofokus-Funktion nur mit AF-S- und AF-I-Objektiven mit CPU. Der Name eines AF-S-Objektivs beginnt mit **AF-S**, der Name eines AF-I-Objektivs mit **AF-I**. Bei anderen Autofokus-Objektiven (AF) wird die Autofokus-Funktion nicht unterstützt. Die folgende Tabelle führt die Funktionen auf, die mit geeigneten Objektiven bei der Fotografie mit dem Sucher verfügbar sind:

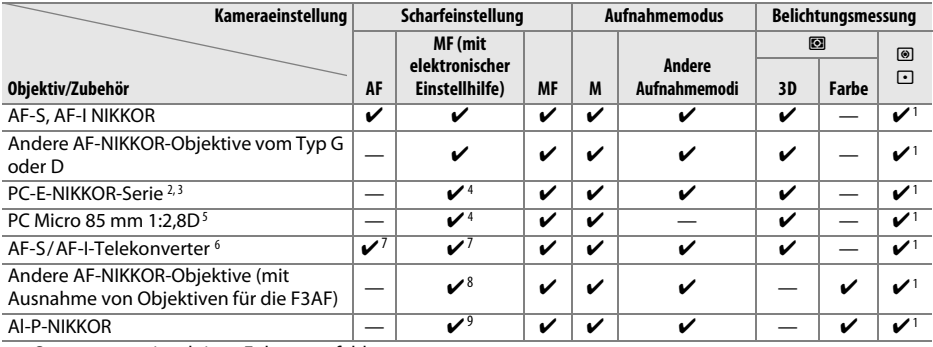

1 Spotmessung im aktiven Fokusmessfeld.

2 Verstellen Sie das Objektiv PC-E NIKKOR 24 mm 1:3,5D ED (Tilt/Shift) mit Bedacht, denn es könnte das Kameragehäuse berühren und beschädigen oder Verletzungen verursachen.

- 3 Das Verschieben oder Neigen des Objektivs kann die Belichtungsmessung beeinträchtigen.
- 4 Kann nicht mit Shift oder Tilt verwendet werden.
- 5 Eine optimale Belichtung ist nur gewährleistet, wenn die größte Blendenöffnung benutzt und das Objektiv nicht verschoben oder geneigt wird.
- 6 AF-S- oder AF-I-Objektiv erforderlich.
- 7 Bei effektiver Lichtstärke von 1:5,6 oder höher.
- 8 Wenn mit den Objektiven AF 80–200 mm 1:2,8, AF 35–70 mm 1:2,8, AF 28–85 mm 1:3,5–4,5 (neuere Ausführung) oder dem AF 28–85 mm 1:3,5–4,5 an der Naheinstellgrenze auf die längste Brennweite gezoomt wird, kann der Schärfeindikator erscheinen, obwohl das Bild auf der Einstellscheibe im Sucher nicht scharf ist. Stellen Sie die Schärfe manuell ein, bis das Bild im Sucher scharf erscheint.
- 9 Bei Lichtstärke von 1:5,6 oder höher.
- **•** Wenn Videofilme mit hoher ISO-Empfindlichkeit aufgenommen werden, erscheint während der automatischen Scharfeinstellung möglicherweise linienartiges Rauschen. Stellen Sie manuell scharf oder benutzen Sie den Fokusspeicher.

#### **M** IX-NIKKOR-Objektive

IX-NIKKOR-Objektive können nicht verwendet werden.

# **Weiteres Zubehör**

Zum Zeitpunkt der Fertigstellung dieses Handbuchs umfasste das Nikon-Produktsortiment folgendes Zubehör für die D5300.

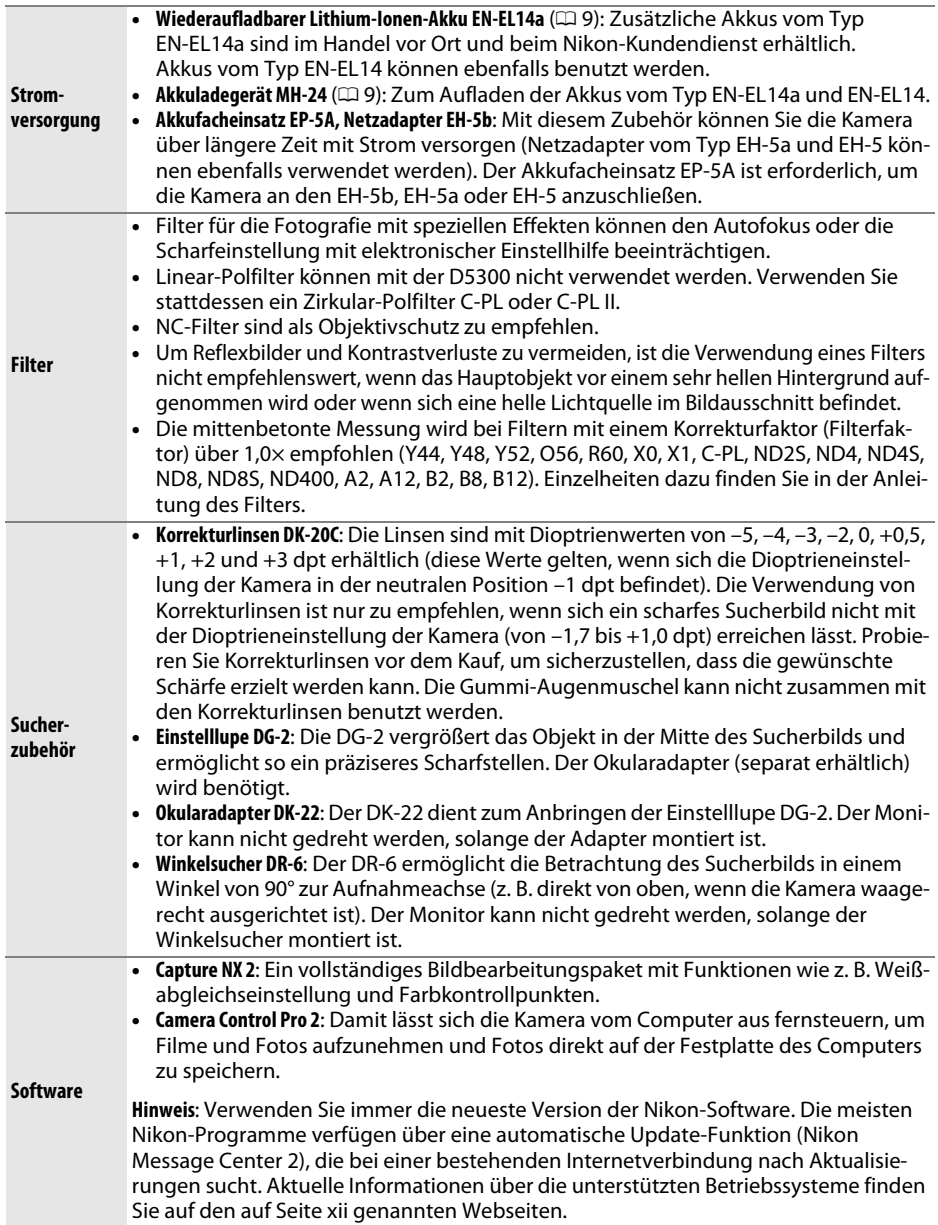

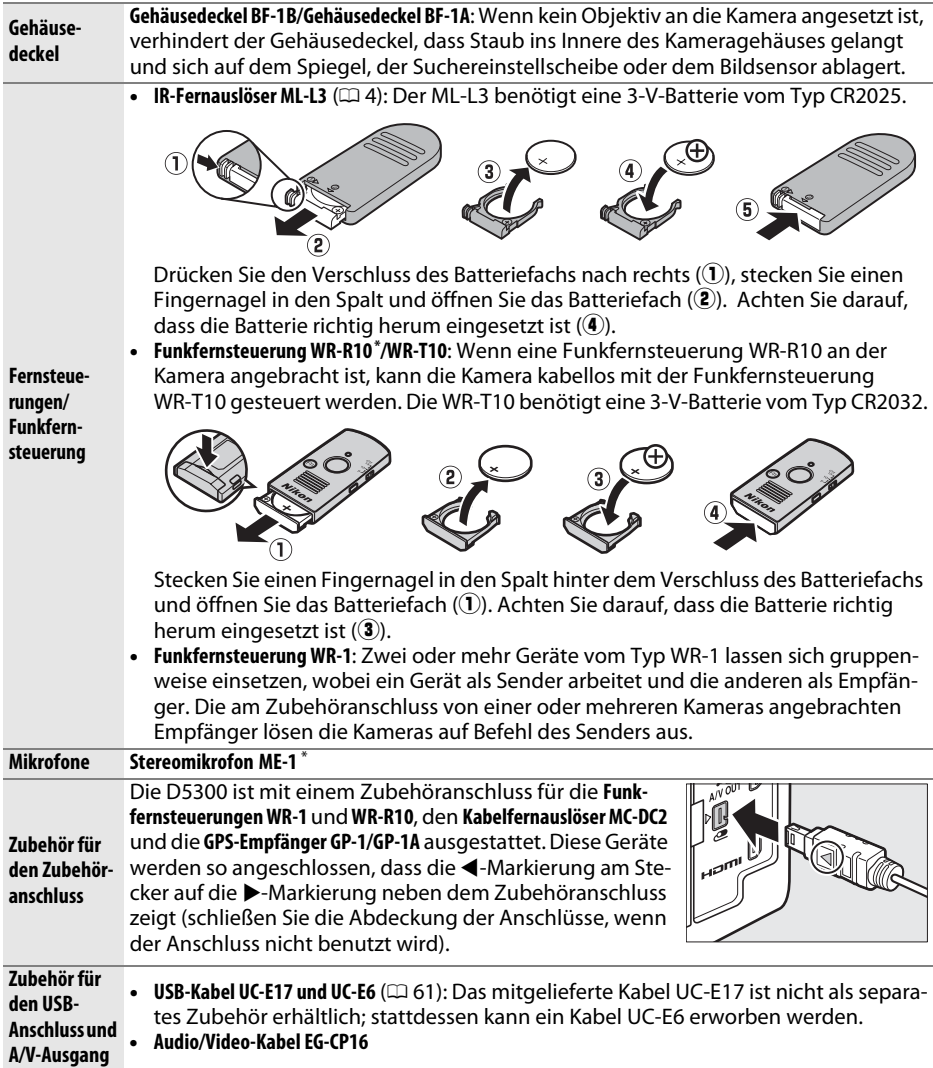

**\*** Eine Funkfernsteuerung kann nicht gleichzeitig mit dem Stereomikrofon ME-1 angeschlossen werden. Beim Versuch, Zubehör mit Gewalt anzubringen, kann die Kamera oder das Zubehör beschädigt werden.

#### A **Optionales Zubehör**

Die Lieferbarkeit kann vom Land oder der Region abhängen. Schauen Sie bitte auf unserer Website oder in Prospekten nach aktuellen Informationen.

# **Empfohlene Speicherkarten**

Die folgenden SD-Speicherkarten wurden für die Verwendung in der D5300 getestet und freigegeben. Für Videofilmaufnahmen werden Karten mit einer Schreibgeschwindigkeit mindestens der Klasse 6 empfohlen. Die Aufnahme kann unerwartet abbrechen, wenn Karten mit geringerer Schreibgeschwindigkeit benutzt werden.

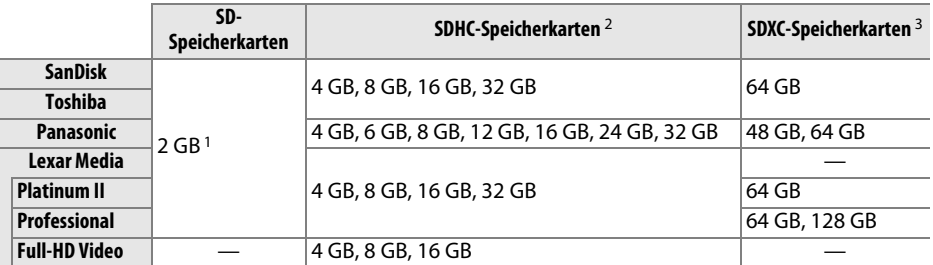

1 Überprüfen Sie, ob alle Kartenlesegeräte und anderen Geräte, in denen die Karte verwendet werden soll, 2-GB-Karten unterstützen.

2 Überprüfen Sie, ob alle Kartenlesegeräte und anderen Geräte, in denen die Karte verwendet werden soll, SDHC-Karten unterstützen. Die Kamera unterstützt UHS-I.

3 Überprüfen Sie, ob alle Kartenlesegeräte und anderen Geräte, in denen die Karte verwendet werden soll, SDXC-Karten unterstützen. Die Kamera unterstützt UHS-I.

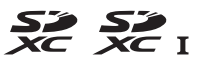

Andere Karten wurden nicht getestet. Weitere Informationen zu den oben aufgeführten Speicherkarten erhalten Sie beim jeweiligen Hersteller.

# **Sorgsamer Umgang mit der Kamera**

## **Aufbewahrung**

Wenn Sie die Kamera längere Zeit nicht benutzen, nehmen Sie den Akku aus der Kamera und bewahren Sie ihn mit aufgesetzter Akku-Schutzkappe an einem kühlen, trockenen Ort auf. Lagern Sie die Kamera an einem trockenen, gut belüfteten Ort, um Schimmelpilzbefall zu vermeiden. Halten Sie die Kamera von Naphthalin- oder Kampfer-Mottenkugeln fern und lagern Sie sie nicht an Plätzen,

- **•** die feucht (Luftfeuchte höher als 60%) oder schlecht belüftet sind
- **•** die sich in der Nähe von Geräten wie Fernsehern oder Radios befinden, die starke elektromagnetische Felder erzeugen
- **•** an denen es wärmer als 50 °C oder kälter als –10 °C ist

# **Reinigung**

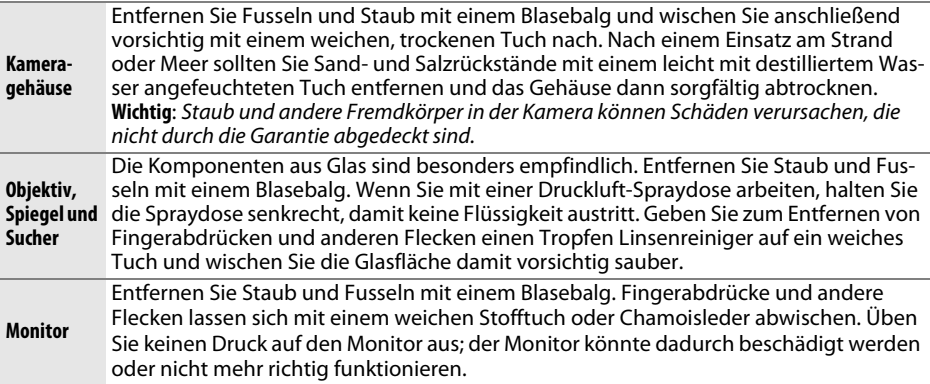

Verwenden Sie keinen Alkohol, Verdünner oder andere flüchtige Chemikalien.

#### D **Wartung von Kamera und Zubehör**

Bei dieser Kamera handelt es sich um ein hochwertiges Präzisionsgerät, das regelmäßig gewartet werden sollte. Nikon empfiehlt, die Kamera alle ein bis zwei Jahre von Ihrem Fachhändler oder dem Nikon-Kundendienst überprüfen zu lassen und sie alle drei bis fünf Jahre zur Inspektion zu bringen (beachten Sie, dass diese Dienstleistungen kostenpflichtig sind). Die regelmäßige Wartung wird insbesondere empfohlen, wenn Sie die Kamera beruflich einsetzen. Zubehör, das regelmäßig mit der Kamera verwendet wird, wie zum Beispiel Objektive oder externe Blitzgeräte, sollte zusammen mit der Kamera überprüft oder gewartet werden.

# **Sorgsamer Umgang mit Kamera und Akku: Warnungen**

### **Sorgsamer Umgang mit der Kamera**

**Nicht fallen lassen**: Wenn die Kamera starken Stößen oder Erschütterungen ausgesetzt wird, kann es zu Fehlfunktionen kommen.

**Vor Nässe schützen**: Dieses Gerät ist nicht wasserfest, es kann zu Fehlfunktionen kommen, wenn es ins Wasser fällt oder hoher Feuchtigkeit ausgesetzt ist. Korrosion an der internen Mechanik kann zu irreparablen Schäden führen.

**Abrupte Temperaturschwankungen vermeiden**: Durch plötzliche Temperaturschwankungen, beispielsweise beim Betreten oder Verlassen eines gut beheizten Gebäudes an einem kalten Wintertag, kann Feuchtigkeit im Inneren des Gehäuses kondensieren. Um Kondenswasserbildung zu vermeiden, sollten Sie die Kamera in einer Kameratasche oder Plastiktüte unterbringen, bevor Sie einen Ort mit deutlich höherer oder niedrigerer Temperatur aufsuchen.

**Von starken Magnetfeldern fernhalten**: Verwenden und lagern Sie die Kamera nicht in der unmittelbaren Nähe von Geräten, die starke elektromagnetische Strahlung oder magnetische Felder erzeugen. Starke statische Aufladung oder Magnetfelder, die beispielsweise von Rundfunksendern erzeugt werden, können die Wiedergabe auf dem Monitor beeinträchtigen, gespeicherte Daten auf der Speicherkarte beschädigen oder die Kameraelektronik stören.

**Das Objektiv nicht auf die Sonne richten**: Richten Sie das Objektiv niemals längere Zeit auf die Sonne oder andere sehr helle Lichtquellen. Starke Lichteinstrahlung kann zu einer Beschädigung des Bildsensors führen oder helle Flecken in den Aufnahmen hervorrufen.

**Das Gerät ausschalten, bevor Sie den Akku herausnehmen oder die Stromversorgung trennen**: Unterbrechen Sie niemals die Stromzufuhr und nehmen Sie den Akku nicht heraus, während die Kamera eingeschaltet ist, insbesondere während Bilder auf der Speicherkarte gespeichert oder gelöscht werden. Dadurch können Daten unwiederbringlich verloren gehen oder die Kameraelektronik kann beschädigt werden. Um ein versehentliches Unterbrechen der Stromzufuhr zu vermeiden, sollten Sie die Kamera nicht umhertragen, während sie mit dem Netzadapter verbunden ist.

**Reinigen**: Entfernen Sie beim Reinigen des Kameragehäuses Fusseln und Staub mit einem Blasebalg und wischen Sie das Gehäuse anschließend vorsichtig mit einem weichen, trockenen Tuch ab. Nach einem Aufenthalt am Strand oder Meer sollten Sie Sand- und Salzrückstände mit einem leicht angefeuchteten Tuch entfernen (verwenden Sie nur frisches, sauberes Süßwasser) und anschließend die Kamera gründlich trocknen.

Objektivlinsen und Spiegel können leicht beschädigt werden. Staub und Fusseln sollten Sie vorsichtig mit einem Blasebalg entfernen. Wenn Sie eine Druckluft-Spraydose verwenden, halten Sie die Spraydose senkrecht, damit keine Flüssigkeit austritt. Geben Sie zum Entfernen von Fingerabdrücken und anderen Flecken einen Tropfen Linsenreiniger auf ein weiches Tuch und wischen Sie das Glas damit vorsichtig sauber.

Informationen über das Reinigen des Bildsensors finden Sie im Referenzhandbuch.

**Die Verschlusslamellen nicht berühren**: Die Verschlusslamellen sind extrem dünn und können leicht beschädigt werden. Auf die Lamellen darf kein Druck ausgeübt werden, sie dürfen nicht mit Reinigungswerkzeugen berührt oder starken Luftströmungen eines Blasebalgs ausgesetzt werden. Andernfalls kann das Lamellensystem zerkratzt, verformt oder auseinander gerissen werden.

**Aufbewahrung**: Um Schimmelpilzbefall zu vermeiden, sollten Sie die Kamera an einem trockenen, gut belüfteten Ort aufbewahren. Wenn Sie einen Netzadapter haben, trennen Sie ihn vom Stromnetz ab, um Brandgefahr vorzubeugen. Wenn Sie die Kamera längere Zeit nicht benutzen, sollten Sie den Akku herausnehmen, um ein Auslaufen zu vermeiden, und die Kamera zusammen mit einem Trockenmittel in einer Plastiktüte aufbewahren. Bewahren Sie jedoch die Kameratasche nicht in einer Plastiktüte auf, da das Material dadurch Schaden nehmen kann. Beachten Sie, dass Trockenmittel nach einer gewissen Zeit die Fähigkeit verlieren, Feuchtigkeit aufzunehmen, und deshalb in regelmäßigen Abständen ausgewechselt werden sollten.

Um Schimmelpilzbefall zu vermeiden, sollten Sie die Kamera mindestens einmal pro Monat aus ihrem Behältnis herausnehmen. Schalten Sie die Kamera ein und lösen Sie mehrere Male den Verschluss aus, bevor Sie sie wieder weglegen.

Bewahren Sie den Akku an einem kühlen, trockenen Ort auf. Setzen Sie die Akku-Schutzkappe auf, bevor Sie den Akku weglegen.

**Hinweise zum Monitor**: Der Monitor wird mit extrem hoher Präzision hergestellt; mindestens 99,99% der Pixel sind funktionsfähig und weniger als 0,01% fehlen oder sind defekt. Wenn also solche Displays Pixel enthalten, die immer leuchten (weiß, rot, blau oder grün) oder immer aus sind (schwarz), ist dies keine Fehlfunktion und wirkt sich nicht auf die Bilder aus, die mit diesem Gerät aufgenommen werden.

Bei hellem Umgebungslicht sind die Bilder auf dem Monitor möglicherweise schwer zu erkennen.

Üben Sie keinen Druck auf den Monitor aus, da er dadurch beschädigt werden oder nicht mehr richtig funktionieren kann. Beseitigen Sie Fusseln und Staub mit einem Blasebalg. Entfernen Sie Flecken vorsichtig mit einem weichen Tuch oder Chamoisleder. Sollte der Monitor zerbrechen, seien Sie vorsichtig, um Verletzungen durch zerbrochenes Glas zu vermeiden und um zu verhindern, dass Flüssigkristallsubstanz aus dem Display in Kontakt mit der Haut kommt oder in Augen oder Mund gelangt.

**Moiré**: Moiré ist ein Störmuster, das durch die Wechselwirkung zwischen der Pixelstruktur des Kamera-Bildsensors und regelmäßigen, sich wiederholenden Linienrastern im Bild entsteht (wie etwa Gewebemuster in Textilien oder Dachziegel auf einem Gebäude). Wenn Sie Moiré in Ihren Fotos bemerken, versuchen Sie, den Objektabstand, die Zoomposition des Objektivs oder den Winkel zwischen Motiv und Kamera zu verändern.

### **Sorgsamer Umgang mit dem Akku**

Akkus und Batterien können bei unsachgemäßer Handhabung auslaufen oder explodieren. Beachten Sie beim Umgang mit Akkus die folgenden Vorsichtsmaßnahmen:

- **•** Verwenden Sie nur Akkus, die für dieses Gerät zugelassen sind.
- **•** Setzen Sie den Akku nicht offenem Feuer oder großer Hitze aus.
- **•** Achten Sie auf saubere Kontakte.
- **•** Schalten Sie die Kamera aus, bevor Sie den Akku entnehmen bzw. einsetzen.
- **•** Nehmen Sie den Akku bei Nichtgebrauch aus der Kamera oder dem Ladegerät, und setzen Sie die Akku-Schutzkappe auf. Diese Geräte verbrauchen geringfügig Strom, auch wenn sie ausgeschaltet sind, und können den Akku so weit entladen, dass er nicht mehr funktioniert. Wenn der Akku längere Zeit nicht benutzt werden soll, setzen Sie ihn in die Kamera ein und verbrauchen Sie den Akkustrom weitgehend, bevor Sie ihn herausnehmen und an einem Ort mit einer Umgebungstemperatur von 15 °C bis 25 °C aufbewahren (vermeiden Sie heiße oder extrem kalte Orte). Wenigstens alle sechs Monate sollte der Akku aufgeladen und benutzt werden.
- **•** Durch wiederholtes Ein- und Ausschalten der Kamera bei vollständig entladenem Akku wird die Akkulebensdauer verkürzt. Vollständig entladene Akkus müssen vor dem Gebrauch aufgeladen werden.
- **•** Die Innentemperatur des Akkus kann steigen, während er benutzt wird. Wenn versucht wird, den Akku aufzuladen, während seine Temperatur erhöht ist, wird die Akkuleistung beeinträchtigt, und der Akku wird unter Umständen nicht oder nur teilweise aufgeladen. Lassen Sie den Akku vor dem Laden abkühlen.
- **•** Wenn ein vollständig aufgeladener Akku weiter geladen wird, kann die Akkuleistung beeinträchtigt werden.
- **•** Verliert der Akku seine Ladung bei Raumtemperatur deutlich schneller als gewohnt, deutet dies darauf hin, dass er ausgetauscht werden muss. Erwerben Sie einen neuen Akku vom Typ EN-EL14a.
- **•** Laden Sie den Akku vor seiner Verwendung auf. Halten Sie bei wichtigen Anlässen immer einen voll aufgeladenen Ersatzakku vom Typ EN-EL14a bereit. Denken Sie daran, dass eine kurzfristige Beschaffung von passenden Akkus nicht überall möglich ist. Beachten Sie, dass sich die Akkukapazität bei niedrigen Temperaturen verringert. Vor Aufnahmen bei niedrigen Temperaturen (z. B. bei Außenaufnahmen an kalten Tagen) sollten Sie den Akku vollständig aufladen. Halten Sie einen warmgehaltenen Ersatzakku bereit und tauschen Sie bei Bedarf die Akkus aus. Ein kalter Akku kann nach dem Aufwärmen einen Teil seiner Ladung wiedererlangen.
- **•** Nicht mehr verwendbare Akkus sind eine wertvolle Ressource. Führen Sie diese gemäß den vor Ort geltenden Vorschriften der Wiederverwertung zu.

# **Fehlermeldungen**

In diesem Abschnitt werden die Anzeigen und Fehlermeldungen, die im Sucher und auf dem Monitor erscheinen können, aufgelistet und erläutert.

#### A **Warnsymbole**

Ein blinkendes @ im Monitor oder ein ? im Sucher zeigt an, dass eine Warn- oder Fehlermeldung durch Drücken der Taste & (?) auf dem Monitor angezeigt werden kann.

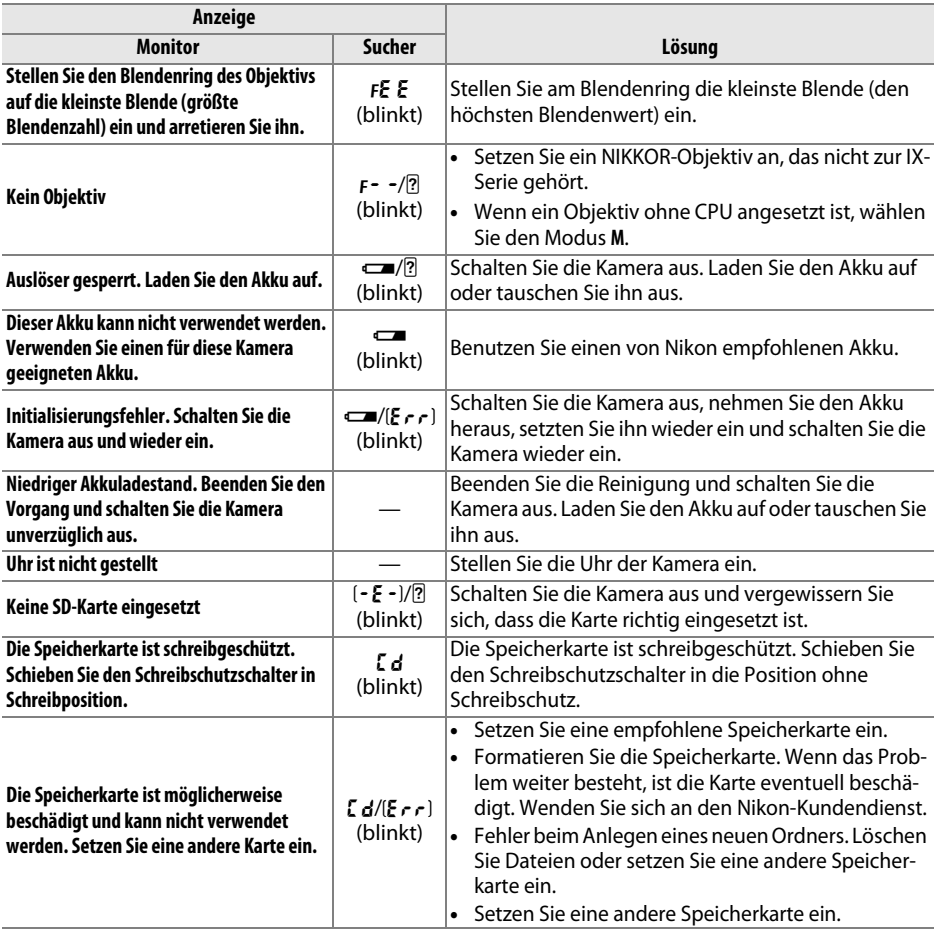

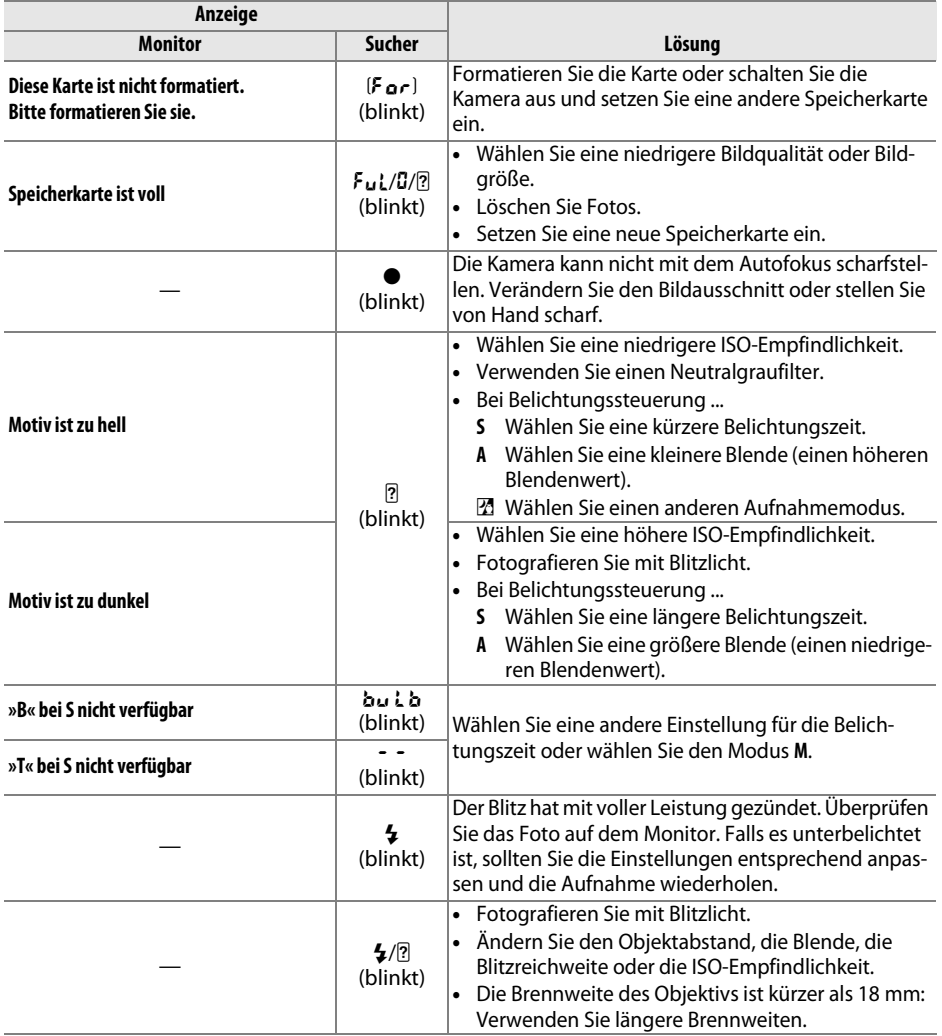

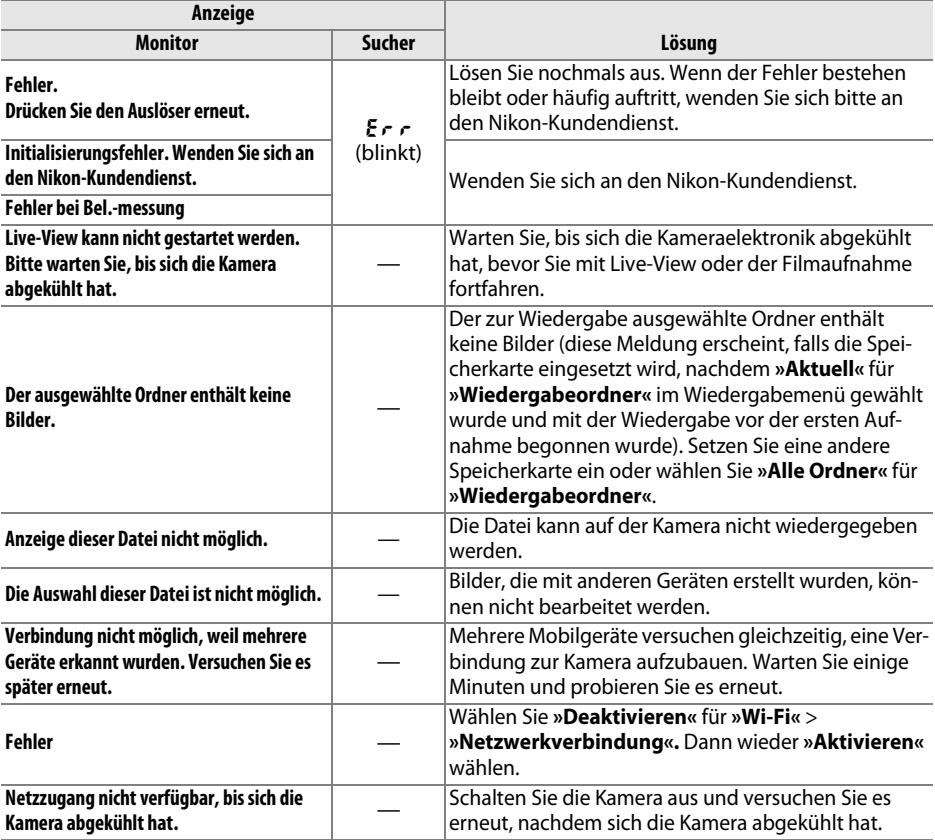

# **Technische Daten**

### ❚❚ *Nikon Digitalkamera D5300*

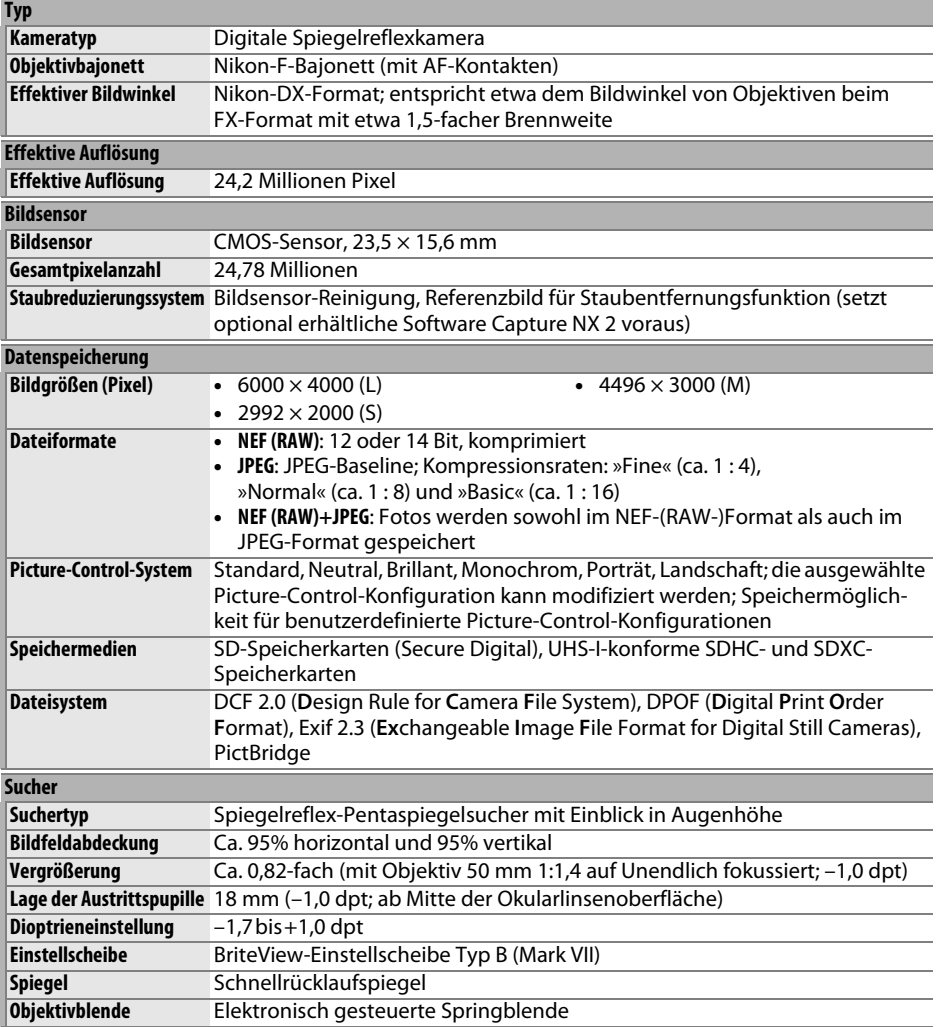

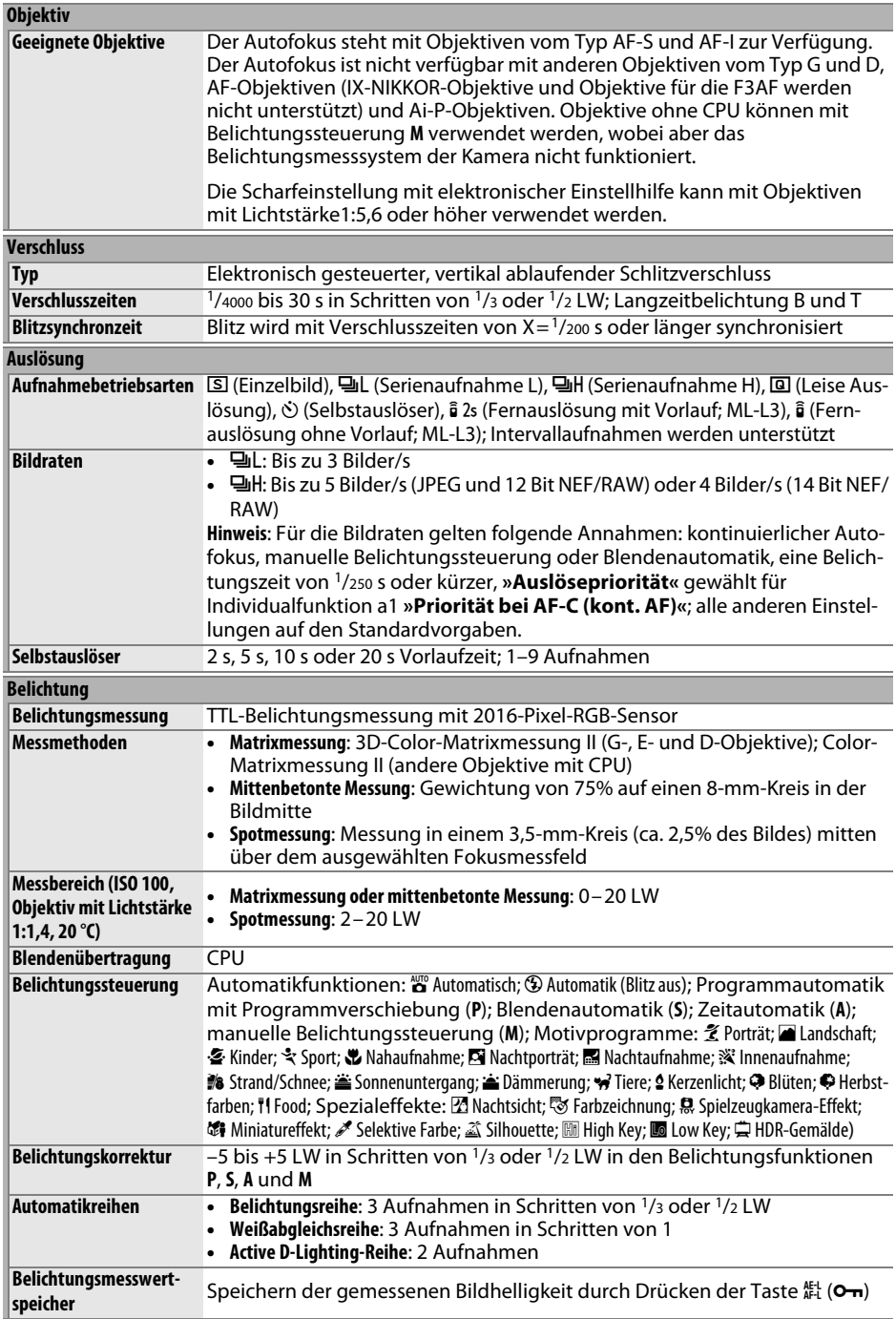

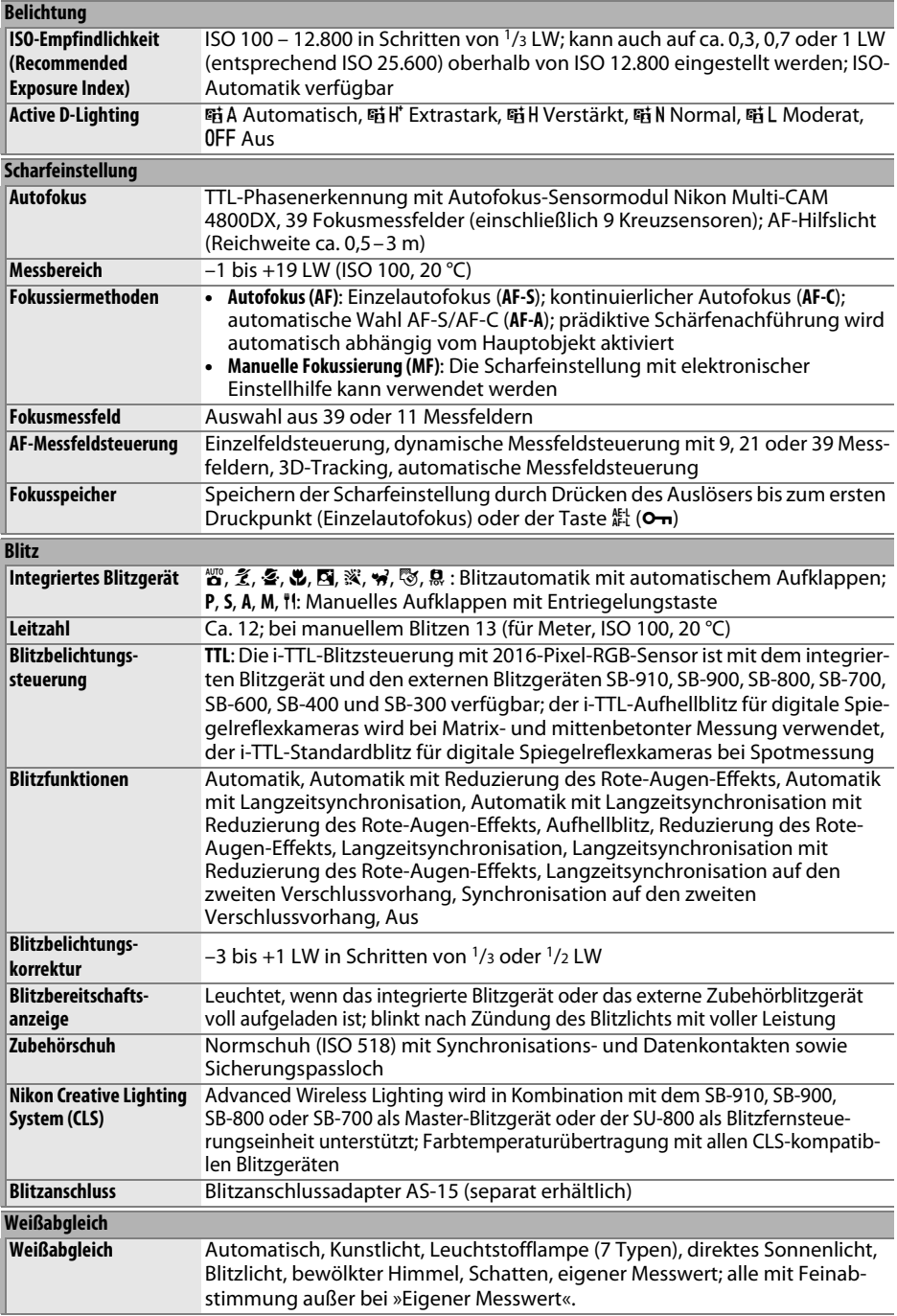

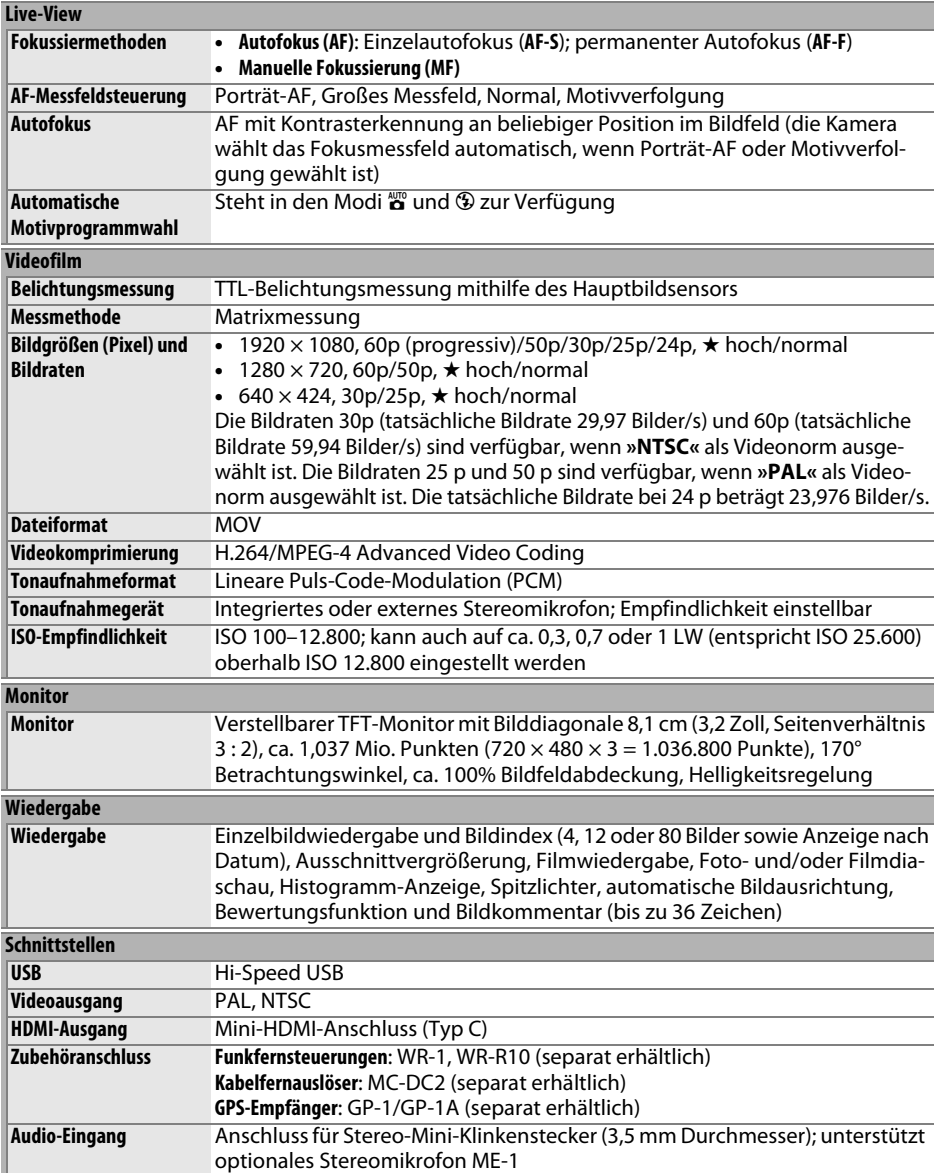

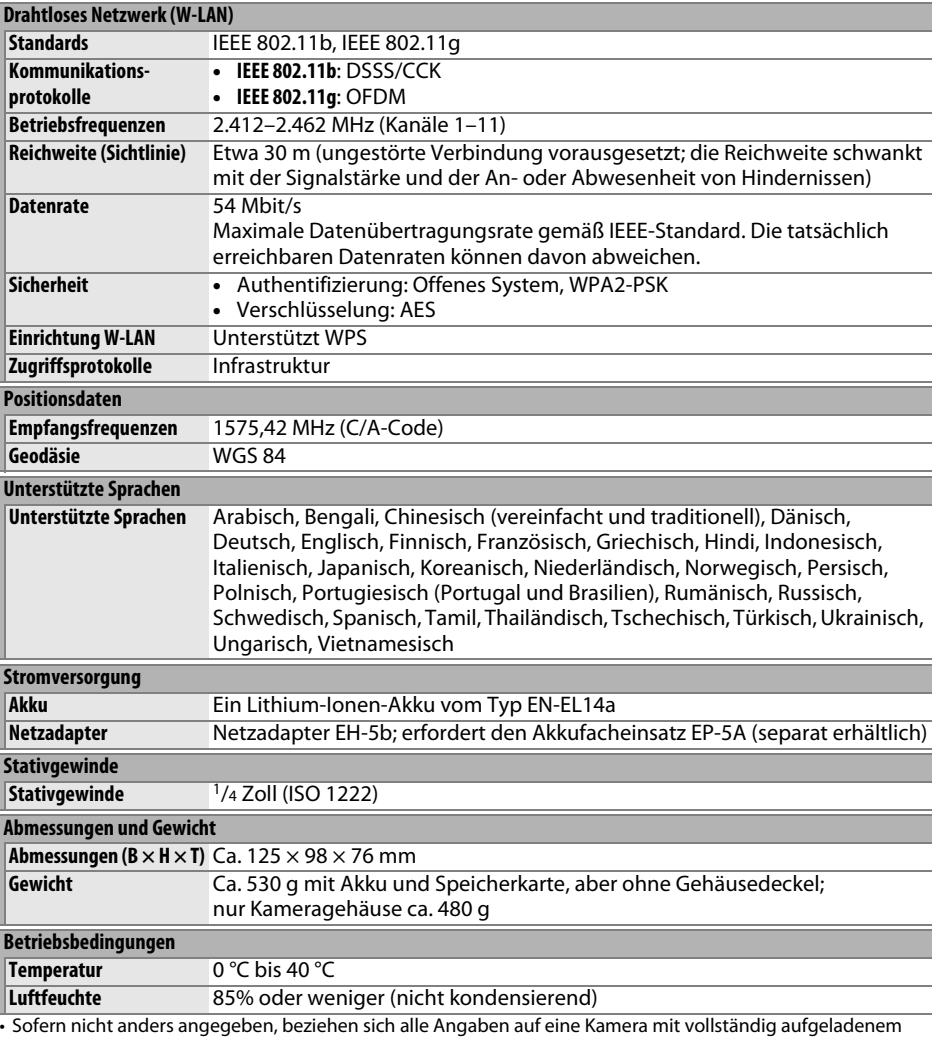

Akku, die im Temperaturbereich betrieben wird, der von der **C**amera and **I**maging **P**roducts **A**ssociation (CIPA) festgelegt ist:  $23 \pm 3$  °C.

• Nikon behält sich vor, jederzeit technische Daten von in diesem Handbuch beschriebener Hardware und Software ohne vorherige Ankündigung zu ändern. Nikon übernimmt keine Haftung für Schäden, die aus eventuellen Fehlern in diesem Handbuch entstehen können.

### ❚❚ *Akkuladegerät MH-24*

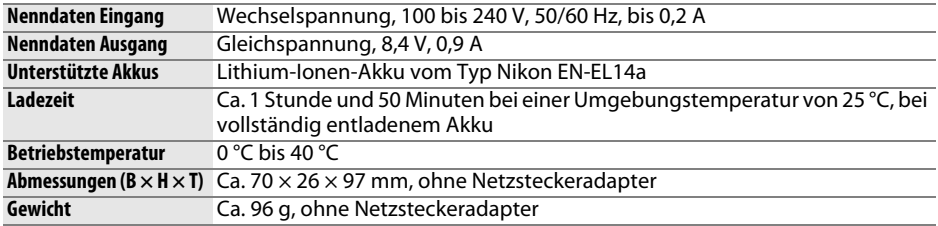

#### ❚❚ *Lithium-Ionen-Akku EN-EL14a*

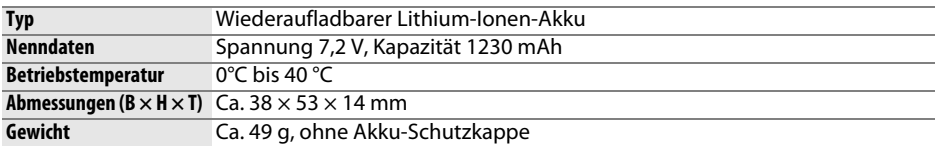

### ❚❚ *Objektiv AF-S DX NIKKOR 18–140 mm 1:3,5–5,6G ED VR*

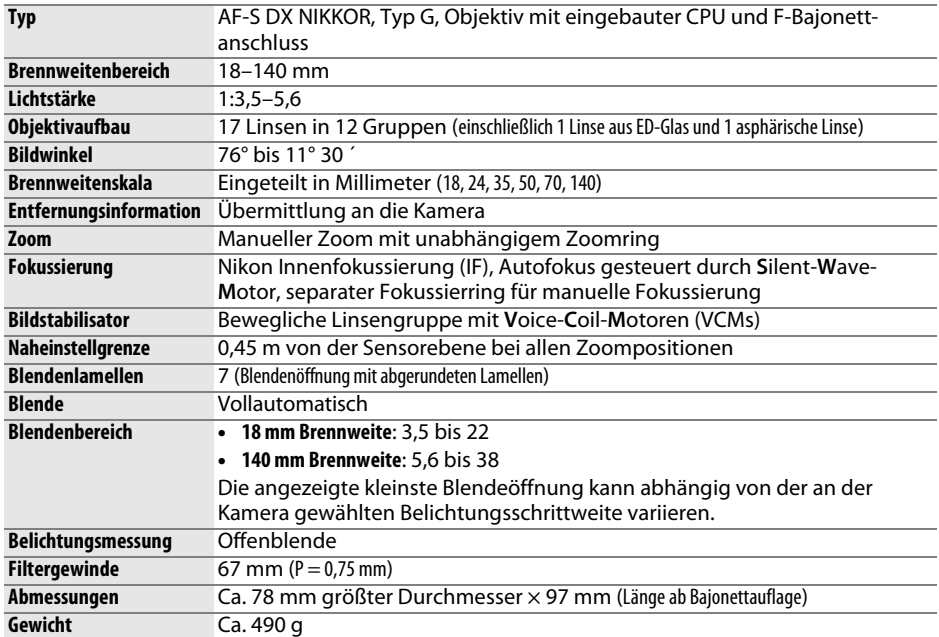

#### ❚❚ *Objektiv AF-S DX NIKKOR 18–55 mm 1:3,5–5,6G VR*

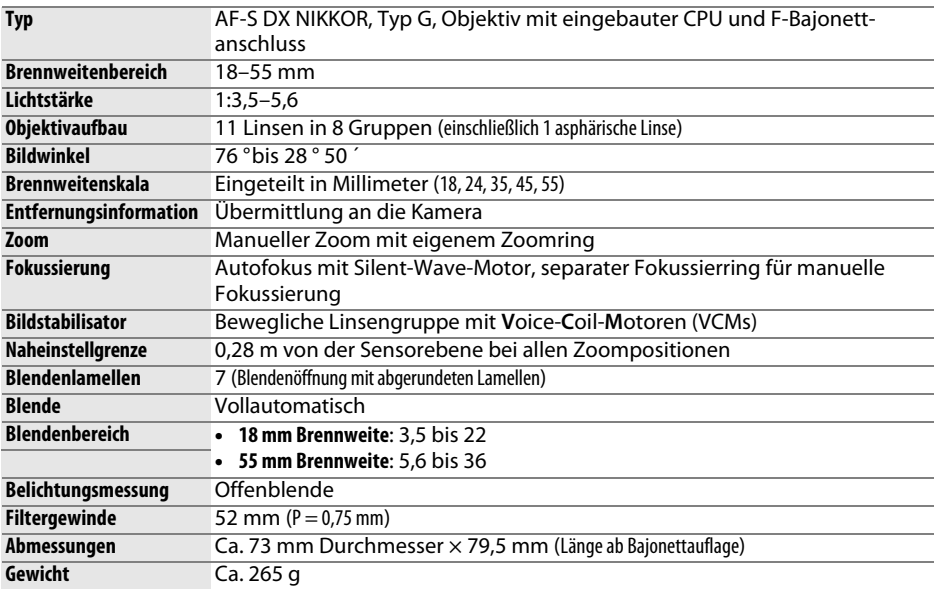

Nikon behält sich vor, jederzeit technische Daten von in diesem Handbuch beschriebener Hardware und Software ohne vorherige Ankündigung zu ändern. Nikon übernimmt keine Haftung für Schäden, die aus eventuellen Fehlern in diesem Handbuch entstehen können.

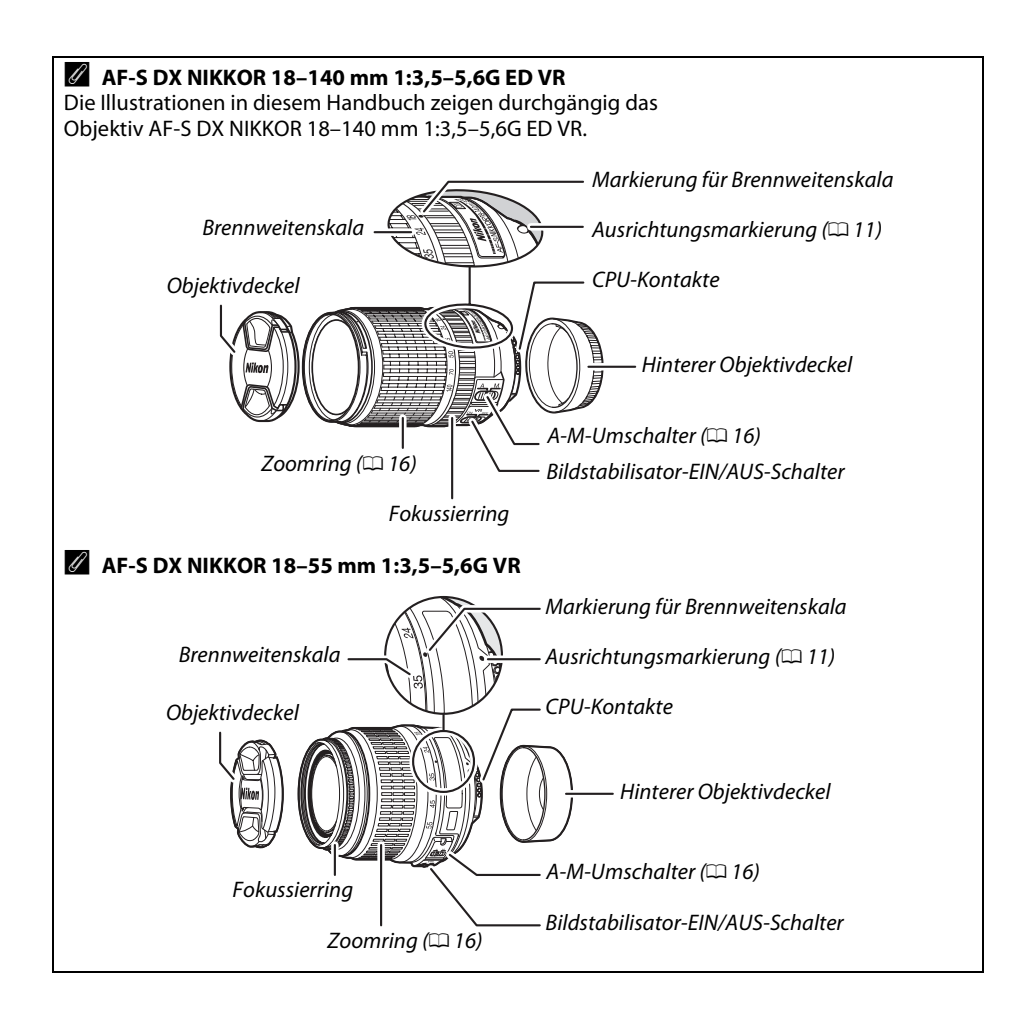

#### A **Informationen zu Warenzeichen**

IOS ist eine Marke oder eingetragene Marke von Cisco Systems, Inc. in den USA und/oder anderen Ländern und wird unter Lizenz verwendet. Mac OS und OS X sind eingetragene Marken von Apple Inc. in den USA und/oder anderen Ländern. Microsoft, Windows und Windows Vista sind entweder eingetragene Marken oder Marken der Microsoft Corporation in den USA und/oder anderen Ländern. Das PictBridge-Logo ist eine Marke. Die Logos für SD, SDHC und SDXC sind Marken von SD-3C, LLC. HDMI, das HDMI-Logo und High-Definition Multimedia Interface sind Marken oder eingetragene Marken von HDMI Licensing LLC.

#### HOMI

Wi-Fi und das Wi-Fi-Logo sind Marken oder eingetragene Marken der Wi-Fi Alliance. Alle anderen Handelsnamen, die in diesem Handbuch oder in der sonstigen Dokumentation zu Ihrem Nikon-Produkt erwähnt werden, sind Marken oder eingetragene Marken ihrer jeweiligen Inhaber.

#### A **Konformität**

Die Standards, die von der Kamera eingehalten werden, lassen sich mit der Option **»Konformi**tätsmarkierung« im Systemmenü anzeigen ( $\Box$  [55](#page-72-0)).

#### A **FreeType-Lizenz (FreeType2)**

Teile dieser Software sind urheberrechtlich geschützt. © 2013 The FreeType Project (http://www.freetype.org). Alle Rechte vorbehalten.

#### A **MIT-Lizenz (HarfBuzz)**

Teile dieser Software sind urheberrechtlich geschützt. © 2013 The HarfBuzz Project (http://www.freedesktop.org/wiki/Software/HarfBuzz). Alle Rechte vorbehalten.

#### A **Akkukapazität**

Die Anzahl der Aufnahmen oder die Länge der Filmsequenzen, die mit vollständig aufgeladenen Akkus aufgenommen werden können, hängen vom Akkuzustand, der Temperatur, dem Intervall zwischen den Aufnahmen und der Anzeigedauer der Menüs ab.

Beispielwerte für Akkus vom Typ EN-EL14a (1230 mAh):

- **• Fotos, Aufnahmebetriebsart Einzelbild (CIPA-Standard**<sup>1</sup>**)**: ca. 600 Aufnahmen
- **•** Fotos, Aufnahmebetriebsart Serienaufnahme (Nikon-Standard<sup>2</sup>): ca. 2000 Aufnahmen
- **• Filme**: ca. 50 Minuten bei 1080/60p oder 1080/50p 3
	- 1 Gemessen bei 23 °C (±3 °C) mit einem Objektiv AF-S DX NIKKOR 18–55 mm 1:3,5–5,6G VR unter den folgenden Testbedingungen: Die Entfernungseinstellung des Objektivs wird einmal von Unendlich bis zur Naheinstellgrenze und zurück verstellt, ein Foto wird bei Standardeinstellungen aufgenommen und dieser Vorgang alle 30 Sekunden wiederholt; nach der Aufnahme wird der Monitor für 4 Sekunden eingeschaltet; der Tester wartet, bis die Standby-Vorlaufzeit abgelaufen ist, nachdem der Monitor abgeschaltet hat; das integrierte Blitzgerät zündet bei jeder zweiten Aufnahme mit voller Leistung. Live-View wird nicht verwendet.
	- 2 Gemessen bei 20 °C mit einem Objektiv AF-S DX NIKKOR 18–55 mm 1:3,5–5,6G VR unter den folgenden Testbedingungen: Bildstabilisator ist ausgeschaltet, Aufnahmebetriebsart Serienaufnahme H, Fokusmodus **AF-C**, Bildqualität »JPEG Basic«, Bildgröße **M** (mittel), Weißabgleich v, ISO-Empfindlichkeit ISO 100, Belichtungszeit 1/250 s, Auslöser wird 3 Sekunden lang bis zum ersten Druckpunkt gedrückt und die Entfernungseinstellung dreimal von Unendlich bis zur Naheinstellgrenze und zurück verstellt; anschließend werden sechs Aufnahmen nacheinander aufgenommen und der Monitor für 4 Sekunden eingeschaltet; der Zyklus wird wiederholt, sobald die Standby-Vorlaufzeit abgelaufen ist.
	- 3 Gemessen bei 23 °C (±3 °C) mit der Kamera auf Standardeinstellungen und einem Objektiv AF-S DX NIKKOR 18–55 mm 1:3,5–5,6G ED VR unter den Bedingungen, die von der Camera and Imaging Products Association (CIPA) festgelegt wurden. Einzelne Filme können bis zu 20 Minuten lang oder 4 GB groß sein; die Aufnahme endet möglicherweise, bevor diese Grenzwerte erreicht werden, wenn die Temperatur der Kamera ansteigt.

Folgende Kamerafunktionen und -komponenten verbrauchen relativ viel Strom:

- **•** Eingeschalteter Monitor
- **•** Gedrückthalten des Auslösers am ersten Druckpunkt
- **•** Wiederholte Aktivierung des Autofokus
- **•** Aufnahme von Fotos im NEF-(RAW-)Format
- **•** Lange Belichtungszeiten
- **•** Verwenden der eingebauten Wi-Fi-Funktion oder der Positionsdaten-Funktion, oder Einsatz eines optionalen GPS-Empfängers
- **•** Verwenden einer Eye-Fi-Karte
- **•** Verwendung des Bildstabilisators (nur mit VR-Objektiven)

Um die Leistungsfähigkeit des Nikon-Akkus EN-EL14a möglichst lange zu erhalten, sollten Sie folgende Punkte beachten:

- **•** Achten Sie auf saubere Kontakte. Verunreinigte Kontakte können die Akkuleistung verringern.
- **•** Laden Sie den Akku nur auf, wenn Sie beabsichtigen, ihn in nächster Zeit zu verwenden. Ein Akku verliert auch ohne Benutzung mit der Zeit einen Teil seiner Ladung.

# **Garantiebestimmungen - Europäische Kundendienst-Garantie von Nikon**

#### Sehr geehrter Nikon-Kunde,

wir danken Ihnen für den Kauf dieses Nikon-Produkts. Sollte dieses Produkt innerhalb der Garantiezeit eine Reparatur benötigen, setzen Sie sich bitte entweder mit dem Händler in Verbindung, bei dem Sie das Produkt erworben haben, oder mit einem Mitglied unseres autorisierten Kundendienstnetzes in Europa, dessen Anschriften und Telefonnummern Sie im Verzeichnis finden. Weitere Informationen finden Sieunter "Nikon Authorized Service Network in Europe".

Zur Vermeidung von Missverständnissen empfehlen wir Ihnen, die Bedienungsanleitung sorgfältig durchzulesen, bevor Sie sich mit dem Händler oder Kundendienstnetz in Verbindung setzen.

Für Ihr Nikon-Gerät übernehmen wir bei allen Herstellungsfehlern ein volles Jahr Garantie ab dem nachgewiesenen Kaufdatum. Sollte das Produkt während dieser Garantiezeit aufgrund von Material- oder Verarbeitungsfehlern Mängel aufweisen, wird es von unserem autorisierten Kundendienstnetz in Europa ohne Berechnung von Ersatzteiloder Arbeitskosten zu den untenstehenden Bedingungen repariert. Nikon behält sich das Recht vor, das Produkt nach freiem Ermessen zu reparieren oder durch ein neues zu ersetzen.

- **1.** Diese Garantie gilt nur, wenn zusammen mit dem Produkt die ausgefüllte: Garantiekarte und die Originalrechnung bzw. der Kassenbon vorgelegt werden, auf denen das Kaufdatum, das Produkt und der Name des Händlers vermerkt sind. Wenn diese Belege nicht vorgelegt werden oder unvollständig bzw. unleserlich ausgefüllt sind, behält sich Nikon das Recht vor, die kostenlose Garantiereparatur zu verweigern.
- **2.** Diese Garantie erstreckt sich nicht auf:
	- **•** Wartungs- oder Reparaturarbeiten bzw. den Austausch von Teilen aufgrund normaler Abnutzungserscheinungen;
	- **•** Änderungen, mit denen das Produkt gegenüber seinem üblichen, in der Bedienungsanleitung beschrieben Verwendungszweck aufgerüstet wird, sofern diese Änderungen nicht zuvor von Nikon schriftlich genehmigt werden;
	- **•** Sämtliche direkt oder indirekt mit der Garantieleistung verbundenen Transportkosten und -risiken;
	- **•** Jegliche Schäden aufgrund von Änderungen oder Anpassungen, mit denen das Produkt ohne vorherige schriftliche Genehmigung durch Nikon an die gültigen örtlichen oder nationalen technischen Standards eines Landes angeglichen wird, das nicht zu den Ländern gehört, für die das Produkt ursprünglich konstruiert bzw. hergestellt wurde.
- **3.** Die Garantie erlischt bei:
	- **•** Schäden durch unsachgemäßen Gebrauch, einschließlich u. a. Schäden durch Verwendung des Produktes für nicht vorgesehene Zwecke oder unter Mißachtung der Hinweise in der Bedienungsanleitung über Gebrauch und Wartung des Produkts, ebenso Schäden durch Installation bzw. Verwendung des Produkts unter Mißachtung der gültigen Sicherheitsstandards des Landes, in dem das Produkt verwendet wird;
	- **•** Schäden durch Unfälle, einschließlich u. a. Blitzschlag, Wasser, Feuer, unsachgemäßen oder unvorsichtigen Gebrauch;
	- **•** Veränderung, Unleserlichkeit oder Entfernung der Modell- oder Seriennummer auf dem Produkt;
	- **•** Schäden aufgrund von Reparaturen oder Anpassungen durch zur Reparatur nicht befugte Firmen oder Personen;
	- **•** Mängel des Systems, in welches das Produkt integriert oder mit dem es benutzt wird.
- **4.** Die durch gültige und anwendbare nationale Gesetze verbrieften Rechte des Verbrauchers und die Ansprüche des Verbrauchers gegenüber dem Händler aufgrund des Kaufvertrages bleiben von dieser Kundendienstgarantie unberührt.

**Hinweis**: Eine Übersicht über alle autorisierten Nikon Service Points ist online über den Link (URL = http://www.europe-nikon.com/service/ ) verfügbar.

Die Vervielfältigung dieses Handbuchs, auch der auszugsweise Nachdruck (mit Ausnahme kurzer Zitate in Fachartikeln), ist nur mit ausdrücklicher schriftlicher Genehmigung der NIKON CORPORATION gestattet.

#### **Nikon Anwender-Support**

Bitte besuchen Sie unten aufgeführte Website, um Ihre Kamera zu registrieren und die neuesten Produktinformationen zu bekommen. Hier finden Sie auch die Rubrik »Häufig gestellte Fragen« (FAQs) und wie Sie uns für technische Hilfestellung kontaktieren.

http://www.europe-nikon.com/support

**NIKON CORPORATION** 

AMA15463 Gedruckt in Europa  $SB3J01(12)$ 

6MB18712-01

© 2013 Nikon Corporation